# HDMI 1.4/2.0 Receiver Subsystem v3.1

## **Product Guide**

Vivado Design Suite

PG236 (v3.1) December 11, 2020

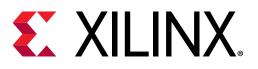

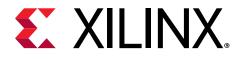

## Table of Contents

| Chapter 1: Introduction                  | 4  |
|------------------------------------------|----|
| Features                                 | 4  |
| IP Facts                                 | 5  |
| Chapter 2: Overview                      | 6  |
| Navigating Content by Design Process     | 6  |
| Subsystem Overview                       | 6  |
| Applications                             | 7  |
| Unsupported Features                     | 7  |
| Licensing and Ordering Information       | 7  |
| Chapter 3: Product Specification         | 9  |
| Introduction                             | 9  |
| Standards                                |    |
| Performance and Resource Utilization     | 21 |
| Port Descriptions                        | 22 |
| Clocks and Resets                        | 38 |
| Chapter 4: Designing with the Subsystem  | 39 |
| General Design Guidelines                |    |
| Clocking                                 |    |
| Resets                                   | 51 |
| Chapter 5: Design Flow Steps             | 52 |
| Customizing and Generating the Subsystem |    |
| Constraining the Subsystem               |    |
| Simulation                               | 62 |
| Synthesis and Implementation             |    |
| Chapter 6: Example Design                | 63 |
| Summary                                  |    |
| Running the Example Design               |    |

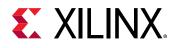

| Appendix A: Verification, Compliance, and Interoperability | 89  |
|------------------------------------------------------------|-----|
| Compliance                                                 | 89  |
| Interoperability                                           | 90  |
| Hardware Testing                                           |     |
| Video Resolutions                                          | 92  |
| Appendix B: Upgrading                                      | 97  |
| Port Changes for 2020.1                                    | 97  |
| Port Changes for 2019.2                                    | 97  |
| Port Changes                                               | 97  |
| Parameter Changes                                          |     |
| Other Changes                                              | 98  |
| Migration Notes                                            | 98  |
| Appendix C: Debugging                                      | 100 |
| Finding Help on Xilinx.com                                 | 100 |
| Debug Tools                                                | 101 |
| Hardware Debug                                             |     |
| In-system Debug                                            |     |
| Interface Debug                                            | 107 |
| Appendix D: Application Software Development               | 109 |
| Device Drivers                                             |     |
| Appendix E: Additional Resources and Legal Notices         | 126 |
| Xilinx Resources                                           |     |
| Documentation Navigator and Design Hubs                    |     |
| References                                                 |     |
| Revision History                                           |     |
| Please Read: Important Legal Notices                       |     |

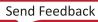

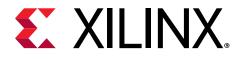

### Chapter 1

## Introduction

The HDMI 1.4/2.0 Receiver Subsystem is a hierarchical IP that bundles a collection of HDMI<sup>™</sup> IP sub-cores and outputs them as a single IP. It is an out-of-the-box ready-to-use HDMI 1.4/2.0 Receiver Subsystem and avoids the need to manually assemble sub-cores to create a working HDMI system.

### Features

- HDMI 2.0 and 1.4b compatible
- 2 or 4 symbol/pixel per clock input
- Supports resolutions up to 4,096 x 2,160 @ 60 fps
- 8, 10, 12, and 16-bit deep color support
- Supports both integer and non-integer frame rates
- Dynamic support for RGB, YUV 4:4:4, YUV 4:2:2, YUV 4:2:0 color formats
- Supports AXI4-Stream video output stream and native video output stream
- Audio support for up to 32 channels
- High bit rate (HBR) Audio
- 3D Audio support
- Optional HDCP 2.3/1.4 decryption support
- Info frames
- Data Display Channel (DDC)
- Hot-Plug Detection
- 3D video support
- Optional video over AXIS compliant NTSC/PAL support
- Optional video over AXIS compliant YUV420 support
- Optional HPD active polarity
- Optional cable detect active polarity

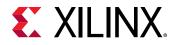

- Supports HDR video transport (Dynamic Range and Mastering info frames)
  - Traditional Gamma SDR
  - 。 Traditional Gamma HDR
  - 。 HDR 10 SMPTE ST 2084
  - Hybrid Log Gamma (HLG)

| Subsystem Facts Table                |                                                                               |  |  |
|--------------------------------------|-------------------------------------------------------------------------------|--|--|
| Subsystem Specifics                  |                                                                               |  |  |
| Supported Device Family <sup>1</sup> | UltraScale+ <sup>™</sup> Families (GTHE4, GTYE4)                              |  |  |
|                                      | UltraScale™ Architecture (GTHE3)                                              |  |  |
|                                      | Zynq-7000 SoC                                                                 |  |  |
|                                      | 7 series (GTXE2) <sup>2</sup>                                                 |  |  |
|                                      | Artix <sup>®</sup> -7 (GTPE2) <sup>2</sup>                                    |  |  |
|                                      | Versal <sup>™</sup> ACAPs (GTYE5)                                             |  |  |
| Supported User Interfaces            | AXI4-Lite, AXI4-Stream                                                        |  |  |
| Resources                            | Performance and Resource Utilization web page                                 |  |  |
|                                      | Provided with Subsystem                                                       |  |  |
| Design Files                         | RTL                                                                           |  |  |
| Example Design                       | Vivado <sup>®</sup> IP integrator and associated software application example |  |  |
| Test Bench                           | Not Provided                                                                  |  |  |
| Constraints File                     | XDC                                                                           |  |  |
| Simulation Model                     | Not Provided                                                                  |  |  |
| Supported S/W Driver <sup>3</sup>    | Standalone, Linux                                                             |  |  |
|                                      | Tested Design Flows <sup>4</sup>                                              |  |  |
| Design Entry                         | Vivado <sup>®</sup> Design Suite                                              |  |  |
| Simulation                           | Not Provided                                                                  |  |  |
| Synthesis                            | Vivado Synthesis                                                              |  |  |
|                                      | Support                                                                       |  |  |
| Release Notes and Known Issues       | Master Answer Record: 54546                                                   |  |  |
| All Vivado IP Change Logs            | Master Vivado IP Change Logs: 72775                                           |  |  |
|                                      | Xilinx Support web page                                                       |  |  |

### **IP Facts**

#### Notes:

- 1. For a complete list of supported devices, see the Vivado IP catalog
- 2. Only HDMI 1.4 is supported in Artix-7 and Kintex-7 -1 devices.
- 3. Standalone driver details can be found in <Install Directory>/Vitis/<Release>/data/embeddedsw/doc/ xilinx\_drivers\_api\_toc.htm.

Linux OS and driver support information is available from the Linux HDMI RX Driver Page.

4. For the supported versions of third-party tools, see the Xilinx Design Tools: Release Notes Guide.

Chapter 2

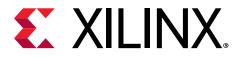

## Overview

## Navigating Content by Design Process

Xilinx<sup>®</sup> documentation is organized around a set of standard design processes to help you find relevant content for your current development task. This document covers the following design processes:

- Hardware, IP, and Platform Development: Creating the PL IP blocks for the hardware platform, creating PL kernels, subsystem functional simulation, and evaluating the Vivado<sup>®</sup> timing, resource use, and power closure. Also involves developing the hardware platform for system integration. Topics in this document that apply to this design process include:
  - Port Descriptions
  - Clocks and Resets
  - Customizing and Generating the Subsystem
  - Chapter 6: Example Design

### **Subsystem Overview**

The HDMI 1.4/2.0 Receiver Subsystem is a feature-rich soft IP incorporating all the necessary logic to properly interface with PHY layers and provide HDMI decoding functionality. The subsystem is a hierarchical IP that bundles a collection of HDMI RX-related IP sub-cores and outputs them as a single IP. The subsystem receives the captured TMDS data from the PHY layer. It then extracts the video and audio streams from the HDMI stream and converts it to video and audio streams.

The subsystem can be configured at design time through a single interface in the Vivado<sup>®</sup> Integrated Design Environment (IDE) for performance and quality.

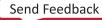

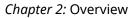

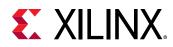

### **Applications**

High-Definition Multimedia Interface (HDMI) is a common interface used to transport video and audio and is seen in almost all consumer video equipment such as DVD and media players, digital televisions, camcorders, mobile tablets and phones. The omnipresence of the interface has also spread to most professional equipment such as professional cameras, video switchers, converters, monitors and large displays used in video walls and public display signs.

For tested video resolutions for the subsystem see Verification, Compliance, and Interoperability.

#### **Related Information**

Verification, Compliance, and Interoperability

### **Unsupported Features**

The following features are not supported in this subsystem:

- Lip sync
- CEC
- HEAC
- Dual view
- Multi-stream audio

### **Licensing and Ordering Information**

#### License Type

This Xilinx<sup>®</sup> module is provided under the terms of the Xilinx Core License Agreement. The module is shipped as part of the Vivado<sup>®</sup> Design Suite. For full access to all subsystem functionalities in simulation and in hardware, you must purchase a license for the subsystem. To generate a full license, visit the product licensing web page. Evaluation licenses and hardware timeout licenses might be available for this subsystem. Contact your local Xilinx sales representative for information about pricing and availability.

For more information, visit the Xilinx HDMI web page.

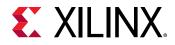

Information about other Xilinx<sup>®</sup> IP modules is available at the Xilinx Intellectual Property page. For information about pricing and availability of other Xilinx<sup>®</sup> IP modules and tools, contact your local Xilinx sales representative.

**IMPORTANT!** Xilinx provides the HDCP IP License (including evaluation license) for HDCP adopters only. See the DPC Licensee list for details.

#### **License Checkers**

If the IP requires a license key, the key must be verified. The Vivado<sup>®</sup> design tools have several license checkpoints for gating licensed IP through the flow. If the license check succeeds, the IP can continue generation. Otherwise, generation halts with an error. License checkpoints are enforced by the following tools:

- Vivado Synthesis
- Vivado Implementation
- write\_bitstream (Tcl command)

*Note*: IP license level is ignored at checkpoints. The test confirms a valid license exists. It does not check IP license level.

If a Hardware Evaluation License is being used, the core stops transmitting HDMI Stream after timeout. This timeout is based on system CPU clock. For example, if system is running at 100 MHz, the IP times out after approximately 4 hours of normal operation when Hardware Evaluation License is being used.

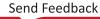

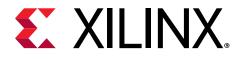

## Chapter 3

## **Product Specification**

This chapter includes a description of the subsystem and details about the performance and resource utilization.

### Introduction

A high-level block diagram of the HDMI 1.4/2.0 RX Subsystem is shown in the following figure.

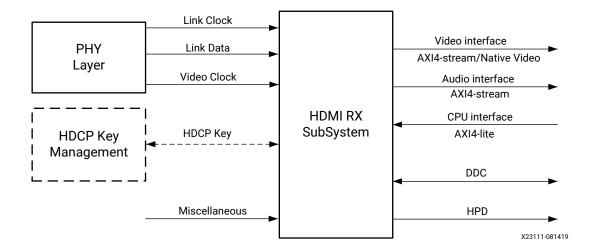

Figure 1: Subsystem Block Diagram

The HDMI 1.4/2.0 RX Subsystem is constructed on top of an HDMI RX core. Various supporting modules are added around the HDMI RX core with respect to your configuration. The HDMI RX core is designed to support native video interface, however many of the existing video processing IP cores are AXI4-Stream-based. It is a natural choice to add a converter module (Video In to AXI4-Stream) to enable the HDMI 1.4/2.0 RX Subsystem to output AXI4-Streambased video. Doing this allows the HDMI 1.4/2.0 RX Subsystem to work seamlessly with other Xilinx video processing IP cores. The HDMI 1.4/2.0 RX Subsystem has a built-in capability to optionally support both HDCP 1.4 and HDCP 2.3 encryption. The HDMI 1.4/2.0 RX Subsystem has a built-in capability to optionally support both HDCP 1.4 and HDCP 2.3 decryption.

The HDMI 1.4/2.0 RX Subsystem supports the following types of video interface:

9

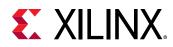

- AXI4-Stream Video Interface
- Native Video Interface
- Native Video (Vectored Data Enable (DE)) Interface

The following figure shows the internal structure of the HDMI 1.4/2.0 RX Subsystem when AXI4-Stream is selected as the video interface. In this illustration, both HDCP 1.4 and HDCP 2.3 are selected and both Video over AXIS compliant NTSC/PAL Support and Video over AXIS compliant YUV420 Support are selected.

#### Figure 2: HDMI RX Subsystem Internal Structure in AXI4-Stream Video Interface Mode

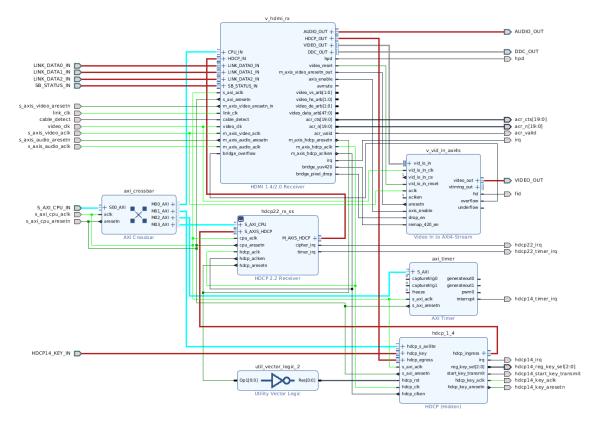

The HDMI 1.4/2.0 RX Subsystem also provides an option to support a native video interface by constructing the subsystem without the Video In to AXI4-Stream bridging module. Some applications require support of customized resolutions, which are not divisible by the PPC setting (4 or 2). Therefore, the HDMI 1.4/2.0 RX Subsystem also provides a native video (Vectored DE) interface option to enable this application. When native video interface (with or without Vectored DE) is selected, the HDMI 1.4/2.0 RX Subsystem outputs native video to its own video devices. In native video mode, the HDMI 1.4/2.0 RX Subsystem still has a built-in capability to optionally support both HDCP 1.4 and HDCP 2.3 decryption.

The following figure shows the internal structure of the HDMI 1.4/2.0 RX Subsystem when native video is selected as the video interface. In this illustration, both HDCP 1.4 and HDCP 2.3 are selected.

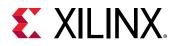

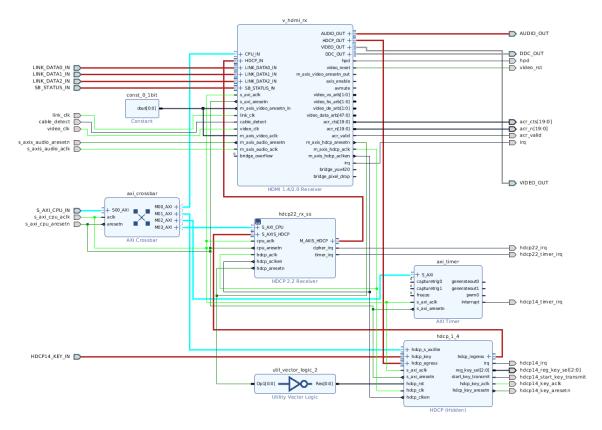

#### *Figure 3:* HDMI RX Subsystem Internal Structure in Native Video Interface Mode

The following figure shows the internal structure of the HDMI 1.4/2.0 RX Subsystem when Native Video (Vectored DE) interface is selected as the video interface. In this illustration, both HDCP 1.4 and HDCP 2.3 are selected.

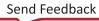

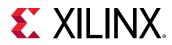

## *Figure 4:* HDMI 1.4/2.0 RX Subsystem Internal Structure in Native Video (Vectored DE) Interface Mode

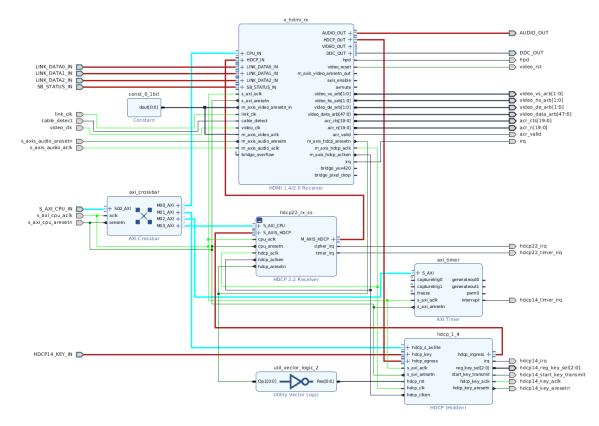

The data width of the video interface is configured in the Vivado IDE by setting the **Number of Pixels Per Clock on Video Interface** and the **Max Bits Per Component** parameters.

The audio interface is a 32-bit AXI4-Stream master bus. The subsystem converts the captured audio to a multiple channel AXI audio stream and outputs the audio data on this interface.

The CPU interface is an AXI4-Lite bus interface, which is connected to a MicroBlaze, Zynq-7000 SoC, Zynq<sup>®</sup> UltraScale+<sup>™</sup> MPSoC, or Versal<sup>™</sup> ACAP processor. Multiple sub-modules are used to construct the HDMI 1.4/2.0 RX Subsystem and all the sub-modules which require software access are connected through an AXI crossbar. Therefore, the MicroBlaze, Zynq-7000 SoC, Zynq UltraScale+ MPSoC, or Versal ACAP processor is able to access and control each individual sub-modules inside the HDMI 1.4/2.0 RX Subsystem.

**IMPORTANT!** The direct register level access to any of the sub-modules is not supported.

The HDMI 1.4/2.0 RX Subsystem device driver has an abstract layer of API to allow you to implement certain functions. This AXI4-Lite slave interface supports single beat read and write data transfers (no burst transfers).

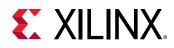

The HDMI 1.4/2.0 RX Subsystem is connected to a Xilinx Video PHY Controller/HDMI GT Subsystem, which takes electronic signals from an HDMI cable and translates it into HDMI stream. Then, the HDMI 1.4/2.0 RX Subsystem converts the HDMI stream into video stream and audio stream. Based on the configuration selected, the HDMI 1.4/2.0 RX Subsystem sends the video stream in either Native Video format or AXI4-Stream format together with the AXI4-Stream Audio to other processing modules.

*Note*: The HDMI GT Subsystem comprises of the HDMI GT Controller IP and the Versal ACAPs Transceivers Wizard IP. For more information HDMI GT Controller LogiCORE IP Product Guide (PG334).

The subsystem also supports the features described in the following sections.

### **Audio Clock Regeneration Signals**

The subsystem can output Audio Clock Regeneration (ACR) signals that allow receiver audio peripherals to regenerate the audio clock.

The audio clock regeneration architecture is not part of the HDMI 1.4/2.0 RX Subsystem. You must provide an audio clock to the application. This can be achieved by using an internal PLL or external clock source, depending on the audio clock requirements, audio sample frequency and jitter. When the HDMI 1.4/2.0 RX Subsystem is used in DVI mode, the ACR outputs can be left unconnected.

#### **Related Information**

Example Design

### Display Data Channel (DDC)

The subsystem allows the end-user to build an HDMI sink device, which negotiates with the targeted HDMI source device for supported features and capabilities. The communication between the source device(s) and the sink device is implemented through the DDC lines, which is an I2C bus included on the HDMI cable.

*Note*: The DDC signals can be left disconnected when using the HDMI core in DVI only mode without HDCP.

### Status and Control Data Channel (SCDC)

The subsystem supports the following two bits in the SCDC register address offset 0x20 for TMDS configurations (Table 10-19 of the HDMI 2.0 specification).

- Bit 1: TMDS\_Bit\_Clock\_Ratio
- Bit 0: Scrambling\_Enable

Two APIs are available in the driver to use this feature.

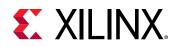

- XV\_HdmiRx\_DdcScdcEnable is used to enable the SCDC register
- XV\_HdmiRx\_DdcScdcClear is used to clear the SCDC register

### **Hot Plug Detect**

The subsystem supports the Hot Plug Detect (HPD) feature, which is a communication mechanism between the HDMI source and HDMI sink devices. For example, when an HDMI cable is inserted between the HDMI source and HDMI sink devices, the cable-detect signal is asserted. The subsystem then outputs a hpd signal, which triggers the start of a communication between the source device and sink device.

### **AUX Packets**

For HDMI, all data island packets consist of a 4-byte packet header and a 32 bytes of packet contents. The packet header, represented in the following figure, contains 24 data bits (3 bytes) and 8 bits (1 byte) of BCH ECC parity.

#### Figure 5: Packet Header

| Byte\Bit # | 7                    | 6                    | 5 | 4 | 3 | 2 | 1 | 0 |
|------------|----------------------|----------------------|---|---|---|---|---|---|
| HB0        | Packet Type          |                      |   |   |   |   |   |   |
| HB1        |                      | packet-specific data |   |   |   |   |   |   |
| HB2        | packet-specific data |                      |   |   |   |   |   |   |
| ECC        |                      |                      |   | E | C |   |   |   |

The packet body, represented in the following figure, is made from four subpackets; each subpacket includes 56 bits (7 bytes) of data and 8 bits (1 byte) of BCH ECC parity.

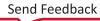

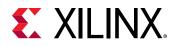

| Subpacket#                  | Byte\Bit # | 7 | 6                           | 5 | 4           | 3             | 2 | 1 | 0 |
|-----------------------------|------------|---|-----------------------------|---|-------------|---------------|---|---|---|
|                             | PBO        |   | Checksum                    |   |             |               |   |   |   |
| Subpacket0                  | PB1        |   | Data Byte 1                 |   |             |               |   |   |   |
| (Checksum +<br>6 data bytes | PB2PB5     |   |                             |   | Data Byte 2 | - Data Byte 5 |   |   |   |
| + ECC)                      | PB6        |   |                             |   | Data        | Byte 6        |   |   |   |
|                             | ECC1       |   |                             |   | E           | cc            |   |   |   |
|                             | PB7        |   |                             |   | Data        | Byte 7        |   |   |   |
| Subpacket1                  | PB8PB12    |   | Data Byte 8 - Data Byte 12  |   |             |               |   |   |   |
| (7 Data Bytes<br>+ ECC)     | PB13       |   | Data Byte 13                |   |             |               |   |   |   |
|                             | ECC2       |   | ECC                         |   |             |               |   |   |   |
|                             | PB14       |   | Data Byte 14                |   |             |               |   |   |   |
| Subpacket2                  | PB15PB19   |   | Data Byte 15 - Data Byte 19 |   |             |               |   |   |   |
| (7 Data Bytes<br>+ ECC)     | PB20       |   | Data Byte 20                |   |             |               |   |   |   |
|                             | ECC3       |   | ECC                         |   |             |               |   |   |   |
|                             | PB21       |   | Data Byte 21                |   |             |               |   |   |   |
| Subpacket3                  | PB22PB26   |   | Data Byte 22 - Data Byte 26 |   |             |               |   |   |   |
| (7 Data Bytes<br>+ ECC)     | PB27       |   | Data Byte 27                |   |             |               |   |   |   |
|                             | ECC3       |   |                             |   | E           | cc            |   |   |   |

#### Figure 6: Packet Body

#### Note:

- ECC is calculated in the HDMI 1.4/2.0 RX Subsystem. Therefore, you must construct HB0...HB2, and PB0, PB1...PB26, PB27 according to HDMI specs in the software.
- When calculating the checksum value (PB0), the ECC values are ignored.
- Refer to section 5.2.3.4 and 5.2.3.5 of the HDMI 1.4 specification for more information on the Aux packet structure.

In the following table, the packet types highlighted in blue are handled by hardware and the packet types highlighted in yellow are handled by software.

#### Table 1: Hardware and Software Packet Types

| Packet Type Value | Packet Type                                           |
|-------------------|-------------------------------------------------------|
| 0x00              | Null                                                  |
| 0x01              | Audio Clock Regeneration (N/CTS)                      |
| 0x02              | Audio Sample (L-PCM and IEC 61937 compressed formats) |
| 0x03              | General Control                                       |
| 0x04              | ACP Packet                                            |
| 0x05              | ISRC1 Packet                                          |
| 0x06              | ISRC2 Packet                                          |
| 0x07              | One Bit Audio Sample Packet                           |

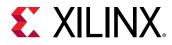

| Packet Type Value   | Packet Type                                        |
|---------------------|----------------------------------------------------|
| 0x08                | DST Audio Packet                                   |
| 0x09                | High Bitrate (HBR) Audio Stream Packet (IEC 61937) |
| 0x0A                | Gamut Metadata Packet                              |
| 0x0B                | 3D Audio Sample Packet (LPCM Format Only)          |
| 0x0C                | One Bit 3D Audio Sample Packet                     |
| 0x0D                | Audio MetaData Packet                              |
| 0x80+InfoFrame Type | InfoFrame Packet                                   |
| 0x00                | Reserved                                           |
| 0x01                | Vendor-Specific                                    |
| 0x02                | Auxiliary Video Information (AVI)                  |
| 0x03                | Source Product Descriptor                          |
| 0x04                | Audio                                              |
| 0x05                | MPEG Source                                        |
| 0x06                | NTSC VBI                                           |
| 0x07                | Dynamic Range and Mastering (HDR)                  |

#### Table 1: Hardware and Software Packet Types (cont'd)

Null packets are dropped by the HDMI 1.4/2.0 RX Subsystem automatically. ACR, Audio Sample, One-bit Audio, DST Audio, and HBR Audio are routed to the audio interface. The remaining packets (packet types not highlighted in the previous table) are routed to the software for further processing by generating AUX packet interrupts.

In the HDMI 1.4/2.0 RX Subsystem driver, there is a generic API function to allow you to retrieve aux packets.

```
XHdmiC_Aux *XV_HdmiRxSs_GetAuxiliary(XV_HdmiRxSs *InstancePtr);
```

where,

- InstancePtr is a pointer to the HDMI 1.4/2.0 RX Subsystem instance.
- It returns a pointer to a data structure contains the complete AUX packet.

The aux packet data structure defined in the driver is:

```
typedef union {
    u32 Data;
    u8 Byte[4];
} XHdmiC_AuxHeader;
typedef union {
    u32 Data[8];
    u8 Byte[32];
```

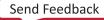

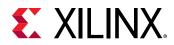

```
} XHdmiC_AuxData;
typedef struct {
    XHdmiC_AuxHeader Header;
    XHdmiC_AuxData Data;
} XHdmiC_Aux;
```

The HDMI Common driver also defines API functions to parse important InfoFrame packets and general control packets so that this information is available to be used in the user application software.

The list of available parser APIs are:

```
void XV_HdmiC_ParseAVIInfoFrame(XHdmiC_Aux *AuxPtr, XHdmiC_AVI_InfoFrame
*infoFramePtr);
void XV_HdmiC_ParseAudioInfoFrame(XHdmiC_Aux *AuxPtr, XHdmiC_AudioInfoFrame
*AudIFPtr);
int XV_HdmiC_VSIF_ParsePacket(XHdmiC_Aux *AuxPtr, XHdmiC_VSIF *VSIFPtr);
void XV_HdmiC_ParseGCP(XHdmiC_Aux *AuxPtr, XHdmiC_GeneralControlPacket
*GcpPtr);
void XV_HdmiC_ParseDRMIF(XHdmiC_Aux *AuxPtr, XHdmiC_DRMInfoFrame
*DRMInfoFrame):
```

The parsed information is stored in data structures with respect to the packet type.

Other packet types are not parsed by the driver. Instead, upon the AUX interrupt, you must retrieve those packets and process them in the application software. For example, if an HDMI source sends NTSC VBI Infoframe, upon receiving them by HDMI Subsystem, the NTSC VBI packet (both header and payload) is stored in the hardware FIFO, an AUX interrupt is generated. Then the application software reads out the AUX from the FIFO. By checking the packet header, the application knows that the packet is NTSC VBI. Then the application software must parse the payload data and handle it according to their system requirements.

#### **InfoFrames**

As shown in the previous table, the software handles the Vendor Specific InfoFrame (VSIF), the Auxiliary Video Information (AVI) InfoFrame, the Audio InfoFrame, and the Dynamic Range and Mastering InfoFrame. The four InfoFrame types are added as part of the HDMI 1.4/2.0 RX Subsystem data structure, each having its own well-defined structure. For more details on InfoFrames, refer to Section 6 of CTA-861-G.

#### AVI InfoFrame

Use the following code example for AVI InfoFrames:

```
typedef struct XHDMIC_AVI_InfoFrame {
   unsigned char Version;
   XHdmiC_Colorspace ColorSpace;
   u8 ActiveFormatDataPresent;
   XHdmiC_BarInfo BarInfo;
   XHdmiC_ScanInfo ScanInfo;
   XHdmiC_Colorimetry Colorimetry;
```

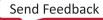

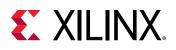

```
XHdmiC_PicAspectRatio PicAspectRatio;
XHdmiC_ActiveAspectRatio ActiveAspectRatio;
unsigned char Itc;
XHdmiC_ExtendedColorimetry ExtendedColorimetry;
XHdmiC_RGBQuantizationRange QuantizationRange;
XHdmiC_NonUniformPictureScaling NonUniformPictureScaling;
unsigned char VIC;
XHdmiC_YccQuantizationRange YccQuantizationRange;
XHdmiC_ContentType ContentType;
XHdmiC_PixelRepetitionFactor PixelRepetition;
u16 TopBar;
u16 BottomBar;
u16 LeftBar;
u16 RightBar;
} XHdmiC_AVI_InfoFrame;
```

#### Audio InfoFrame

Use the following code example for Audio InfoFrames:

```
typedef struct XHdmiC_Audio_InfoFrame {
   unsigned char Version;
   XHdmiC_AudioChannelCount ChannelCount;
   XHdmiC_AudioCodingType CodingType;
   XHdmiC_SampleSize SampleSize;
   XHdmiC_SamplingFrequency SampleFrequency;
   u8 CodingTypeExt;
   u8 ChannelAllocation;
   XHdmiC_LFEPlaybackLevel LFE_Playback_Level;
   XHdmiC_LevelShiftValue LevelShiftVal;
   unsigned char Downmix_Inhibit;
} XHdmiC_AudioInfoFrame;
```

#### Vendor Specific InfoFrame (VSIF)

Use the following code example for VSIF:

```
typedef struct {
    u8 Version;
    u32 IEEE_ID;
    XHdmiC_VSIF_Video_Format Format;
    union {
        u8 HDMI_VIC;
        XHdmiC_3D_Info Info_3D;
    };
} XHdmiC_VSIF;
```

#### **Dynamic Range and Mastering InfoFrame**

Use the following code example for Dynamic Range and Mastering (HDR) InfoFrames:

```
typedef struct XHdmiC_DRM_InfoFrame {
    XHdmiC_DRM_EOTF EOTF;
    XHdmiC_DRM_Static_Metadata_Descp_Id Static_Metadata_Descriptor_ID;
    struct {
        u16 x,y;
    }
}
```

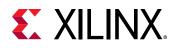

```
} disp_primaries[3];
struct {
    u16 x,y;
} white_point;
u16 Max_Disp_Mastering_Luminance;
u16 Min_Disp_Mastering_Luminance;
u16 Max_Content_Light_Level;
u16 Max_Frame_Average_Light_Level;
} XHdmiC_DRMInfoFrame;
```

#### General Control Packet

The General Control Packet (GCP) is primarily handled by the hardware but is also passed to the software so that the information can be used at the system application level.

```
typedef struct XHdmiC_GCP_Packet {
  unsigned char Set_AVMUTE;
  unsigned char Clear_AVMUTE;
  XHdmiC_ColorDepth ColorDepth;
  XHdmiC_PixelPackingPhase PixelPackingPhase;
  unsigned char Default_Phase;
} XHdmiC_GeneralControlPacket;
```

### HDCP

As part of the HDMI 1.4/2.0 RX Subsystem, the Xilinx LogiCORE IP High-bandwidth Digital Content Protection (HDCP) receivers are designed to receive audiovisual content securely between two devices that are HDCP capable. In this HDMI 1.4/2.0 RX Subsystem, both HDCP 1.4 and HDCP 2.3 receiver IP cores are included and can be enabled by the HDCP option in the Vivado IDE. However because HDCP 2.3 supersedes the HDCP 1.4 protocol and does not provide backwards compatibility, you need to decide and choose targeted content protection schemes from the Vivado IDE. Four different options are available to choose from:

- No HDCP
- HDCP 1.4 only
- HDCP 2.3 only
- HDCP 1.4 and HDCP 2.3

*Note*: HDCP 2.3 is backwards compatible with HDCP 2.2.

As a guideline, HDCP 2.3 is used to decrypt content at Ultra-High Definition (UHD) while HDCP 1.4 is the legacy content protection scheme used at lower resolutions.

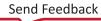

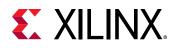

The following figure shows a configuration of the HDMI RX where both HDCP 1.4 and 2.3 are enabled. With both HDCP protocols enabled, the HDMI Subsystem configures itself in the cascade topology where the HDCP 1.4 and HDCP 2.3 are connected back-to-back. The HDCP Egress interface of the HDMI receiver sends encrypted audiovisual data, which is decrypted by the active HDCP block and sent back into the HDMI receiver over the HDCP Ingress interface to send to other video processing modules in the system through AXI4-Stream Video interface or Native Video interface.

The HDMI 1.4/2.0 RX Subsystem automatically handles HDCP protocol switching when both HDCP 1.4 and HDCP 2.3 protocols are included in the subsystem. Automatic protocol switching is comprised of protocol detection and protocol enablement. The protocol is detected based on the incoming DDC read/write transaction to the HDCP DDC slave device with address 0x74. The HDCP DDC slave is partitioned into a HDCP 1.4 section (0x00 thru 0x44) and a HDCP 2.3 section (0x50 thru 0xC0). The HDMI receiver subsystem detects the protocol based on which section of the HDCP DDC slave is accessed. Upon a protocol detection event, an interrupt is generated and the interrupt service routine disables and resets both protocols, then enable the detected protocol. The entire detection and enablement procedure is transparent to the user application. When the HDMI receiver subsystem includes only a single HDCP protocol, this procedure is not required.

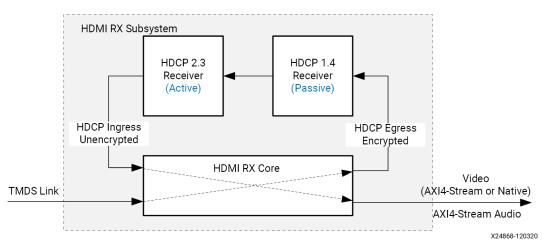

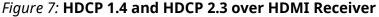

For more details on HDCP, see the HDCP 1.x Product Guide (PG224) and the HDCP 2.2 LogiCORE IP Product Guide (PG249).

**IMPORTANT!** HDMI IP suports HDCP 2.3; however, all logs are shown as 2.2 which will be fixed in a future release.

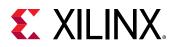

### Standards

The HDMI 1.4/2.0 RX Subsystem is compliant with the AXI4-Stream Video Protocol and AXI4-Lite interconnect standards. See the Vivado Design Suite: AXI Reference Guide (UG1037) and the AXI4-Stream Video IP and System Design Guide (UG934) for additional information. Also, see the HDMI specifications.

The HDMI 1.4/2.0 RX Subsystem is designed to be compliant with the HDMI 1.4b and HDMI 2.0 specification.

The Xilinx HDCP 1.4 is designed to be compliant with the High-bandwidth Digital Content Protection system Revision 1.4.

The Xilinx HDCP 2.3 is designed to be compliant with the HDCP 2.3 specification entitled Highbandwidth Digital Content Protection, Mapping HDCP to HDMI, Revision 2.3, issued by Digital Content Protection (DCP) LLC.

### **Performance and Resource Utilization**

For full details about performance and resource utilization, visit the Performance and Resource Utilization web page.

### **Maximum Frequencies**

Refer to the following documents for information on DC and AC switching characteristics. The frequency ranges specified in these documents must be adhered to for proper transceiver and core operation.

- Kintex UltraScale FPGAs Data Sheet: DC and AC Switching Characteristics (DS892)
- Virtex UltraScale FPGAs Data Sheet: DC and AC Switching Characteristics (DS893)
- Kintex-7 FPGAs Data Sheet: DC and AC Switching Characteristics (DS182)
- Virtex-7 FPGAs Data Sheet: DC and AC Switching Characteristics (DS183)
- Artix-7 FPGAs Data Sheet: DC and AC Switching Characteristics (DS181)
- Zynq-7000 SoC (Z-7007S, Z-7012S, Z-7014S, Z-7010, Z-7015, and Z-7020) Data Sheet: DC and AC Switching Characteristics (DS187)
- Zynq-7000 SoC (Z-7030, Z-7035, Z-7045, and Z-7100) Data Sheet: DC and AC Switching Characteristics (DS191)
- Kintex UltraScale+ FPGAs Data Sheet: DC and AC Switching Characteristics (DS922)

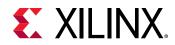

- Virtex UltraScale+ FPGA Data Sheet: DC and AC Switching Characteristics (DS923)
- Zynq UltraScale+ MPSoC Data Sheet: DC and AC Switching Characteristics (DS925)
- Zynq UltraScale+ RFSoC Data Sheet: DC and AC Switching Characteristics (DS926)
- Versal Prime Series Data Sheet: DC and AC Switching Characteristics (DS956)
- Versal AI Core Series Data Sheet: DC and AC Switching Characteristics (DS957)
- Versal AI Edge Series Data Sheet: DC and AC Switching Characteristics (DS958)

### **Port Descriptions**

The HDMI 1.4/2.0 RX Subsystem supports two types of video output stream interfaces, which eventually is mapped to the HDMI 1.4/2.0 RX Subsystem VIDEO\_OUT interface.

- AXI4-Stream Video interface
- Native Video Interface
- Native Video Vectored DE

### **AXI4-Stream Pinouts**

The following four figures show the HDMI 1.4/2.0 RX Subsystem ports when AXI4-Stream is selected as the video interface. The VIDEO\_OUT port is expanded in the figure to show the detailed AXI4-Stream Video bus signals. The subsystem has the following default interfaces:

- AXI4-Lite CPU control interface (S\_AXI\_CPU\_IN)
- AXI4-Stream Video Interface (VIDEO\_OUT)
- AXI4-Stream Audio Interface (AUDIO\_OUT)

**Note:** In the following diagrams, for all AXI4-Stream interfaces video\_data\_width = (int((3\*BPC\*PPC+7)/8))\*8 and for all native interfaces video\_data\_width = 3\*BPC\*PPC.

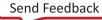

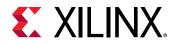

Figure 8: HDMI RX Subsystem Pinout - AXI4-Stream Video Interface (No HDCP)

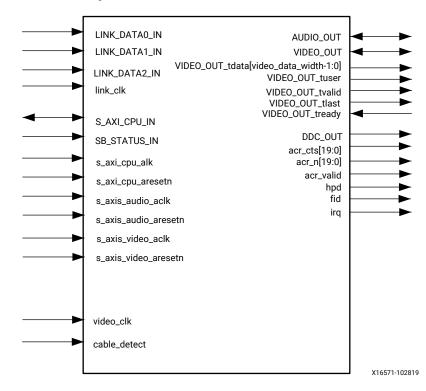

Figure 9: HDMI RX Subsystem Pinout - AXI4-Stream Video Interface (HDCP 1.4 Only)

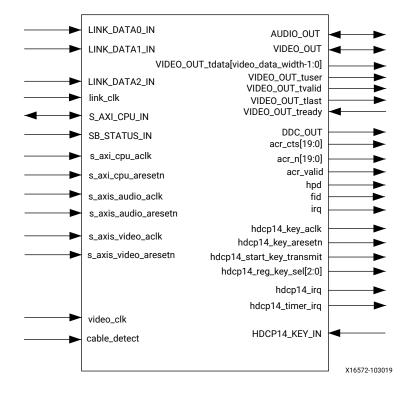

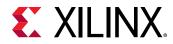

*Figure 10:* HDMI RX Subsystem Pinout – AXI4-Stream Video Interface (HDCP 2.3 Only)

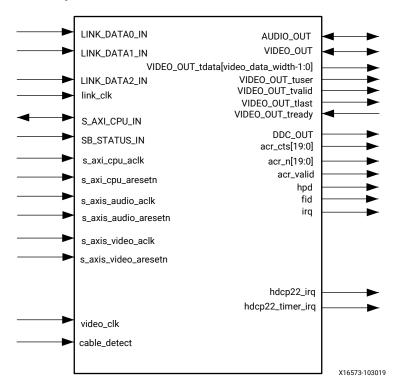

*Figure 11:* HDMI RX Subsystem Pinout – AXI4-Stream Video Interface (HDCP 1.4 and HDCP 2.3)

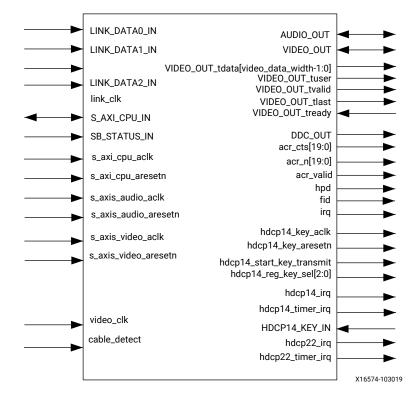

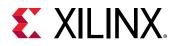

### **Native Video Pinouts**

The following four figures show the HDMI 1.4/2.0 RX Subsystemports when native video is selected as the video interface. The VIDEO\_OUT port is expanded in the figure to show the detailed native video bus signals.

**Note:** In the following diagrams, for all native interfaces video\_data\_width = 3\*BPC\*PPC.

| Figure 12: HDMI RX Subsystem Pinout – Native Video Interface (No HDC |
|----------------------------------------------------------------------|
|----------------------------------------------------------------------|

| <br>LINK_DATA0_IN                         | AUDIO_OUT                                                                                                    | ◄ ►          |
|-------------------------------------------|----------------------------------------------------------------------------------------------------|--------------|
| <br>LINK_DATA1_IN                         | VIDEO_OUT                                                                                                    | < →          |
| LINK_DATA2_IN<br>link_clk<br>S_AXI_CPU_IN | OUT_tdata[video_data_width-1:0]<br>VIDEO_OUT_active_video<br>VIDEO_OUT_field<br>VIDEO_OUT_hsync<br>VIDEO_OUT_vsync<br>DDC_OUT |              |
| SB_STATUS_IN                              | acr_cts[19:0]                                                                                                    |              |
| s_axi_cpu_aclk                            | acr_n[19:0]                                                                                                    |              |
| <br>s_axi_cpu_aresetn                     | acr_valid<br>hpd                                                                                                    |              |
| <br>s_axis_audio_aclk                     | video_rst                                                                                                    |              |
| <br>s_axis_audio_aresetn                  | irq                                                                                                    |              |
|                                           |                                                                                                    |              |
| <br>video_clk                             |                                                                                                    |              |
| <br>cable_detect                          |                                                                                                    |              |
|                                           |                                                                                                    | X16575-11121 |

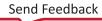

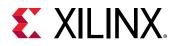

#### Figure 13: HDMI RX Subsystem Pinout - Native Video Interface (HDCP 1.4 Only)

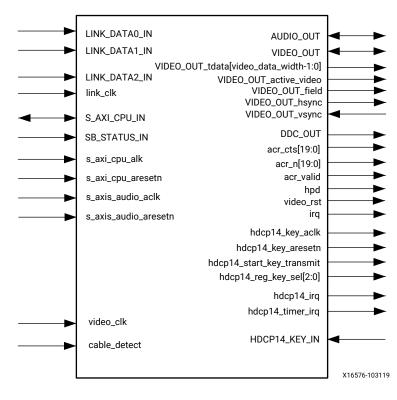

#### Figure 14: HDMI RX Subsystem Pinout - Native Video Interface (HDCP 2.3 Only)

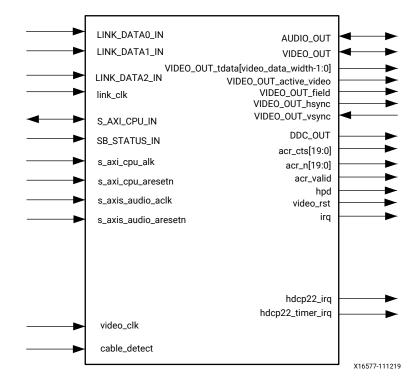

www.xilinx.com

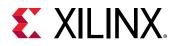

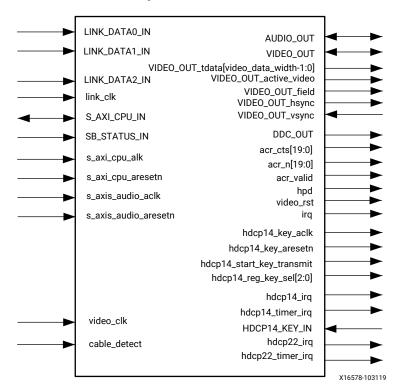

Figure 15: HDMI RX Subsystem Pinout - Native Video Interface

### Native Video (Vectored DE)

Note: In the following diagrams, for all native interfaces video\_data\_width = 3\*BPC\*PPC.

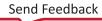

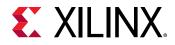

Figure 16: HDMI RX Subsystem Pinout - Native Video (Vectored DE) (No HDCP)

|          |                           |                                                                                                    | ]             |
|----------|---------------------------|----------------------------------------------------------------------------------------------------|---------------|
|          | LINK_DATA0_IN             | AUDIO_OUT                                                                                                    |               |
|          | LINK_DATA1_IN             |                                                                                                    |               |
|          | LINK_DATA2_IN<br>link_clk | video_data_arb[video_data_width-1:0]<br>video_hs_arb[PPC-1:0]<br>video_vs_arb[PPC-1:0]<br>video_de_arb[PPC-1:0] |               |
| <b>→</b> | S_AXI_CPU_IN              |                                                                                                    |               |
|          | SB_STATUS_IN              | DDC_OUT<br>acr_cts[19:0]                                                                                        |               |
|          | s_axi_cpu_aclk            | acr_n[19:0]                                                                                                    |               |
|          | s_axi_cpu_aresetr         |                                                                                                    |               |
|          | s_axis_audio_aclk         | hpd<br>video_rst                                                                                                |               |
| >        | s_axis_audio_ares         | setn irq                                                                                                    |               |
|          |                           |                                                                                                    |               |
|          | video_clk                 |                                                                                                    |               |
|          | cable_detect              |                                                                                                    |               |
| l        |                           |                                                                                                    | X23463-111219 |

Figure 17: HDMI RX Subsystem Pinout - Native Video (Vectored DE) (HDCP 1.4 Only)

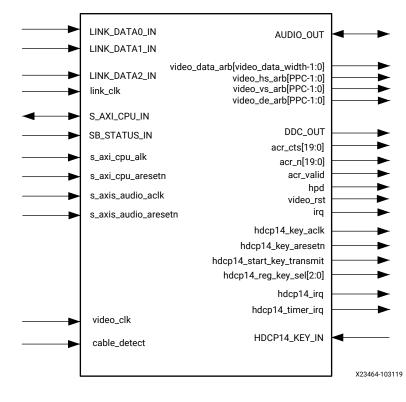

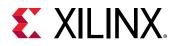

Figure 18: HDMI RX Subsystem Pinout - Native Video (Vectored DE) (HDCP 2.3 Only)

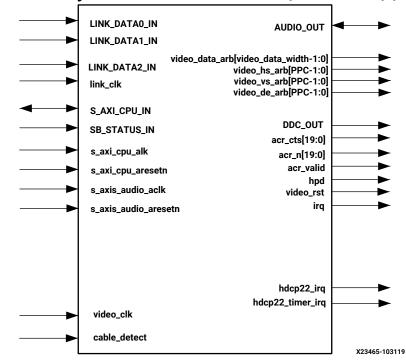

## *Figure 19:* HDMI RX Subsystem Pinout – Native Video (Vectored DE) (HDCP 1.4 and HDCP 2.3)

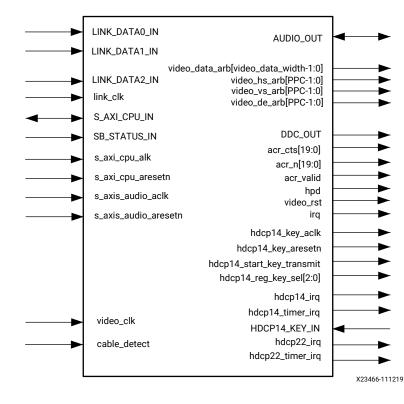

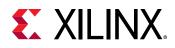

### **CPU Interface**

The following table shows the AXI4-Lite control interface signals. This interface is an AXI4-Lite interface and runs at the  $s_axi_cpu_aclk$  clock rate. Control of the subsystem is only supported through the subsystem driver.

**IMPORTANT!** Direct register level access to any of the sub-modules is not supported. Instead, all accesses are done through the HDMI 1.4/2.0 RX Subsystem driver APIs.

| Name                 | I/O | Width | Description                           |  |
|----------------------|-----|-------|---------------------------------------|--|
| s_axi_cpu_aresetn    | I   | 1     | Reset (Active-Low)                    |  |
| s_axi_cpu_aclk       | Ι   | 1     | Clock for AXI4-Lite control interface |  |
| S_AXI_CPU_IN_awaddr  | I   | 19    | Write address                         |  |
| S_AXI_CPU_IN_awprot  | I   | 3     | Write address protection              |  |
| S_AXI_CPU_IN_awvalid | I   | 1     | Write address valid                   |  |
| S_AXI_CPU_IN_awready | 0   | 1     | Write address ready                   |  |
| S_AXI_CPU_IN_wdata   | I   | 32    | Write data                            |  |
| S_AXI_CPU_IN_wstrb   | I   | 4     | Write data strobe                     |  |
| S_AXI_CPU_IN_wvalid  | I   | 1     | Write data valid                      |  |
| S_AXI_CPU_IN_wready  | 0   | 1     | Write data ready                      |  |
| S_AXI_CPU_IN_bresp   | 0   | 2     | Write response                        |  |
| S_AXI_CPU_IN_bvalid  | 0   | 1     | Write response valid                  |  |
| S_AXI_CPU_IN_bready  | I   | 1     | Write response ready                  |  |
| S_AXI_CPU_IN_araddr  | I   | 19    | Read address                          |  |
| S_AXI_CPU_IN_arprot  | I   | 3     | Read address protection               |  |
| S_AXI_CPU_IN_arvalid | I   | 1     | Read address valid                    |  |
| S_AXI_CPU_IN_aready  | 0   | 1     | Read address ready                    |  |
| S_AXI_CPU_IN_rdata   | 0   | 32    | Read data                             |  |
| S_AXI_CPU_IN_rresp   | 0   | 2     | Read data response                    |  |
| S_AXI_CPU_IN_rvalid  | 0   | 1     | Read data valid                       |  |
| S_AXI_CPU_IN_rready  | I   | 1     | Read data ready                       |  |

#### Table 2: CPU Interface Ports

### AXI4-Stream Video Interface

The following table shows the signals for AXI4-Stream video output interface. This interface is an AXI4-Stream master interface and runs at the  $s_axis_video_aclk$  clock rate. The data width is user-configurable in the Vivado IDE by setting Max Bits Per Component (BPC) and Number of Pixels Per Clock on Video Interface (PPC).

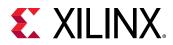

#### Table 3: AXI4-Stream Video Interface

| Name                 | I/O | Width                    | Description        |
|----------------------|-----|--------------------------|--------------------|
| s_axis_video_aclk    | I   | 1                        | AXI4-Stream clock  |
| s_axis_video_aresetn | I   | 1                        | Reset (Active-Low) |
| VIDEO_OUT_tdata      | 0   | (int((3*BPC*PPC+7)/8))*8 | Data               |
| VIDEO_OUT_tlast      | 0   | 1                        | End of line        |
| VIDEO_OUT_tready     | I   | 1                        | Ready              |
| VIDEO_OUT_tuser      | 0   | 1                        | Start of frame     |
| VIDEO_OUT_tvalid     | 0   | 1                        | Valid              |

Notes:

1. The Video Data width for AXI4-Stream interface is byte aligned. For example, for 10 bpc, 2 ppc, the data width is 64 bits.

### **Native Video Interface**

The following table shows the signals for the native video interface. This interface is a standard video interface and runs at the video\_clk clock rate. The data width is user-configurable in the Vivado IDE by setting Max Bits Per Component (BPC) and Number of Pixels Per Clock on Video Interface (PPC).

#### Table 4: Native Video Interface

| Name                   | I/O | Width                         | Description                          |
|------------------------|-----|-------------------------------|--------------------------------------|
| video_clk <sup>1</sup> | Ι   | 1                             | Video clock                          |
| VIDEO_OUT_field        | 0   | 1                             | Field ID (only for interlaced video) |
| VIDEO_OUT_active_video | 0   | 1                             | Active video                         |
| VIDEO_OUT_data         | 0   | video_data_width <sup>3</sup> | Data                                 |
| VIDEO_OUT_hsync        | 0   | 1                             | Horizontal sync                      |
| VIDEO_OUT_vsync        | 0   | 1                             | Vertical sync                        |

Notes:

1. video\_clk is generated by the Video PHY Controller/HDMI GT Subsystem.

3. video\_data\_width = 3\*BPC\*PPC.

4. When native video interface is selected, there is no hardware reset.

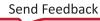

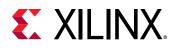

### Native Video (Vectored DE) Interface

Both the AXI4-Stream and native video interface can only support resolutions with video timing divisible by PPC (2 or 4). To extend support to resolutions with video timing not divisible by PPC (2 or 4), the Native Video (Vectored Date Enable (DE)) interface can be used. The following table shows the signals. The data width is user-configurable in the Vivado IDE by setting Max Bits Per Component (BPC) and Number of Pixels Per Clock on Video Interface (PPC).

#### Table 5: Native Video (Vectored DE) Interface

| Name                   | I/O | Width                         | Description              |
|------------------------|-----|-------------------------------|--------------------------|
| video_clk <sup>1</sup> | I   | 1                             | Video clock              |
| video_data_arb         | 0   | video_data_width <sup>2</sup> | Data                     |
| video_hs_arb           | 0   | РРС                           | Horizontal sync          |
| video_vs_arb           | 0   | РРС                           | Vertical sync            |
| video_de_arb           | 0   | PPC                           | Active video data enable |

Notes:

- 1.  $\tt video_clk$  is generated by the Video PHY Controller/HDMI GT Subsystem.
- 2. video\_data\_width = 3\*BPC\*PPC.
- 3. When native video interface is selected, <code>s\_axis\_video\_aclk</code> and <code>s\_axis\_video\_aresetn</code> are removed from the HDMI 1.4/2.0 RX Subsystem interface ports.
- 4. When native video interface is selected, there is no hardware reset.

The following table summarizes the supported video timing for each interface, depending on the PPC settings.

#### Table 6: Supported Video Timing

|                      |     | Video Timing   |                                           |                    |
|----------------------|-----|----------------|-------------------------------------------|--------------------|
| Video Interface      | PPC | Divisible by 4 | Divisible by 2, But Not<br>Divisible by 4 | Not Divisible by 2 |
| AXI4-Stream          | 2   | Supported      | Supported                                 | Not supported      |
|                      | 4   | Supported      | Not supported                             | Not supported      |
| Native               | 2   | Supported      | Supported                                 | Not supported      |
|                      | 4   | Supported      | Not supported                             | Not supported      |
| Native (Vectored DE) | 2   | Supported      | Supported                                 | Supported          |
|                      | 4   | Supported      | Supported                                 | Supported          |

#### Audio Output Stream Interface

The following table shows the signals for AXI4-Stream audio streaming interfaces. The audio interface transports 24-bits L-PCM or 16-bits HBR audio samples in the IEC 60958 format. A maximum of 32 channels are supported. The audio interface is a 32-bit AXI4-Stream master interface and runs at the  $s_axis_audio_aclk$  clock rate.

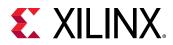

| Name                 | I/O | Width | Description                                                                                                    |
|----------------------|-----|-------|----------------------------------------------------------------------------------------------------|
| s_axis_audio_aclk    | Ι   | 1     | Clock (The audio streaming clock must be greater than or equal or greater than 128 times the audio sample frequency)                                                                                                    |
| s_axis_audio_aresetn | I   | 1     | Reset (Active-Low)                                                                                                    |
| AUDIO_OUT_tdata      | Ο   | 32    | Data [31] P (Parity) [30] C (Channel status) [29] U (User bit) [28] V (Validity bit) [27:4] Audio sample word [27:4] Audio sample word for L-PCM/3D-Audio [27:12] Audio sample word for HBR [3:0] Preamble code 4'b0001 Subframe 1/Left Channel and start of audio block 4'b0010 Subframe 2/Right Channel |
| AUDIO_OUT_tid        | 0   | 8     | Channel ID                                                                                                    |
| AUDIO_OUT_tready     | Ι   | 1     | Ready                                                                                                    |
| AUDIO_OUT_tvalid     | 0   | 1     | Valid                                                                                                    |

#### Table 7: Audio Output Stream Interface

### **Audio Clock Regeneration Interface**

The audio clock regeneration (ACR) interface has a Cycle Time Stamp (CTS) parameter vector and an Audio Clock Regeneration Value (N) parameter vector. Both vectors are 20 bits wide. The valid signal is driven High when the CTS and N parameters are stable. For more information, see Chapter 7 of the HDMI 1.4 specification.

The subsystem should set up the CTS and N parameters before asserting the valid signal.

The following table shows the Audio Clock Regeneration (ACR) interface signals. This interface runs at the s\_axis\_audio\_aclk clock rate.

| Name      | I/O | Width | Description |
|-----------|-----|-------|-------------|
| acr_cts   | 0   | 20    | CTS         |
| acr_n     | 0   | 20    | Ν           |
| acr_valid | 0   | 1     | Valid       |

### **HDMI Link Input Interface**

The following table shows the HDMI Link interface signals. This interface runs at the  $link_clk$  clock rate.

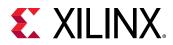

#### Table 9: HDMI Link Interface

| Name                 | I/O   | Width  | Description       |
|----------------------|-------|--------|-------------------|
| link_clk             | I     | 1      | Link clock        |
| LINK_DATA0_IN_tdata  | Input | ppc*10 | Link data 0       |
| LINK_DATA0_IN_tvalid | Input | 1      | Link Data 0 Valid |
| LINK_DATA1_IN_tdata  | Input | ppc*10 | Link data 1       |
| LINK_DATA1_IN_tvalid | Input | 1      | Link Data 1 Valid |
| LINK_DATA2_IN_tdata  | Input | ppc*10 | Link data 2       |
| LINK_DATA2_IN_tvalid | Input | 1      | Link Data 2 Valid |

### **Data Display Channel Interface**

The following table shows the Data Display Channel interface signals.

#### Table 10: Data Display Channel (DDC) Interface

| Name      | I/O | Width | Description                |
|-----------|-----|-------|----------------------------|
| ddc_scl_i | Ι   | 1     | DDC serial clock in        |
| ddc_scl_o | 0   | 1     | DDC serial clock out       |
| ddc_scl_t | 0   | 1     | DDC serial clock tri-state |
| ddc_sda_i | Ι   | 1     | DDC serial data in         |
| ddc_sda_o | 0   | 1     | DDC serial data out        |
| ddc_sda_t | 0   | 1     | DDC serial data tri-state  |

# HDCP 1.4 Key Input Interface (AXI4-Stream Slave Interface)

The following table shows the signals for HDCP 1.4 key interface. This interface runs at the hdcp14\_key\_aclk (which is running at the AXI4-Lite clock).

Table 11: HDCP 1.4 Key Input Interface

| Name                      | I/O | Width | Description        |
|---------------------------|-----|-------|--------------------|
| HDCP_KEY_IN_tdata         | Ι   | 64    | HDCP 1.4 key data  |
| HDCP_KEY_IN_tlast         | Ι   | 1     | End of key data    |
| HDCP_KEY_IN_tready        | 0   | 1     | Ready              |
| HDCP_KEY_IN_tuser         | Ι   | 8     | Start of key data  |
| HDCP_KEY_IN_tvalid        | Ι   | 1     | Valid              |
| hdcp14_key_aclk           | 0   | 1     | AXI4-Stream clock  |
| hdcp14_key_aresetn        | 0   | 1     | Reset (Active-Low) |
| hdcp14_start_key_transmit | 0   | 1     | Start key transmit |

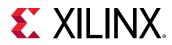

#### Table 11: HDCP 1.4 Key Input Interface (cont'd)

| Name               | I/O | Width | Description |
|--------------------|-----|-------|-------------|
| hdcp14_reg_key_sel | 0   | 3     | Key select  |

For the HDCP 1.4 receiver, an HDCP Key Management module is needed, which is able to send keys over the AXI4-Stream interface to the HDCP 1.4 controller. The following figure shows an example of how the HDMI 1.4/2.0 RX Subsystem is connected to the HDCP Key Management module through a Key Management Bus (AXI4-Stream). The HDCP Key Management module is not part of the HDMI 1.4/2.0 RX Subsystem. For HDCP 1.4 design details, see the HDCP 1.x *Product Guide* (PG224).

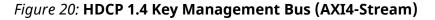

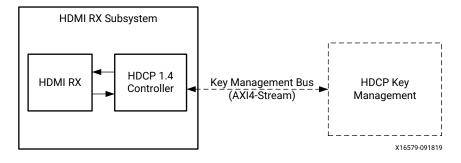

However, the HDCP 2.3 key is handled slightly differently as it is solely controlled by the software application. The user application is responsible for providing the infrastructure to securely store and retrieve the keys to be loaded into the HDCP 2.3 drivers. For the detailed list of keys that are required to be loaded by the user application, see the HDCP 2.2 LogiCORE IP Product Guide (PG249).

#### **HDCP 2.3 Interrupt Outputs**

The following table shows the signals for HDCP 2.3 interrupt output ports.

| Table 12: HDCP 2.3 Interrupt | <b>Output Interface</b> |
|------------------------------|-------------------------|
|------------------------------|-------------------------|

| Name             | I/O | Width | Description              |
|------------------|-----|-------|--------------------------|
| hdcp22_irq       | 0   | 1     | HDCP 2.3 interrupt       |
| hdcp22_timer_irq | 0   | 1     | HDCP 2.3 timer interrupt |

### **HDCP 1.4 Interrupt Outputs**

The following table shows the signals for HDCP 1.4 interrupt output ports.

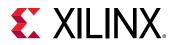

#### Table 13: HDCP 1.4 Interrupt Output Interface

| Name             | Direction | Width | Description              |
|------------------|-----------|-------|--------------------------|
| Hdcp14_irq       | Output    | 1     | HDCP 1.4 interrupt       |
| Hdcp14_timer_irq | Output    | 1     | HDCP 1.4 timer interrupt |

### Miscellaneous Signals with AXI4-Stream Video Interface

The following table shows the miscellaneous signals with AXI4-Stream video interface selected.

#### Table 14: Miscellaneous Signals

| Name                | I/O | Width | Description                                                                                                    |  |
|---------------------|-----|-------|----------------------------------------------------------------------------------------------------|--|
| hpd                 | 0   | 1     | If XGUI option: Hot Plug Detect active-High (Default)<br>0 - Hot Plug Detect is released<br>1 - Hot Plug Detect is asserted<br>If XGUI option: Hot Plug Detect active-Low <sup>1</sup><br>0 - Hot Plug Detect is asserted<br>1 - Hot Plug Detect is released                      |  |
| cable_detect        | I   | 1     | If XGUI option: Cable Detect active-High (Default)<br>0 - Cable Detect is released<br>1 - Cable Detect is asserted<br>If XGUI option: Cable Detect active-Low <sup>2</sup><br>0 - Cable Detect is asserted<br>1 - Cable Detect is released                                        |  |
| irq                 | 0   | 1     | Interrupt request for CPU. Active-High.                                                                                                    |  |
| video_clk           | I   | 1     | Reference Native Video Clock<br>When AXI4-Stream is selected as Video Interface, a Video In to<br>AXI4-Stream Bridge module is added to the HDMI RX Subsystem<br>to convert Native Video into AXI4-Stream Video. HDMI RX core<br>uses this video_clk to clock out the video data. |  |
| SB_STATUS_IN_tdata  | I   | 2     | Side Band Status input signals<br>Bit 0: link_rdy<br>Bit 1: video_rdy                                                                                                    |  |
| SB_STATUS_IN_tvalid | I   | 1     | Side Band Status input valid                                                                                                    |  |

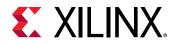

#### Table 14: Miscellaneous Signals (cont'd)

| Name | I/O | Width | Description                                                                                                    |
|------|-----|-------|----------------------------------------------------------------------------------------------------|
| fid  | I   | 1     | <ul> <li>Field ID for AXI4-Stream bus. Used only for interlaced video.</li> <li>0 - even field</li> <li>1 - odd field</li> <li>For progress video the output is always Low.</li> </ul> |

Notes:

- The Hot Plug Detect (HPD) signal is driven by an HDMI sink and asserted when the HDMI cable is connected to notify the HDMI source of the presence of an HDMI sink. When designing an HDMI sink system using the HDMI 1.4/2.0 RX Subsystem, in the PCB, if you choose to use a voltage level shifter, the HPD polarity remains as active-High. However, if you choose to add an inverter to the HPD signal, then the HPD polarity must be set to active-Low in the HDMI 1.4/2.0 RX Subsystem GUI. There are two common ways of using HPD: Toggle HPD to trigger HDCP authentication process (usually 100 ~ 500 ms). Or a longer HPD toggle (>1s), the HDMI sink is notifying the source its present without cable unplug and plug. The software API used to assert and release HPD is XV\_HdmiRxSs\_SetHpd.
- 2. The Cable Detect signal is connected to a 5V power signal from the HDMI cable connector via some level shifter to notify the HDMI 1.4/2.0 RX Subsystem that an HDMI source is connected.

### Miscellaneous Signals with Native Video Interface

The following table shows the miscellaneous signals with native video interface selected.

| Name                | I/O | Width | Description                                                                                                    |
|---------------------|-----|-------|----------------------------------------------------------------------------------------------------|
| hpd                 | Ι   | 1     | If XGUI option: Hot Plug Detect Active-High (Default)<br>0 - Hot Plug Detect is released<br>1 - Hot Plug Detect is asserted<br>If XGUI option: Hot Plug Detect Active-Low <sup>1</sup><br>0 - Hot Plug Detect is asserted<br>1 - Hot Plug Detect is released |
| cable_detect        | Ι   | 1     | If XGUI option: Cable Detect Active-High (Default)<br>0 - Cable Detect is released<br>1 - Cable Detect is asserted<br>If XGUI option: Cable Detect Active-Low <sup>2</sup><br>0 - Cable Detect is asserted<br>1 - Cable Detect is released                   |
| irq                 | 0   | 1     | Interrupt request for CPU. Active-High.                                                                                                    |
| SB_STATUS_IN_tdata  | Ι   | 2     | Side Band Status input signals<br>Bit 0: link_rdy<br>Bit 1: video_rdy                                                                                                    |
| SB_STATUS_IN_tvalid | Ι   | 1     | Side Band Status input valid                                                                                                    |

#### *Table 15:* Miscellaneous Signals with Native Video Interface

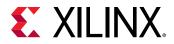

| Table 15: Miscellaneous Signals with | Native Video Interface (cont'd) |
|--------------------------------------|---------------------------------|
|--------------------------------------|---------------------------------|

| Name      | I/O | Width | Description                                          |
|-----------|-----|-------|------------------------------------------------------|
| video_rst | 0   | 1     | Video reset signal in video_clk domain. Active-High. |

Notes:

1. The Hot Plug Detect (HPD) signal is driven by an HDMI sink and asserted when the HDMI cable is connected to notify the HDMI source of the presence of an HDMI sink. In most cases, the HDMI sink is simply connected to 5V power signal. Therefore, in the PCB, if you choose to use a voltage divider or level shifter, the HPD polarity remains as Active-High. However, if you add an inverter to the HPD signal, then the HPD polarity must be set to Active-Low in the HDMI 1.4/2.0 RX Subsystem GUI. When designing an HDMI sink system using HDMI Receiver Subsystem, in the PCB, if you choose to use a voltage level shifter, the HPD polarity remains as Active-High. However, if you choose to add an inverter to the HPD polarity must be set to Active-Low in the PCB, if you choose to use a voltage level shifter, the HPD polarity remains as Active-High. However, if you choose to add an inverter to the HPD signal, then the HPD polarity remains as Active-Ligh. However, if you choose to add an inverter to the HPD signal, then the HPD polarity must be set to Active-Low in HDMI Receiver Subsystem GUI. There are two common ways of using HPD: Toggle HPD to trigger HDCP authentication process (usually 100 ~ 500 ms). Or a longer HPD toggle (>1s), the HDMI sink is notifying the source its present without cable unplug and plug. The software API used to assert and release HPD is XV\_HdmiRxSs\_SetHpd.

2. The Cable Detect signal is connected to a 5V power signal from the HDMI cable connector through some level shifter to notify the HDMI 1.4/2.0 RX Subsystem that an HDMI source is connected.

# **Clocks and Resets**

The following table provides an overview of the clocks and resets. See Clocking and Resets for more information.

| Name                 | I/O | Width | Description                                                                                                    |
|----------------------|-----|-------|----------------------------------------------------------------------------------------------------|
| s_axi_cpu_aclk       | I   | 1     | AXI4-Lite CPU control interface clock.                                                                                                    |
| s_axi_cpu_aresetn    | Ι   | 1     | Reset, associated with <pre>s_axi_cpu_aclk</pre> (active-Low). The<br>s_axi_cpu_aresetn signal resets the entire subsystem<br>including the data path and AXI4-Lite registers. |
| s_axis_video_aclk    | Ι   | 1     | AXI4-Stream video output clock.                                                                                                    |
| s_axis_video_aresetn | Ι   | 1     | Reset, associated with <code>s_axis_video_aclk</code> (active-<br>Low).Resets the AXI4-Stream data path for the video output.                                                  |
| s_axis_audio_aclk    | I   | 1     | AXI4-Stream Audio output clock. (The audio streaming clock<br>must be greater than or equal to 128 times the audio<br>sample frequency)                                        |
| s_axis_audio_aresetn | I   | 1     | Reset, associated with <code>s_axis_audio_aclk</code> (active-Low).<br>Resets the AXI4-Stream data path for the audio output.                                                  |
| link_clk             | I   | 1     | HDMI Link data output clock. This connects to the Video PHY Controller/HDMI GT Subsystem link clock output.                                                                    |
| video_clk            | Ι   | 1     | Clock for the native video interface.                                                                                                    |

#### Table 16: Clocks and Resets

#### Notes:

1. The reset should be asserted until the associated clock becomes stable.

#### **Related Information**

| C  | oc  | kir | ۱g |
|----|-----|-----|----|
| Re | ese | ts  |    |

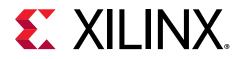

# Chapter 4

# Designing with the Subsystem

This chapter includes guidelines and additional information to facilitate designing with the subsystem.

# **General Design Guidelines**

The subsystem connects to other hardware components to construct a complete HDMI RX system. These hardware components usually are different from device to device. For example, Kintex<sup>®</sup>-7 devices have a different PLL architecture from UltraScale<sup>™</sup> devices. You must fully understand the system and adjust the subsystem parameters accordingly.

#### **Control Interface**

The HDMI 1.4/2.0 RX Subsystem is controlled over an AXI4-Lite interface using the Xilinx API described in Appendix D: Application Software Development; the appendix also describes how to integrate the subsystem API into a software application. The API is the only provided control for the HDMI RX subsystems and the register interface descriptions are not provided.

### Audio Data Stream

An AXI4-Stream audio cycle is illustrated in the following figure. The data is valid when both the valid (TVLD) and ready (TRDY) signals are asserted. The HDMI 1.4/2.0 RX Subsystem sends out adjacent channels in sequential order (CH0, CH1, etc). Usually, the audio stream receiver also expects the channels in sequential order. If the channel data is not in order, the channel data might be mapped into other channel sample slots. Audio signals are defined in Table 7: Audio Output Stream Interface.

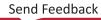

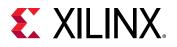

#### Figure 21: Audio Cycle

| CLK<br>TRDY<br>TVLD<br>TID |                                |                                                                                                    |                                            |                                                                                                    |                                                                     |
|----------------------------|--------------------------------|----------------------------------------------------------------------------------------------------|--------------------------------------------|----------------------------------------------------------------------------------------------------|---------------------------------------------------------------------|
| TDAT                       |                                | dat6 dat7                                                                                                    |                                            | (dat6) (dat7)                                                                                                    | (dat0)                                                              |
|                            |                                |                                                                                                    |                                            | ,,,                                                                                                    |                                                                     |
| Audio Block                | blk0 X                         | blk0                                                                                                    | X                                          | // blk1                                                                                                    |                                                                     |
| Subframe                   |                                |                                                                                                    |                                            |                                                                                                    |                                                                     |
| o do mante                 | sub1                           | sub1                                                                                                    | (sub1)(sub2)                               | sub1                                                                                                    | (sub1)                                                              |
| Preamble                   |                                | (sub1)(sub1)(sub2)(sub2)(sub2)(v)(sub2)(v)(sub2)(v)(sub2)(v)(sub2)(v)(sub2)(v)(sub2)(v)(sub2)(sub2)(su | (sub1)<br>Z (Y)<br>Z (Y)                   | (sub1)(sub1)(sub2)(sub2) | (sub1)(sub2)(x)(x)(x)(x)(x)(x)(x)(x)(x)(x)(x)(x)(x)                 |
|                            | <u>х хилих х хилих т хилих</u> | (sub1)<br>x<br>(C[191]                                                                                                    | (sub1)<br>z<br>(z)                         | (sub1)<br>(sub1)<br>(c[0]                                                                                                    | (sub1)<br>(x)<br>(x)<br>(1)<br>(1)                                  |
| Preamble                   | C[190] )                       | sub1////sub2////sub2////sub2////////////////                                                                                                    | Sub1 X//////////////////////////////////// | (iiii)<br>(iiii)<br>(iiii)<br>(iiii)<br>(iiii)<br>(iiii)                                                                                                    | sub1         sub2           x         Y           C[1]         U[1] |

In the HDMI 1.4/2.0 RX Subsystem, the number of Audio Channels is set through the software driver. You must enable the correct number of audio channels according to your use case and send the corresponding audio channel data mapping to the channel ID (TID). For example, if you intend to send out 8 channel audio, then you must set the Audio Channel number to 8 in the HDMI 1.4/2.0 RX Subsystem driver. Then, the corresponding audio data must be prepared and sent to the HDMI 1.4/2.0 RX Subsystem in the hardware, as described in the previous figure.

If an HDMI system does not require audio, tie all audio related input ports Low. The ports are:

- s\_axis\_audio\_aresetn
- s\_axis\_audio\_aclk
- AUDIO\_OUT\_tready

Audio related output can be left unconnected. The ports are:

- AUDIO\_OUT (except tready)
- acr\_cts
- acr\_n
- acr\_valid

In the HDMI 1.4/2.0 RX Subsystem, L-PCM (IEC 60958, Packet Type 0x02), HBR (Packet Type 0x09), and 3D Audio (Packet Type 0x0B) are handled by the hardware. For Aux packet with packet type = 0x02, the audio data are routed to the audio interface. Therefore, even IEC 61937 compressed audio is available at the audio interface. In this case, you must develop your module to retrieve and uncompress the audio.

### Video Output Stream Interface

The AXI4-Stream video interface supports dual or quad pixels per clock with 8 bits, 10 bits, 12 bits and 16 bits per component for RGB, YUV444, and YUV420 color spaces. The color depth in YUV422 color space is always 12-bits per pixel.

When the parameter, **Max Bits Per Component**, is set to 16, the following figure shows the data format for quad pixels per clock to be fully compliant with the AXI4-Stream video protocol.

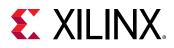

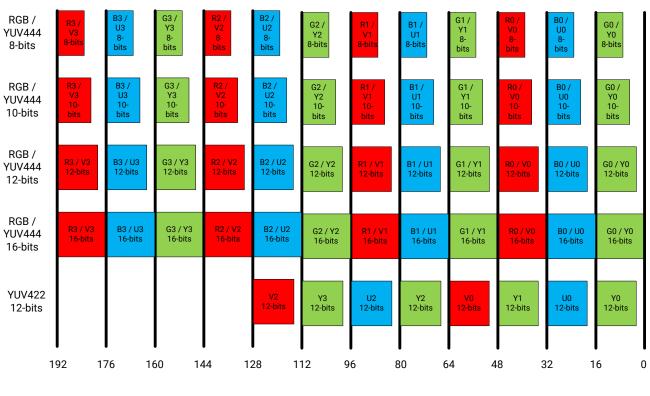

#### Figure 22: Quad Pixels Data Format (Max Bits Per Component = 16)

X15244-111915

A data format for a fully compliant AXI4-Stream video protocol dual pixels per clock is illustrated in the following figure.

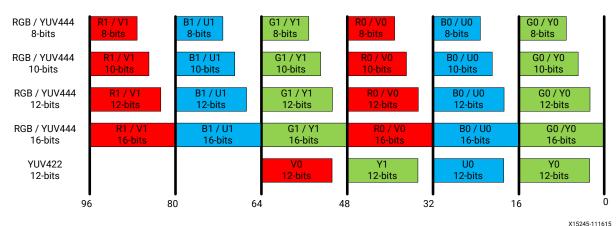

Figure 23: Dual Pixels Data Format (Max Bits Per Component = 16)

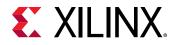

When the parameter, Max Bits Per Component, is set to 12, video formats with actual bits per component larger than 12 is truncated to the Max Bits Per Component. The remaining least significant bits are discarded. If the actual bits per component is smaller than Max Bits Per Component set in the Vivado IDE, all bits are transported with the MSB aligned and the remaining LSB bits are padded with 0. This applies to all Max Bits Per Component settings.

| Max Bits Per Component | Actual Bits Per Component | Bits Transported by Hardware |
|------------------------|---------------------------|------------------------------|
|                        | 8                         | [7:0]                        |
| 16                     | 10                        | [9:0]                        |
| 16                     | 12                        | [11:0]                       |
|                        | 16                        | [15:0]                       |
|                        | 8                         | [7:0]                        |
| 12                     | 10                        | [9:0]                        |
| 12                     | 12                        | [11:0]                       |
|                        | 16                        | [15:4]                       |
|                        | 8                         | [7:0]                        |
| 10                     | 10                        | [9:0]                        |
| 10                     | 12                        | [11:2]                       |
|                        | 16                        | [15:6]                       |
|                        | 8                         | [7:0]                        |
| 9                      | 10                        | [9:2]                        |
| 8                      | 12                        | [11:4]                       |
|                        | 16                        | [15:8]                       |

#### Table 17: Max Bits Per Component Support

As an illustration, when **Max Bits Per Component** is set to 12, the following figure shows the data format for quad pixels per clock to be fully compliant with the AXI4-Stream video protocol.

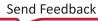

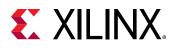

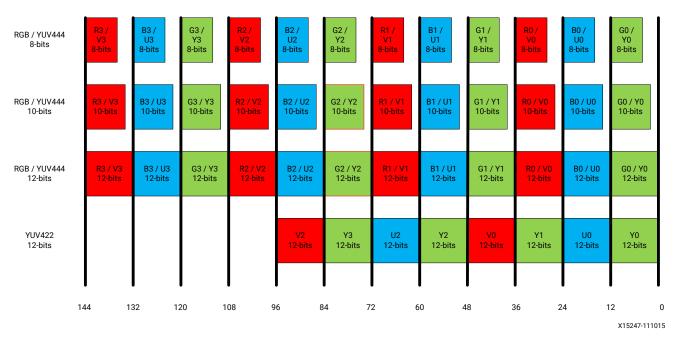

#### Figure 24: Quad Pixels Data Format (Max Bits Per Component = 12)

A data format for a fully compliant AXI4-Stream video protocol with dual pixels per clock is illustrated in the following figure.

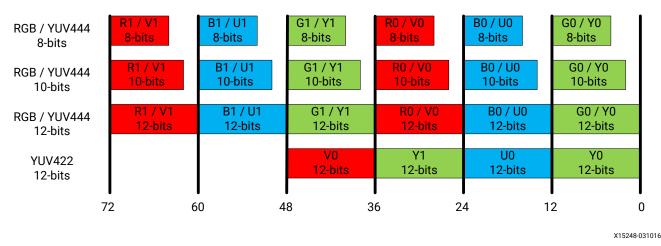

Figure 25: Dual Pixels Data Format (Max Bits Per Component = 12)

The video interface can also transport quad and dual pixels in the YUV420 color space. The following figures show the data format for quad and dual pixels formats, respectively.

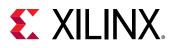

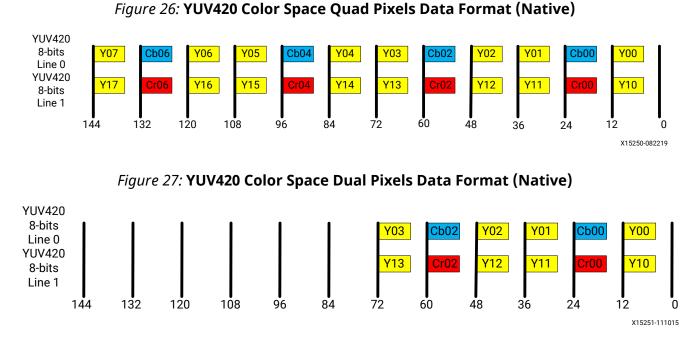

Similarly, for YUV 4:2:0 deep color (10, 12, or 16 bits), the data representation is the same as shown in the previous two figures. The only difference is that each component carries more bits (10, 12, and 16). However the current data format is not compliant with the AXI4-Stream video protocol. Therefore, a remapping feature is added to the HDMI Receiver Subsystem to convert HDMI native video into AXI4-Stream video. This feature can be enabled from the HDMI Receiver Subsystem GUI. To illustrate how the data remapping feature works for YUV 4:2:0 video from Native Video into AXI4-Stream, the previous figure is extended and represented in the following figure to show native video data associated with the clock and control signals.

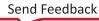

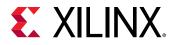

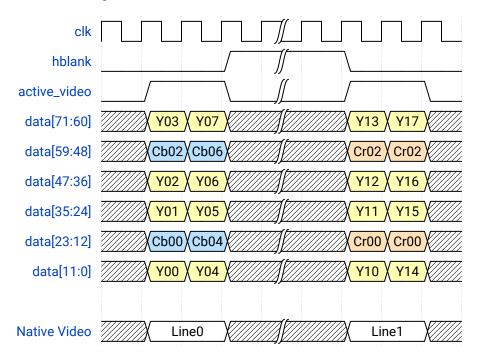

Figure 28: Native HDMI Video Interface

When transporting using AXI4-Stream, the data representation must be compliant with the protocol defined in the AXI4-Stream Video IP and System Design Guide (UG934). With the remapping feature, the same native video data is converted into AXI4-Stream formats, shown in the following figure. As stated in AXI4-Stream Video IP and System Design Guide (UG934), the 4:2:0 format adds vertical sub-sampling to the 4:2:2 format, which is implemented in Video over AXI4-Stream by omitting the chroma data on every other line.

However, in the native HDMI video interface, the video data representation must be as shown in the following figure.

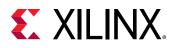

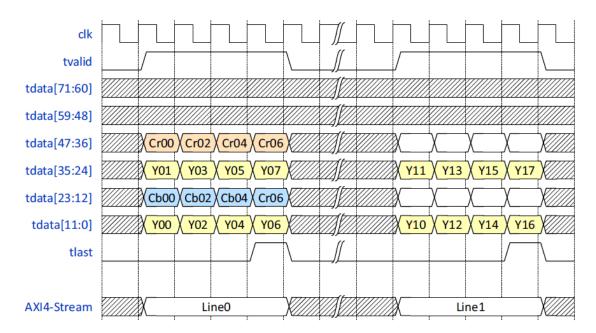

#### Figure 29: YUV 4:2:0 AXI4-Stream Video Data (Dual Pixel per Clock)

**Note:** For RGB/YUV444/YUV422 formats, video data is directly mapped from AXI4-Stream to the native video interface without any line buffer. Therefore, the Quad and Dual Pixels Data Format graphics shown previously, represent the data interface for both AXI4-Stream and native video. The ,control signals are omitted in the figures.

The subsystem provides full flexibility to construct a system using the configuration parameters, maximum bits per component and number of pixels per clock. Set these parameters so that the video clock and link clock are supported by the targeted device. For example, when dual pixels per clock is selected, the AXI4-Stream video need to run at higher clock rate comparing with quad pixels per clock design. In this case, it is more difficult for the system to meet timing requirements. Therefore the quad pixels per clock data mapping is recommended for designs intended to send higher video resolutions.

Some video resolutions (for example, 720p60) have horizontal timing parameters (1650) which are not a multiple of 4. In this case the dual pixels per clock data mapping must be chosen. For more information on supported video timing for different PPC, see Table 6: Supported Video Timing.

For more information on the video AXI4-Stream interface and video data format, see the AXI4-Stream Video IP and System Design Guide (UG934).

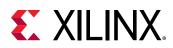

## Clocking

The S\_AXI\_CPU\_IN, VIDEO\_OUT, and AUDIO\_OUT can be run at their own clock rate. The HDMI link interfaces and native video interface also run at their own clock rate. Therefore, five separate clock interfaces are provided called s\_axi\_cpu\_aclk, s\_axis\_video\_aclk, s\_axis\_audio\_aclk, link\_clk, and video\_clk respectively.

The audio streaming clock must be greater than or equal to 128 times the audio sample frequency. Because audio clock regeneration is not part of the HDMI 1.4/2.0 RX Subsystem you must provide an audio clock to the application. This can be achieved by using an internal PLL or external clock source.

**IMPORTANT!** As stated in HDMI 1.4b Specification section 7.2.4: For any IEC 61937 compressed audio with an IEC 60958 frame rate at or below 192 kHz, the ACR fs value shall be equal to the frame rate. For any such stream with an IEC 60958 frame rate above 192 kHz, the ACR fs value shall be a quarter of the frame rate. Therefore, for HBR audio, while calculating N & CTS, the fs to be used is a quarter of the frame rate. (for example, 768 kHz => 768/4=192 kHz).

The HDMI clock structure is illustrated in the following figure and table.

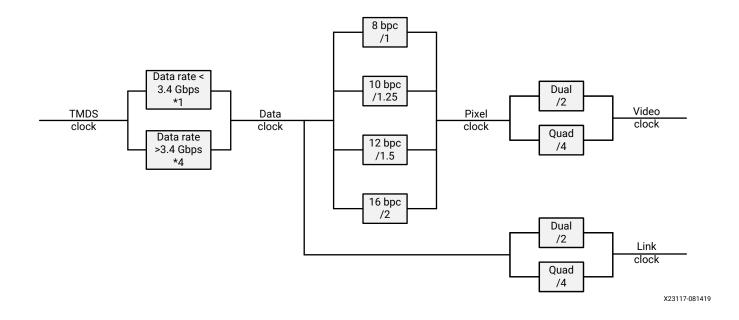

#### Figure 30: HDMI Clocking Structure

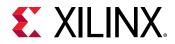

#### Table 18: HDMI Clocking

| Clock | Function                                                                                                    | Freq/Rate                                                                                                    | Example <sup>1</sup>                                                                                                    |
|-------|----------------------------------------------------------------------------------------------------|----------------------------------------------------------------------------------------------------|----------------------------------------------------------------------------------------------------|
| TMDS  | Source synchronous clock<br>to HDMI interface (This is                                                                                   | = 1/10 data rate<br>(for data rates < 3.4 Gb/s)                                                                                                    | Data rate = 2.97 Gb/s<br>TMDS clock = 2.97/10 = 297 MHz                                                                                                    |
|       | the actual clock on the HDMI cable).                                                                                                    | = 1/40 data rate<br>(for data rates > 3.4 Gb/s)                                                                                                    | Data rate = 5.94 Gb/s<br>TMDS clock = 5.94/40 = 148.5 MHz                                                                                                    |
|       | This is the actual data rate clock. This clock is not                                                                                    | = TMDS clock<br>(for data rates < 3.4 Gb/s)                                                                                                    | Data rate = 2.97 Gb/s<br>Data clock = TMDS clock * 1 = 297 MHz                                                                                                    |
| Data  | used in the system. It is<br>only listed to illustrate the<br>clock relations.                                                           | = TMDS clock * 4<br>(for data rates > 3.4 Gb/s)                                                                                                    | Data rate = 5.94 Gb/s<br>Data clock = TMDS clock * 4 = 594 MHz<br>TMDS clock = 148.5 MHz                                                                                                    |
| Link  | Clock used for data<br>interface between the<br>Video PHY layer module<br>and subsystem                                                  | For dual pixel video:<br>Clock=data clock/2<br>For quad pixel video:<br>clock=data clock/4                                                                         | TMDS clock = 297 MHz<br>Data clock = 297 MHz<br>Link clock = 297 MHz/2=148.5 MHz for<br>dual pixel wide interface<br>Link clock = 297 MHz/4 = 74.25 MHz for<br>quad pixel wide interface<br>Data clock = 594 MHz<br>Link clock = 594 MHz/2=297 MHz for<br>dual pixel wide interface<br>Link clock = 594 MHz/4=148.5 MHz for<br>quad pixel wide interface                                    |
| Pixel | This is the internal pixel<br>clock. This clock is not<br>used in the system. It is<br>only listed to illustrate the<br>clock relations. | For 8 bpc pixel clock = data clock<br>For 10 bpc pixel clock = data clock/1.25<br>For 12 bpc pixel clock = data clock/1.5<br>For 16 bpc pixel clock = data clock/2 | Data clock = 297 MHz<br>For 8 bpc pixel clock = 297 MHz<br>For 10 bpc pixel clock = 297/1.25 = 237.6<br>MHz<br>For 12 bpc pixel clock = 297/1.5 = 198<br>MHz<br>For 16 bpc pixel clock = 297/1.5 = 148.5<br>MHz                                                                                                    |
| Video | Clock used for video<br>interface                                                                                                    | For dual pixel video clock = pixel clock/2<br>For quad pixel video clock = pixel clock/4                                                                           | 297 MHz/2 = 148.5 MHz for dual pixel<br>wide interface<br>297 MHz/4 = 74.25 MHz for quad pixel<br>wide interface<br>For more information on how to choose<br>the correct PLL in the targeted devices,<br>see the Video PHY Controller LogiCORE IP<br>Product Guide (PG230) for non-Versal<br>devices and the HDMI GT Controller<br>LogiCORE IP Product Guide (PG334) for<br>Versal devices. |

#### Notes:

The examples in the Example column are only for reference and do not cover all the possible resolutions. Each GT has
its own hardware requirements and limitations. Therefore, to use the HDMI 1.4/2.0 RX Subsystem with different GT
devices, calculate the clock frequencies and make sure the targeted device can support it. When using the HDMI
1.4/2.0 RX Subsystem with the Xilinx Video PHY Controller IP core, more information can be found in the Video PHY
Controller LogiCORE IP Product Guide (PG230). When using the HDMI 1.4/2.0 RX Subsystem with the Xilinx HDMI GT
Subsystem IP core (Versal devices), more information can be found in the HDMI GT Controller LogiCORE IP Product
Guide (PG334).

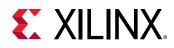

IMPORTANT! The HDMI 1.4/2.0 RX Subsystem supports both integer and non-integer frame rates . However the HDMI 1.4/2.0 RX Subsystem reports frame rate information based on the Video Identification Code (VIC) ID. The VIC ID is common for integer and non-integer frame rates and the HDMI 1.4/2.0 RX Subsystem always reports the integer frame rate. To determine the non-integer frame rate, Xilinx recommends you read the receiver Frequency Register (0x210). For more details, refer to the register definitions in the Video PHY Controller LogiCORE IP Product Guide (PG230) or HDMI GT Controller LogiCORE IP Product Guide (PG334).

For example, 1080p60, 12 BPC, and 2 PPC are used to show how all the clocks are derived.

#### Table 19: Example Settings

| Video<br>Resolution | Horizontal<br>Total | Horizontal<br>Active | Vertical Total | Vertical Active | Frame Rate<br>(Hz) |
|---------------------|---------------------|----------------------|----------------|-----------------|--------------------|
| 1080p60             | 2200                | 1920                 | 1125           | 1080            | 60                 |

The pixel clock represents the total number of pixels that need to be sent every second.

Therefore,

Pixel clock = Htotal × Vtotal × Frame Rate =2200 x 1125 x 60 =148,500,000 = 148.5 MHz Video clock = (Pixel clock)/PPC=148.5/2=74.25 MHz Data clock = Pixel clock × BPC/8=148.5× 12/8=222.75 MHz Link clock = (Data clock)/PPC=222.75/2=111.375 MHz

Using the associative property in this example,

Data clock = 222.75 MHz < 340 MHz

then

TMDS clock = Data clock = 222.75 MHz

The following figure shows how the clock is distributed in the HDMI 1.4/2.0 RX Subsystem and the relationship to the Video PHY Controller/HDMI GT Subsystem.

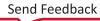

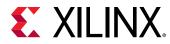

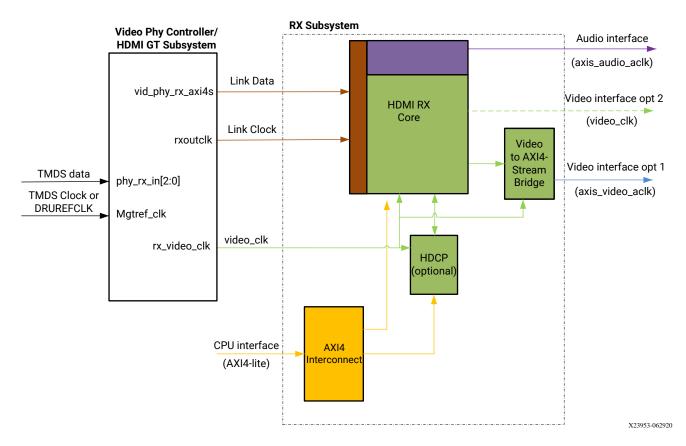

#### *Figure 31:* HDMI 1.4/2.0 RX Subsystem and Video PHY Controller/HDMI GT Subsystem

The HDMI 1.4/2.0 RX Subsystem can support either AXI4-Stream video or native video.

The Video PHY Controller/HDMI GT Subsystem converts serial TMDS data into parallel Link Data and sends to the HDMI 1.4/2.0 RX Subsystem at Link Clock. The HDMI RX core then unpacks the Link Data into native video stream, audio data, and other auxiliary data.

- When AXI4-Stream is selected, a Video In to AXI4-Stream bridge core in the HDMI 1.4/2.0 RX Subsystem helps to covert the native video stream into AXI4-Stream, and then outputs from the HDMI 1.4/2.0 RX Subsystem at axis\_video\_aclk.
- When the native (or native vectored DE) interface is selected, the native video stream is sent out from the HDMI 1.4/2.0 RX Subsystem directly from HDMI RX core at the <code>video\_clk</code> rate.

Based on the system requirement, the Video PHY Controller/HDMI GT Subsystem generates Link Clock and Video Clock for the HDMI 1.4/2.0 RX Subsystem for each targeted video resolution. Meanwhile, the axis\_audio\_aclk, axis\_video\_aclk, and AXI4-Lite clocks are free running clocks in the system usually generated by the clock wizard.

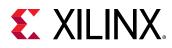

### Resets

Each AXI input interface has its own reset signal. The reset signals, s\_axi\_cpu\_aresetn, s\_axis\_video\_aresetn and s\_axis\_audio\_aresetn are for S\_AXI\_CPU\_IN, VIDEO\_OUT (AXI4-Stream Video Interface), and AUDIO\_OUT respectively. These three reset signals are active-Low. Because the reset signal is used across multiple sub-blocks in the subsystem, keep the system in the reset state until all the clocks are stabilized. You can use the locked signal from the clock generation block as a reset signal.

**Note:** There is no dedicated hardware reset for VIDEO\_OUT interface when Native Video interface is selected. However, the HDMI 2.1 RX Subsystem outputs a <code>video\_rst</code> signal, which you can use to reset its supporting Native Video Source processing modules.

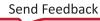

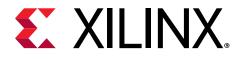

# Chapter 5

# **Design Flow Steps**

This chapter describes customizing and generating the subsystem, constraining the subsystem, and the simulation, synthesis and implementation steps that are specific to this IP subsystem. More detailed information about the standard Vivado<sup>®</sup> design flows and the IP integrator can be found in the following Vivado Design Suite user guides:

- Vivado Design Suite User Guide: Designing IP Subsystems using IP Integrator (UG994)
- Vivado Design Suite User Guide: Designing with IP (UG896)
- Vivado Design Suite User Guide: Getting Started (UG910)

## **Customizing and Generating the Subsystem**

This section includes information about using Xilinx<sup>®</sup> tools to customize and generate the subsystem in the Vivado<sup>®</sup> Design Suite.

The HDMI 1.4/2.0 RX Subsystem can be added to a Vivado IP integrator block design in the Vivado Design Suite and can be customized using IP catalog.

If you are customizing and generating the subsystem in the Vivado IP integrator, see the Vivado Design Suite User Guide: Designing IP Subsystems using IP Integrator (UG994) for detailed information. IP integrator might auto-compute certain configuration values when validating or generating the design. To check whether the values do change, see the description of the parameter in this chapter. To view the parameter value, run the validate\_bd\_design command in the Tcl console.

You can customize the IP for use in your design by specifying values for the various parameters associated with the IP subsystem using the following steps:

- 1. In the Flow Navigator, click on Create Block Diagram or Open Block Design under the IP Integrator heading.
- 2. Right click in the diagram and select Add IP.

A searchable IP catalog opens. You can also add IP by clicking on the Add IP button on the left side of the IP Integrator Block Design canvas.

3. Click on the IP name and press the Enter key on your keyboard or double click on the IP name.

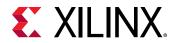

4. Double-click the selected IP block or select the **Customize Block** command from the rightclick menu.

For details, see the Vivado Design Suite User Guide: Designing with IP (UG896) and the Vivado Design Suite User Guide: Getting Started (UG910).

Figures in this chapter are illustrations of the Vivado IDE. The layout depicted here might vary from the current version.

### **Top Level Tab**

The top level tab is shown in the following figure.

#### *Figure 32:* **Top Level Tab**

Component Name v\_hdmi\_rx\_ss\_0

| Toplevel   | Video Bridge         | Example Design     |             |   |
|------------|----------------------|--------------------|-------------|---|
| Video Inte | rface                |                    | AXI4-Stream | ~ |
| 🗌 Include  | e HDCP 1.4 decrypt   | ion                |             |   |
| 🗌 Include  | e HDCP 2.3 decrypt   | tion               |             |   |
| 🗌 Video (  | over AXIS complian   | t NTSC/PAL Support |             |   |
| 🗌 Video (  | over AXIS complian   | t YUV420 Support   |             |   |
| Max bits p | er component         |                    | 8           | ~ |
| Number of  | f pixels per clock o | n Video Interface  | 2           | ~ |
| EDID RAM   | size                 |                    | 256         | ~ |
| Hot Plug D | etect Active         |                    | High        | ~ |
| Cable Dete | ect Active           |                    | High        | ~ |

The parameters on the top level tab are as follows.

- **Component Name:** The component name is set automatically by IP integrator.
- Video Interface: This option selects the video interface for the HDMI 1.4/2.0 RX Subsystem. The allowable options are AXI4-Stream, Native Video, or Native Video (Vectored DE).

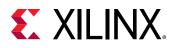

- Include HDCP 1.4 Decryption: This option enables HDCP 1.4 decryption.
- Include HDCP 2.3 Decryption: This option enables HDCP 2.3 decryption.

*Note*: HDCP Encryption options are only configurable if you have a HDCP license; otherwise it is disabled and grayed out from the GUI.

- Video over AXIS compliant NTSC/PAL Support: This option enables the HDMI 1.4/2.0 RX Subsystem to support Video over AXIS compliant NTSC/PAL.
  - A pixel repetition of 2 is supported by current hardware.
  - The pixel repetition factor must be decoded from the received AVI InfoFrame.

**Note:** The Video In to AXI4-Stream IP supports a pixel repetition of 2. It is used as a subcore in the HDMI 1.4/2.0 RX Subsystem. However, it has the limitation of supporting only RGB and YUV444 color space, but not YUV422. Therefore, when AXI4-Stream is used, pixel repetition of 2 is supported. The repeated pixel is dropped by the HDMI 1.4/2.0 RX Subsystem. When the native interface is used, none of the pixels are dropped. All pixels are sent through native video output interface, which you can use to create customized pixel replication logic to support all color spaces including 12-bit YUV422.

• Video over AXIS Compliant YUV420 Support:

This option enables the HDMI 1.4/2.0 RX Subsystem to support video over AXIS compliant YUV420.

- Max bits per component: This option selects the maximum bits per component. The allowable options are, 8, 10, 12 or 16 bits. This parameter is to set the maximum "allowed" bits per component, and the actual bits per component can be set from the software API to a different value. However, the actual bits per component is bounded by the Max bits per component. For example, if the Max bits per component is set to 16, the user can set the actual bits per component from the software API to any of the values, 8, 10, 12 or 16. But if the Max bits per component is set to 8, you can only set the actual bits per component to 8 through the software API.
- Number of pixels per clock on Video Interface: This option selects the number of pixels per clock. The allowable options are 2 or 4 pixels.

**IMPORTANT!** Pixels per clock (PPC) can only be selected at IP generation time, and must remain static in the design. Some video format with a total horizontal timing that is NOT divisible by 4 (for example, 720p60 has a total horizontal pixel of 1650, which is not divisible by 4) are not supported. If the design is intended to support resolutions not divisible by 4, ensure that PPC=2 is selected in the Vivado IDE. Custom resolutions not divisible by 2 should not be used with the subsystem.

- Hot Plug Detect Active: This option selects the HPD active polarity. The allowable options are High or Low.
- EDID RAM size: The allowable options are, 256, 512, 1024 or 4096.
- Cable Detect Active: This option selects the Cable Detect active polarity. The allowable options are High or Low.

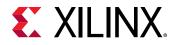

### Video Bridge Tab (Video AXI4-Stream Interface Only)

The Video Bridge tab is shown in the following figure.

#### Figure 33: Video Bridge Tab

 Toplevel
 Video Bridge
 Example Design

 FIFO Depth
 1024
 ✓

The parameter on the Video Bridge tab is as follows:

• **FIFO Depth:** Specifies the number of locations in the input FIFO. The allowable values are 32, 1024, 2048, 4096, and 8192.

### **Example Design Tab**

The Example Design tab is shown in the following figure.

Figure 34: Example Design Tab (HDCP Not Included)

| Toplevel Video Bridge     | Example Design                                                                                                    |
|---------------------------|----------------------------------------------------------------------------------------------------|
|                           |                                                                                                    |
| Design Topology Pass      | -Through V                                                                                                    |
| Axilite Frequency 100     | ~                                                                                                    |
| Video Phy Controller S    | etting                                                                                                    |
| Receiver                  | Transmitter                                                                                                    |
| R× PLL Type               | CPLL V Tx PLL Type QPLL0/1 V                                                                                               |
| ✓ Include NIDI            |                                                                                                    |
|                           |                                                                                                    |
|                           |                                                                                                    |
| Example Design Over       | view                                                                                                    |
| Note: To generate the A   | oplication Example Design, right click the subsystem in 'IPI canvas or design source' and select 🛛 open IP example design' |
|                           |                                                                                                    |
|                           |                                                                                                    |
|                           |                                                                                                    |
| Video-                    | XIIInx HDMI<br>Receiver                                                                                                    |
|                           | Subsystem                                                                                                    |
|                           | Audio                                                                                                    |
| Video TPG<br>Subsystem Si | Audio Video PHY<br>ubsystem Controller                                                                                     |
|                           |                                                                                                    |
|                           |                                                                                                    |
| Video—                    | Xilinx HDMI<br>Transmitter HDMI TX Link                                                                                    |
|                           | Subsystem                                                                                                    |
|                           |                                                                                                    |

• **Design Topology:** Allows you to choose the topology of example design to be generated. The allowable options are Pass-Through and RX Only.

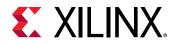

- Pass-Through showcases the HDMI system built with one HDMI TX Subsystem and one HDMI RX Subsystem, sharing the same Video PHY Controller/HDMI GT Subsystem.
- RX-Only showcases the HDMI system built with only one HDMI RX Subsystem and Video PHY Controller/HDMI GT Subsystem. A Frame CRC helper core is added to the RX-Only topology to facilitate system monitor and debugging.

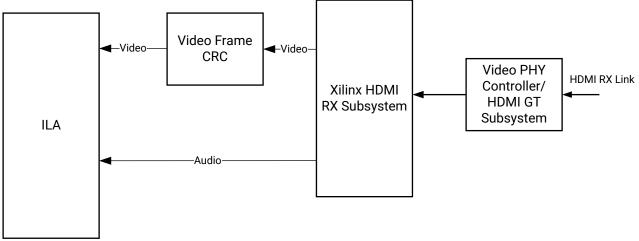

X23969-061520

- Axilite Frequency: Allows you to choose the AXI4-Lite CPU clock. In this release, the following options have been verified.
  - 7 series: 50 MHz, 100 MHz, 150 MHz
  - UltraScale/UltraScale+ Devices: 50 MHz, 100 MHz, 150 MHz, 200 MHz
  - Versal ACAPs: 100 MHz
- Video Phy Controller Setting: Allows the configuration of the Transmitter PLL type and Receiver PLL Type to the Video PHY Controller/HDMI GT Subsystem prior generating the example design. It also allows user to selectively opt-out the NI-DRU to optimize resource use if the video resolution they plan to support does not require NI-DRU. See the Video PHY Controller LogiCORE IP Product Guide (PG230) or the HDMI GT Controller LogiCORE IP Product Guide (PG334) for details about NI-DRU requirements for Versal ACAPs.
- **Example Design Overview:** A system block diagram to show the overview of the example design to be generated.

IMPORTANT! When the example design targets the VCU118 board and Design Topology is set to Pass-Through, the Include NIDRU option under the Video PHY Controller setting is grayed out and unchecked by default.

**Note:** When the AXI4-Lite clock is set at a higher frequency, it is more likely to have timing violations. You must adjust the clock rate to achieve timing closure without impacting system performance.

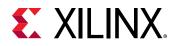

### Native Video/Native Video (Vectored DE) Interface Option

The native video interface option window is shown in the following figure.

| Figure 35: Native Video | Interface Option |
|-------------------------|------------------|
|-------------------------|------------------|

| Component Name v_hdmi_rx_ss_0                 |              |   |
|-----------------------------------------------|--------------|---|
| Video Interface                               | Native Video | ~ |
| Include HDCP 1.4 decryption                   |              |   |
| Include HDCP 2.3 decryption                   |              |   |
| Max bits per component                        | 8            | ~ |
| Number of pixels per clock on Video Interface | 2            | ~ |
| EDID RAM size                                 | 256          | ~ |
| Hot Plug Detect Active                        | High         | ~ |
| Cable Detect Active                           | High         | ~ |

- Include HDCP 1.4 Decryption: This option enables HDCP 1.4 decryption.
- Include HDCP 2.3 Decryption: This option enables HDCP 2.3 decryption.

*Note*: HDCP 1.4 and 2.3 Decryption options are only configurable if you have a HDCP license, else it is disabled and cannot be selected from the GUI.

**IMPORTANT!** The Open Example Design is not supported for Native Video Interface. Therefore, the Example Design Tab is not available when Native Video is selected.

### **User Parameters**

The following table shows the relationship between the fields in the Vivado IDE and the User Parameters (which can be viewed in the Tcl Console).

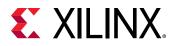

| Vivado IDE Parameter/Value                    | User Parameter/Value     | Default Value |
|-----------------------------------------------|--------------------------|---------------|
|                                               | Toplevel                 |               |
| Video Interface                               | C_VID_INTERFACE          | AXI4-Stream   |
| AXI4-Stream                                   | 0                        |               |
| Native Video                                  | 1                        |               |
| Native Video (Vectored DE)                    | 2                        |               |
| Include HDCP 1.4 Decryption                   | C_INCLUDE_HDCP_1_4       | Exclude       |
| Exclude (Untick)                              | FALSE                    |               |
| Include (Tick)                                | TRUE                     |               |
| Include HDCP 2.3 Decryption                   | C_INCLUDE_HDCP_2_2       | Exclude       |
| Exclude (Untick)                              | FALSE                    |               |
| Include (Tick)                                | TRUE                     |               |
| Video over AXIS compliant NTSC/PAL Support    | C_INCLUDE_LOW_RESO_VID   | Exclude       |
| Exclude (Untick)                              | FALSE                    |               |
| Include (Tick)                                | TRUE                     |               |
| Video over AXIS compliant YUV420 Support      | C_INCLUDE_YUV420_SUP     | Exclude       |
| Exclude (Untick)                              | FALSE                    |               |
| Include (Tick)                                | TRUE                     |               |
| Max bits per component                        | C_MAX_BITS_PER_COMPONENT | 8             |
| 8                                             | 8                        | Ū             |
| 10                                            | 10                       |               |
| 12                                            | 12                       |               |
| 16                                            | 16                       |               |
| Number of pixels per clock on Video Interface | C_INPUT_PIXELS_PER_CLOCK | 2             |
| 2                                             | 2                        |               |
| 4                                             | 4                        |               |
| Hot Plug Detect Active                        | C_HPD_INVERT             | High          |
| High                                          | High                     |               |
| Low                                           | Low                      |               |
| Cable Detect Active                           | C_CD_INVERT              | High          |
| High                                          | High                     |               |
| Low                                           | Low                      |               |
| EDID RAM Size                                 | C_EDID_RAM_SIZE          | 256           |
| 256                                           | 256                      |               |
| 512                                           | 512                      |               |
| 1024                                          | 1024                     |               |
| 4096                                          | 4096                     |               |
|                                               | Video Bridge             |               |
| FIFO Depth                                    | C_ADDR_WIDTH             | 1024          |
| 32                                            | 32                       |               |
| 1024                                          | 1024                     |               |
| 2048                                          | 2048                     |               |
| 4096                                          | 4096                     |               |
| 8192                                          | 8192                     |               |

#### Table 20: Vivado IDE Parameter to User Parameter Relationship

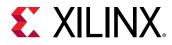

| Vivado IDE Parameter/Value       | User Parameter/Value     | Default Value |
|----------------------------------|--------------------------|---------------|
|                                  | Example Design           |               |
| Design Topology                  | C_EXDES_TOPOLOGY         | 0             |
| Pass-Through                     | 0                        |               |
| Rx Only                          | 2                        |               |
| AXI4-Lite Frequency <sup>1</sup> | C_EXDES_AXILITE_FREQ     | 100           |
| 50                               | 50                       |               |
| 100                              | 100                      |               |
| 150                              | 150                      |               |
| 200                              | 200                      |               |
| TX PLL Type                      | C_EXDES_TX_PLL_SELECTION | 0 (GTXE2)     |
| CPLL                             | 0                        | 6 (GTHE3/4)   |
| QPLL(GTXE2)                      | 3                        | 7 (GTYE5)     |
| QPLL01(GTHE3/4)                  | 6                        |               |
| LCPLL (GTYE5)                    | 7                        |               |
| RPLL (GTYE5)                     | 8                        |               |
| RX PLL Type                      | C_EXDES_RX_PLL_SELECTION | 3 (GTXE2)     |
| CPLL                             | 0                        | 0 (GTHE3/4)   |
| QPLL(GTXE2L)                     | 3                        | 8 (GTYE5)     |
| QPLL01(GTHE3/4)                  | 6                        |               |
| LCPLL (GTYE5)                    | 7                        |               |
| RPLL (GTYE5)                     | 8                        |               |
| Include NIDRU                    | C_EXDES_NIDRU            | true          |
| Exclude (Untick)                 | false                    |               |
| Include (Tick)                   | true                     |               |

#### Table 20: Vivado IDE Parameter to User Parameter Relationship (cont'd)

Notes:

1. Versal ACAPs support only 100 MHz.

### **Output Generation**

For details, see the Vivado Design Suite User Guide: Designing with IP (UG896).

# **Constraining the Subsystem**

This section contains information about constraining the subsystem in the Vivado Design Suite.

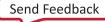

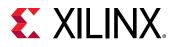

### **Required Constraints**

Clock frequency constraints are required for the s\_axi\_cpu\_aclk, s\_axis\_video\_aclk, s\_axis\_audio\_aclk, link\_clk, and video\_clk.

```
create_clock -name s_axi_cpu_aclk -period 10.0 [get_ports s_axi_cpu_aclk]
create_clock -name s_axis_audio_aclk -period 10.0 [get_ports
s_axis_audio_aclk]
create_clock -name link_clk -period 13.468 [get_ports link_clk]
create_clock -name video_clk -period 6.734 [get_ports video_clk]
create_clock -name s_axis_video_aclk -period 5.0 [get_ports
s_axis_video_aclk]
```

When using this subsystem in the Vivado Design Suite flow with Video PHY Controller/HDMI GT Subsystem modules, link\_clk and video\_clk are generated from the Video PHY Controller/HDMI GT Subsystem. Therefore, the clock constraints are set to the Video PHY Controller/HDMI GT Subsystem constraints instead of these generated clocks. See Clocking in the Video PHY Controller LogiCORE IP Product Guide (PG230)/HDMI GT Controller LogiCORE IP Product Guide (PG230)/HDMI GT Controller LogiCORE IP Product Guide (PG334) for more information.

The s\_axi\_cpu\_aclk, s\_axis\_video\_aclk, and s\_axis\_audio\_aclk constraints are generated at system level, for example by using a clock wizard.

### Device, Package, and Speed Grade Selections

For more information on the device constraint/dependency, see the Video PHY Controller LogiCORE IP Product Guide (PG230)/HDMI GT Controller LogiCORE IP Product Guide (PG334).

The following table shows the device and speed grade selections for HDMI 1.4/2.0 RX Subsystem.

|                 | PPC            |   | 2   | 2                  |    |   |     | 4                   |    |
|-----------------|----------------|---|-----|--------------------|----|---|-----|---------------------|----|
| Device          | BPC            | 8 | 10  | 12                 | 16 | 8 | 10  | 12                  | 16 |
| Family          | Speed<br>Grade |   |     |                    |    |   |     |                     |    |
| Zynq-7000 SoC   | -1             |   | HDM | I 1.4 <sup>1</sup> |    |   | HDM | II 1.4 <sup>1</sup> |    |
|                 | -2, -3         |   | HDM | I 2.0 <sup>2</sup> |    |   | HDM | II 2.0 <sup>2</sup> |    |
| Zynq UltraScale | -1             |   | HDM | I 2.0 <sup>2</sup> |    |   | HDN | 1I 2.0 <sup>2</sup> |    |
| + MPSoC         | -2, -3         | 1 |     |                    |    |   |     |                     |    |
| Artix-7         | -1             |   | HDM | I 1.4 <sup>1</sup> |    |   | HDM | II 1.4 <sup>1</sup> |    |
|                 | -2, -3         |   | HDM | I 1.4 <sup>1</sup> |    |   | HDM | II 1.4 <sup>1</sup> |    |
| Kintex-7        | -1             |   | HDM | I 1.4 <sup>1</sup> |    |   | HDN | II 1.4 <sup>1</sup> |    |
|                 | -2, -3         |   | HDM | I 2.0 <sup>2</sup> |    |   | HDM | II 2.0 <sup>2</sup> |    |

#### Table 21: Device and Speed Grade Selections

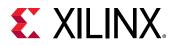

#### Table 21: Device and Speed Grade Selections (cont'd)

|              | PPC            |   | :   | 2                  |    |                          |     | 4                     |    |
|--------------|----------------|---|-----|--------------------|----|--------------------------|-----|-----------------------|----|
| Device       | BPC            | 8 | 10  | 12                 | 16 | 8                        | 10  | 12                    | 16 |
| Family       | Speed<br>Grade |   |     |                    |    |                          |     |                       |    |
| Kintex       | -1             |   | HDM | I 2.0 <sup>2</sup> |    | Ì                        | HDM | I 2.0 <sup>2</sup>    |    |
| UltraScale   | -2, -3         |   |     |                    |    |                          |     |                       |    |
| Virtex-7     | -1             |   | HDM | I 1.4 <sup>1</sup> |    | HDMI<br>2.0 <sup>2</sup> |     | HDMI 1.4 <sup>1</sup> |    |
|              | -2, -3         |   | HDM | I 2.0 <sup>2</sup> |    |                          | HDM | I 2.0 <sup>2</sup>    |    |
| Virtex       | -1             |   | HDM | I 2.0 <sup>2</sup> |    |                          | HDM | I 2.0 <sup>2</sup>    |    |
| UltraScale   | -2, -3         |   |     |                    |    |                          |     |                       |    |
| Virtex       | -1             |   | HDM | I 2.0 <sup>2</sup> |    |                          | HDM | I 2.0 <sup>2</sup>    |    |
| UltraScale+  | -2, -3         |   |     |                    |    |                          |     |                       |    |
| Versal ACAPs | -1             |   | HDM | I 2.0 <sup>2</sup> |    |                          | HDM | I 2.0 <sup>2</sup>    |    |
|              | -2, -3         |   |     |                    |    |                          |     |                       |    |

#### Notes:

### **Clock Frequencies**

See the Clocking section for more information.

#### **Related Information**

Clocking

### **Clock Management**

This section is not applicable for this IP subsystem.

### **Clock Placement**

This section is not applicable for this IP subsystem.

### Banking

This section is not applicable for this IP subsystem.

<sup>1.</sup> All HDMI 1.4 resolutions can be supported.

<sup>2.</sup> Full HDMI 2.0 resolutions support up to 4096 x 2160 @ 60fps.

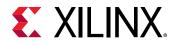

### **Transceiver Placement**

This section is not applicable for this IP subsystem.

### I/O Standard and Placement

This section is not applicable for this IP subsystem.

## Simulation

Simulation of the subsystem is not supported.

# **Synthesis and Implementation**

For details about synthesis and implementation, see the Vivado Design Suite User Guide: Designing with IP (UG896).

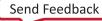

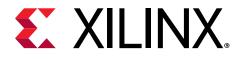

# Chapter 6

# Example Design

This chapter contains step-by-step instructions for generating an HDMI Example Design from the HDMI 1.4/2.0 RX Subsystem by using the Vivado<sup>®</sup> Design Suite flow.

### **Summary**

The HDMI 1.4/2.0 RX Subsystem allows users to customize the example design based on their system requirements. The following table shows a summary of the hardware required for each targeted board, supported processors, topologies, and the corresponding Vitis<sup>™</sup> software platform import example options.

| Development<br>Boards                  | Additional Hardware     | Processor   | Topology                                     | Vitis Import Example      |
|----------------------------------------|-------------------------|-------------|----------------------------------------------|---------------------------|
| KC705/KCU105/                          |                         | MicroBlaze™ | Pass-through                                 | Passthrough_Microblaze    |
| VCU118 <sup>1</sup>                    | inrevium TB-FMCH-HDMI4K | MICTOBIAZE  | RX Only                                      | RxOnly_Microblaze         |
| ZC706                                  | FMC daughter card       | A9          | Pass-through                                 | Passthrough_A9            |
| 20706                                  |                         | A9          | RX Only                                      | RxOnly_A9                 |
|                                        |                         |             | Pass-through                                 | Passthrough_A53           |
|                                        |                         |             | RX Only                                      | RxOnly_A53                |
|                                        |                         | A53         | Pass-Through                                 | Repeater_A53 <sup>3</sup> |
| ZCU102 <sup>2</sup> /ZCU104/<br>ZCU106 | -                       |             | Pass-Through +<br>I2S Audio (ZCU102<br>Only) | Passthrough_Audio_I2S_A53 |
|                                        |                         | R5          | Pass-through                                 | Passthrough_R5            |
|                                        |                         | кэ          | RX Only                                      | RxOnly_R5                 |

#### Table 22: Example Design Support Summary

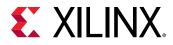

#### Table 22: Example Design Support Summary (cont'd)

| Development<br>Boards | Additional Hardware | Processor | Topology     | Vitis Import Example |
|-----------------------|---------------------|-----------|--------------|----------------------|
| VCK190/VMK180         |                     | A72       | Pass-through | Passthrough_A72      |

Notes:

1. For VCU118 board, no dedicated on-board GT reference clocks are available to support the HDMI Transmitter and NI-DRU on the HDMI Receiver simultaneously due to board design limitations. Therefore, if Pass-through topology is selected for the VCU118 board, NI-DRU is disabled.

2. The HDMI + I2S-PMOD Audio can be generated *only* using the configurations in the following table.

3. A dedicated repeater application is added to demonstrate repeater functionality. Note the following:

The Repeater feature has been removed from standard pass-through application for all supported processors. This application passes repeater compliance tests (CTS) on SL8800 running on a ZCU102 A53 processor. The same application can also be used for other applications.

You must increase the BRAM size from 512K to 1M in hardware IP integrator to run repeater function on the MicroBlaze<sup>™</sup> processor. This is because that the repeater functionality is more complex and requires more resources.

This chapter covers the design considerations of a High-Definition Multimedia Interface (HDMI) 2.0 implementation using the performance features of these Xilinx<sup>®</sup> subsystems and IP:

- HDMI 1.4/2.0 with HDCP 1.4/2.3 Receiver Subsystem
- HDMI 1.4/2.0 with HDCP 1.4/2.3 Transmitter Subsystem (For Pass-through topology only)
- Video PHY Controller/HDMI GT Subsystem

The design features the receive-only and the pass-through operation modes for the HDMI solution. In the pass-through mode, an external HDMI source is used to send video data over the HDMI design. In the receive-only mode, an external HDMI source is used to send video data, and the HDMI Example design receives and detect the video. You can check the video information from the UART menu. However, in receive-only mode, there won't be video available for visual check. The example design demonstrates the use of the High-bandwidth Digital Content Protection System (HDCP) Revision 1.4/2.3 capability of the HDMI solution. HDCP is used to securely send audiovisual data from an HDCP protected transmitter to HDCP protected downstream receivers. Typically, HDCP 2.3 is used to encrypt content at Ultra High Definition (UHD) while HDCP 1.4 is used as a legacy encryption scheme for lower resolutions.

### Hardware

The example design is built around the HDMI 1.4/2.0 Transmitter Subsystem (HDMI\_TX\_SS), the HDMI 1.4/2.0 Receiver Subsystem (HDMI\_RX\_SS) (Optional), and the Video PHY Controller (VPHY) /HDMI GT Subsystem core and leverages existing Xilinx IP cores to form the complete system. The following two figures are illustrations of the overall HDMI example design block diagram targeting various Xilinx evaluation kits.

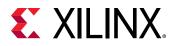

#### Figure 36: KC705/KCU105/ZC706/VCU118 HDMI Example Design Block Diagram

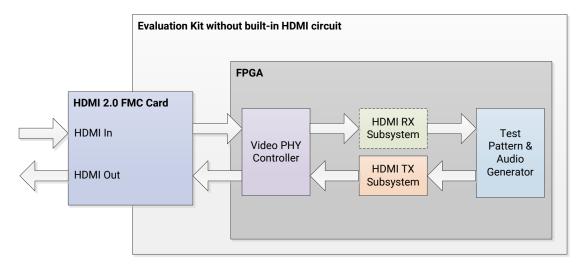

# *Figure 37:* **ZCU102/ZCU104/ZCU106/VCK190/VMK180 HDMI Example Design Block Diagram**

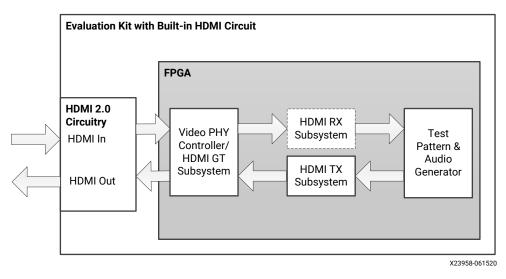

**IMPORTANT!** When an unpowered HDMI source is connected to the HDMI receiver in a pass-through system, the HDMI example design UART can get flooded with a Starting Colorbar message because of a limitation of the ZCU102 board design.

The Video PHY Controller/HDMI GT Subsystem core has been configured for the HDMI application that allows transmission and reception (optional) of HDMI video/audio to and from the HDMI 2.0 daughter card or on-board HDMI 2.0 circuitry.

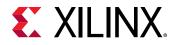

# *Figure 38:* KC705/KCU105/ZC706/VCU118 HDMI Reference Design Clock and Datapath Diagram

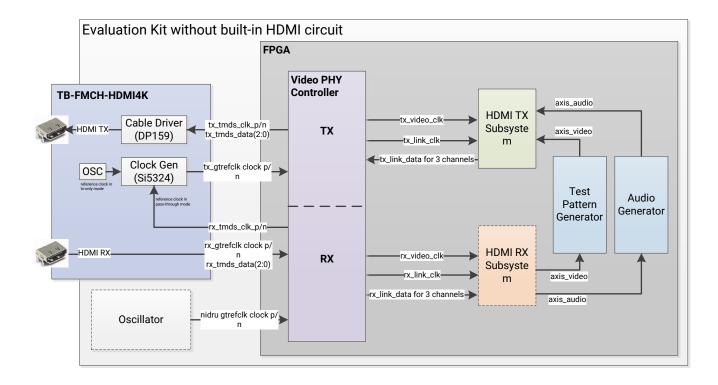

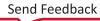

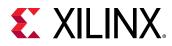

#### *Figure 39:* **ZCU102/ZCU104/ZCU106/VCK190/VMK180 HDMI Reference Design Clock and** Datapath Diagram

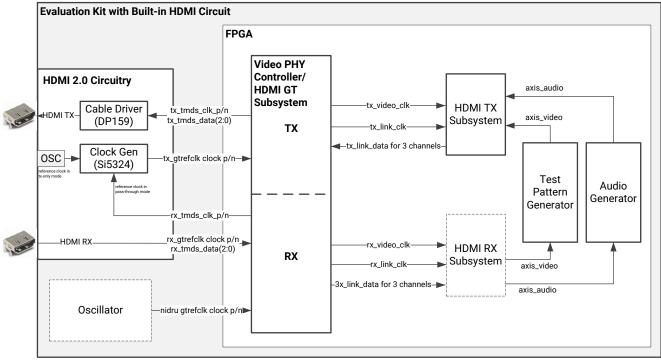

X23959-061520

Note: The ZCU104 Evaluation Kit has IDT8T49N241 as the clock generator.

**IMPORTANT!** The TI HDMI cable driver chip DP159 is used in all the example design, either on the evaluation board itself or on the inrevium TB-FMCH-HDMI4K FMC daughter card. In the HDMI example design software, a sample DP159 driver is provided as reference. In HDMI example design, DP159 mode depends on HDMI line rate. Automatic re-driver to re-timer crossover at 1.0 Gb/s (default) for HDIM1.4, Automatic re-timer for HDMI2.0 The settings have not been calibrated for various use cases. If you are using the DP159 in your product, you need to adjust the settings based on the circuit design. Some further fine tuning might still be needed depending on the compliance results.

In pass-through mode, the Video PHY Controller/HDMI GT Subsystem core receives the highspeed serial TMDS stream, converts it to parallel data streams, forwards it to the HDMI\_RX\_SS core, which extracts the video and audio streams from the HDMI stream and converts it to separate AXI video and audio streams. The AXI video goes through the TPG core and the AXI audio goes through a customized audio generation block. The two AXI streams eventually reach the HDMI\_TX\_SS core, which converts the AXI video and audio streams back to an HDMI stream before being transmitted by the Video PHY Controller/HDMI GT Subsystem core as a high-speed serial data stream. The transition minimized differential signaling (TMDS) clock from the HDMI In interface is forwarded to the HDMI TX transceiver through the SI53xx clock generator in the HDMI 2.0 FMC card or on-board HDMI 2.0 circuitry.

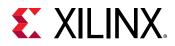

**Note:** The ZCU104 uses a different clock generator, the IDT 8T49N24x. A sample driver is provided as part of example application software. It is not calibrated for the best performance to pass compliance. You might need to fine tune its settings in your design if you are using the same chip.

In the RX-only mode, an external HDMI source is used to send video data, and the HDMI Example design receives and detects the video. You can check the video information from the UART menu.

High-level control of the system is provided by a simplified embedded processor subsystem containing I/O peripherals and processor support IP. A clock generator block and a processor system reset block supply clock and reset signals for the system, respectively. See the following two figures for block diagrams of the three types of processor subsystems supported by the HDMI example design flow.

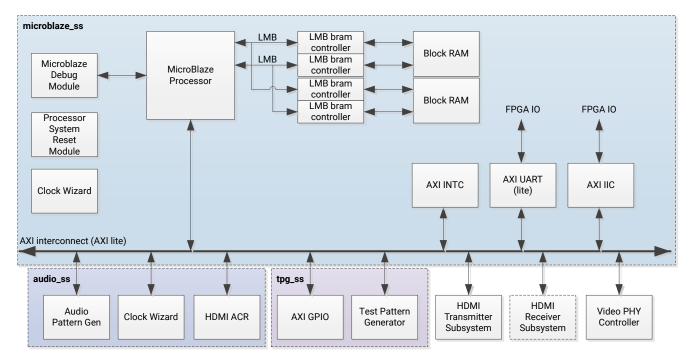

#### Figure 40: HDMI Reference Design Block Diagram (MicroBlaze)

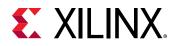

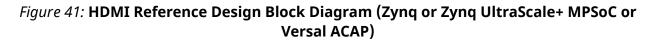

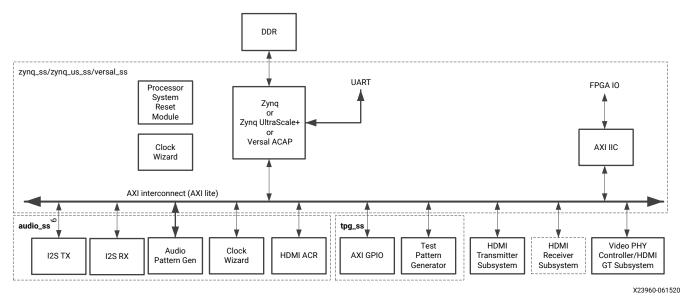

### **Example Design Specifics**

In addition to the Video PHY Controller/HDMI GT Subsystem, HDMI Transmitter Subsystem and HDMI Receiver Subsystem core, the complete example design includes the following cores:

- MicroBlaze, Zynq, Zynq UltraScale+ MPSoC, or Versal ACAP
- MicroBlaze Debug Module (Only for MicroBlaze based processor subsystem)
- AXI Interconnect
- Local Memory Bus (LMB) (Only for MicroBlaze based processor subsystem)
- LMB BRAM Interface Controller (Only for MicroBlaze based processor subsystem)
- Block Memory Generator (Only for MicroBlaze based processor subsystem)
- Clocking Wizard
- Processor System Reset Module
- AXI UART Lite (Only for MicroBlaze based processor subsystem)
- AXI Interrupt Controller (INTC) (Only for MicroBlaze based processor subsystem)
- AXI IIC Bus Interface
- AXI GPIO
- Video Test Pattern Generator
- AXI4-Stream Register Slice
- Utility Buffer

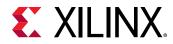

- Utility Vector Logic
- AUD\_PAT\_GEN (Custom IP)
- HDMI\_ACR\_CTRL (Custom IP)
- HDCP\_KEYMNGMT\_BLK (Custom IP)

**Note:** When a Custom IP is added to an IP integrator design as RTL reference module, the auto assigned address can be maximized to any of the available space. Therefore, if you unmap AUD\_PAT\_GEN, HDMI\_ACR\_CTRL or HDCP\_KEYMNGMT\_BLK for the Example design, after reassigning the address, you must set the address to a smaller range (for example, 64k).

# **Running the Example Design**

- 1. Open the Vivado Design Suite and create a new project.
- 2. In the pop-up window, press Next until you get to the page to select the Xilinx part or board for the project.

|                             |                                                   | Nev           | v Project |            |        |
|-----------------------------|---------------------------------------------------|---------------|-----------|------------|--------|
| efault Part<br>oose a defau | t<br>It Xilinx part or board for y                | /our project. |           |            | À      |
| Parts   Bo                  | ards                                              |               |           |            |        |
| Reset All Filt              | ers                                               |               |           |            |        |
| Vendor: All                 | V Name:                                           | All           |           |            |        |
| Search: Q-                  | 6                                                 | ~             |           |            |        |
| Display Nar                 | me                                                |               | Preview   | Vendor     | File V |
|                             | C705 Evaluation Platform<br>ter Card Connections  |               |           | xilinx.com | 1.5    |
|                             | aScale KCU105 Evaluation<br>Iter Card Connections | Platform      |           |            |        |
| Add Daugh                   |                                                   |               |           | xilinx.com | 1.5    |

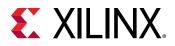

**Note:** Ensure that you have selected the Versal board in the project setup in the Vivado Design Suite. To do this, when you get to the Default Part screen, select the **Boards** tab, and select **Install/Update Boards**. This takes you to the Xhub Stores, where you can right-click on the VCK190/VMK180 board and select **Install** to install the VCK190/VMK180 board support files.

- 3. Select the target board, then click **Next** → **Finish**. (KC705, KCU105, ZC706, ZCU102, ZCU104, ZCU106, VCU118, VCK190, and VMK180 are supported.)
- A Vivado Project opens. In Flow Navigator, PROJECT MANAGER, click IP Catalog to open it. Then double-click HDMI 1.4/2.0 Receiver Subsystem in Video Connectivity.
   IP Catalog

| -                                    |
|--------------------------------------|
| Cores   Interfaces                   |
| x   \$   \$   ↓   ♪   @   ■   Q.     |
| Name                                 |
| > 🗁 Kernels                          |
| > 🖻 Math Functions                   |
| > 🗁 Memories & Storage Elements      |
| > 🖻 Partial Reconfiguration          |
| > 🗁 SDAccel DSA Infrastructure       |
| > 🗁 Standard Bus Interfaces          |
| > 🗁 Video & Image Processing         |
| Video Connectivity                   |
| 👎 DisplayPort RX Subsystem           |
| 👎 DisplayPort TX Subsystem           |
| # HDMI 1.4/2.0 Receiver Subsystem    |
| # HDMI 1.4/2.0 Transmitter Subsystem |
| # MIPI CSI-2 Rx Subsystem            |
| 🌻 MIPI CSI–2 T× Subsystem            |
|                                      |

- 5. A Customize IP window opens. Configure the HDMI 1.4/2.0 RX Subsystem, then select OK.
  - a. Refer to the Design Flow Steps chapter for a detailed description on Customizing and Generating the Subsystem.
  - b. You can rename the IP component name, which is used as example design project name.
  - c. The native video interface, including the native video (Vectored DE) interface, is *not* supported in the example design flow.

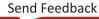

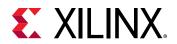

| tion 🕒 IP Location                                                                                                    |                                                                                                    |                                                                                                    |                       |                           |                            |
|----------------------------------------------------------------------------------------------------|----------------------------------------------------------------------------------------------------|----------------------------------------------------------------------------------------------------|-----------------------|---------------------------|----------------------------|
| bled ports                                                                                                    | Component Name v_hdmi_rx_ss_0                                                                                                    |                                                                                                    |                       |                           |                            |
|                                                                                                    | Toplevel Video Bridge Example Design                                                                                                    |                                                                                                    |                       |                           |                            |
|                                                                                                    | Video Interface                                                                                                    | AX04-Stream 🗸                                                                                                    |                       |                           |                            |
|                                                                                                    | Include HDCP 1.4 decryption                                                                                                    |                                                                                                    |                       |                           |                            |
|                                                                                                    | Include HDCP 2.3 decryption                                                                                                    |                                                                                                    |                       |                           |                            |
| LINK_DATAO_IN                                                                                                    | Video over AXIS compliant NTSC/PAL Support                                                                                                    |                                                                                                    |                       |                           |                            |
| LINK_DATA1_IN                                                                                                    | □ Video over AXIS compliant YUV420 Support                                                                                                    |                                                                                                    |                       |                           |                            |
| LINK_DATA2_IN AUDIO_OUT +                                                                                                    | Max bits per component                                                                                                    | 8 ~                                                                                                    |                       |                           |                            |
|                                                                                                    |                                                                                                    | 2 ~                                                                                                    |                       |                           |                            |
| SB_STATUS_IN VIDEO_OUT +                                                                                                    | EDID RAM size                                                                                                    | 256 ~                                                                                                    |                       |                           |                            |
| s_axi_cpu_aclk acr_cts[19:0]                                                                                                    | Hot Plug Detect Active                                                                                                    | High 🗸                                                                                                    |                       |                           |                            |
| s_axi_cpu_aresetn acr_n[19:0] =                                                                                                    | Cable Detect Active                                                                                                    | High $\checkmark$                                                                                                   |                       |                           |                            |
| cable_detect                                                                                                    |                                                                                                    |                                                                                                    |                       |                           |                            |
| link_clk hpd -                                                                                                    |                                                                                                    |                                                                                                    |                       |                           |                            |
| s_axis_audio_aclk                                                                                                    |                                                                                                    |                                                                                                    |                       |                           |                            |
| s_axis_audio_aresetn fid 🗕                                                                                                    |                                                                                                    |                                                                                                    |                       |                           |                            |
| video_clk                                                                                                    |                                                                                                    |                                                                                                    |                       |                           |                            |
| s_axis_video_aresetn                                                                                                    |                                                                                                    |                                                                                                    |                       |                           |                            |
| s_axis_video_aclk                                                                                                    |                                                                                                    |                                                                                                    |                       |                           |                            |
|                                                                                                    |                                                                                                    |                                                                                                    |                       |                           |                            |
|                                                                                                    |                                                                                                    |                                                                                                    |                       |                           |                            |
|                                                                                                    |                                                                                                    |                                                                                                    |                       |                           |                            |
|                                                                                                    |                                                                                                    |                                                                                                    |                       |                           |                            |
|                                                                                                    |                                                                                                    |                                                                                                    |                       |                           | OK                         |
| cense available                                                                                                    |                                                                                                    |                                                                                                    |                       |                           |                            |
| entation 🚡 IP Location C Switch to Defaults                                                                                                    | Tooleyel Video Bridae Example D                                                                                                    | esian                                                                                                    |                       |                           | 4                          |
| L.4/2.0 Receiver Subsystem (3.1)<br>entation IP Location C Switch to Defaults<br>disabled ports                                                                                                    | Toplevel Video Bridge Example D<br>Design Topology Pass-Through V                                                                                                    | esign                                                                                                    |                       |                           | Â                          |
| entation 🚡 IP Location C Switch to Defaults                                                                                                    | -                                                                                                    | esign                                                                                                    |                       |                           | Â                          |
| entation 🕞 IP Location $ {f C}$ Switch to Defaults                                                                                                    | Design Topology Pass-Through 🗸                                                                                                    | esign                                                                                                    |                       |                           | Â                          |
| entation 🕞 IP Location $ {f C}$ Switch to Defaults                                                                                                    | Design Topology Pass-Through v<br>Axilite Frequency 100 v                                                                                                    | esign<br>Receiver                                                                                                   |                       |                           | Î                          |
| entation 🕞 IP Location $ {f C}$ Switch to Defaults                                                                                                    | Design Topology Pass-Through V<br>Axilite Frequency 100 V<br>Video Phy Controller Setting<br>Transmitter                                                                                                    | Receiver                                                                                                    | CPLL Y                |                           | Î                          |
| entation 🚡 IP Location C Switch to Defaults                                                                                                    | Design Topology Pass-Through V<br>Axilite Frequency 100 V<br>Video Phy Controller Setting                                                                                                    | <b>Receiver</b><br>Rx PLL Type                                                                                      | CPLL v                |                           | Î                          |
| entation 🕞 IP Location C Switch to Defaults                                                                                                    | Design Topology Pass-Through V<br>Axilite Frequency 100 V<br>Video Phy Controller Setting<br>Transmitter                                                                                                    | Receiver                                                                                                    | CPLL V                |                           | ^<br>                      |
| entation 🖨 IP Location C Switch to Defaults disabled ports - LINK_DATAO_IN                                                                                                    | Design Topology Pass-Through V<br>Axilite Frequency 100 V<br>Video Phy Controller Setting<br>Transmitter                                                                                                    | <b>Receiver</b><br>Rx PLL Type                                                                                      | CPLL v                |                           | ^<br>                      |
|                                                                                                    | Design Topology Pass-Through V<br>Axilite Frequency 100 V<br>Video Phy Controller Setting<br>Transmitter<br>Tx PLL Type QPLL0/1 V                                                                                                    | <b>Receiver</b><br>Rx PLL Type                                                                                      | CPLL v                |                           | ^<br>                      |
| - LINK_DATAO_IN - LINK_DATAO_IN - LINK_DATAJ_IN - LINK_DATAJ_IN - LINK_DATAJ_IN - DDC_OUT -                                                                                                    | Design Topology Pass-Through V<br>Axilite Frequency 100 V<br>Video Phy Controller Setting<br>Transmitter                                                                                                    | <b>Receiver</b><br>Rx PLL Type                                                                                      | CPLL v                |                           | <u> </u>                   |
| - LINK_DATA0_IN - LINK_DATA0_IN - LINK_DATA1_IN - LINK_DATA1_IN - LINK_N - LINK_ | Design Topology Pass-Through V<br>Axilite Frequency 100 V<br>Video Phy Controller Setting<br>Transmitter<br>Tx PLL Type QPLL0/1 V                                                                                                    | Receiver<br>Rx PLL Type<br>Ø Include NDRU                                                                           |                       | or design source' and set | lect Dopen IP example      |
| - UINK_DATA0_IN - UINK_DATA1_IN - UINK_DATA1_IN - UINK_DATA1_IN - UINK_DATA1_IN - UINK_DATA2_IN - S_AXI_CPU_IN - S_STATUS_IN - DDC_OUT - III - S_SAXI_CPU_SR - SS_TATUS_IN - DDC_OUT - III - S_AXI_CPU_SR - SS_TATUS_IN - S_AXI_CPU_SR - SS_TATUS_IN - SS_TATUS_IN - SS_TATUS_IN - SS_T | Design Topology Pass-Through V<br>Axilite Frequency 100 V<br>Video Phy Controller Setting<br>Transmitter<br>Tx PLL Type QPLL0/1 V<br>Example Design Overview                                                                                                    | Receiver<br>Rx PLL Type<br>Ø Include NDRU                                                                           |                       | or design source' and sel | €<br>lect ⊡open IP example |
| - UINK_DATA0_IN - UINK_DATA0_IN - UINK_DATA1_IN - UINK_DATA1_IN - UINK_DATA2_IN - S_AX1_CPU_JN - S_B_STATUS_IN - S_B_STATUS_I | Design Topology Pass-Through V<br>Axilite Frequency 100 V<br>Video Phy Controller Setting<br>Transmitter<br>Tx PLL Type QPLL0/1 V<br>Example Design Overview                                                                                                    | Receiver<br>Rx PLL Type<br>Ø Include NIDRU<br>Die Design, right click the sub                                       |                       | or design source' and set | lect Dopen IP example      |
| UINK_DATA0_IN UINK_DATA1_IN UINK_DATA1_IN UINK_DATA2_IN SA3_CPUIN DDC_OUT S_axi_CPU_aclk acr_ct[13:0] acr_ct[3:0] acr_act[3:0] acr_act | Design Topology Pass-Through V<br>Axilite Frequency 100 V<br>Video Phy Controller Setting<br>Transmitter<br>Tx PLL Type QPLL0/1 V<br>Example Design Overview                                                                                                    | Receiver<br>Rx PLL Type<br>Ø Include NIDRU<br>Die Design, right click the sub                                       |                       | or design source' and set | ect ⊡open IP example       |
| UINK_DATA0_IN UINK_DATA1_IN UINK_DATA1_IN UINK_DATA2_IN SA3CPUIN UINK_DATA2_IN SA3CPUIN UINK_DATA2_IN CDC_OUT SA3CPUIAL COLOUT Saxi_CPUIAC COLOUT Saxi_CPUIAC COLOUT Cable.detect Cable.detect Cable.de | Design Topology Pass-Through V<br>Axilite Frequency 100 V<br>Video Phy Controller Setting<br>Transmitter<br>Tx PLL Type QPLL0/1 V<br>Example Design Overview                                                                                                    | Receiver<br>RX PLL Type<br>Ø Include NIDRU<br>Die Design, right click the sub                                       |                       | 7                         | Iect ⊡open IP example      |
| - UINK_DATA0_IN - UINK_DATA1_IN - UINK_DATA1_IN - UINK_DATA1_IN - UINK_DATA2_IN - S_AXI_CPU_IN - S_AXI_CPU_IN  | Design Topology Pass-Through V<br>Axilite Frequency 100 V<br>Video Phy Controller Setting<br>Transmitter<br>Tx PLL Type QPLL0/1 V<br>Example Design Overview                                                                                                    | Receiver<br>Rx PLL Type<br>Ø Include NIDRU<br>Die Design, right click the sub                                       |                       | 7                         | lect Dopen IP example      |
| - LINK_DATA0_IN - UINK_DATA1_IN - UINK_DATA1_IN - UINK_DATA2_IN - S_STATUS_IN - S_SAX_CPU_IN - S_SAX_CPU_IN -  | Design Topology Pass-Through V<br>Axilite Frequency 100 V<br>Video Phy Controller Setting<br>Transmitter<br>Tx PLL Type QPLL0/1 V<br>Example Design Overview                                                                                                    | Receiver<br>Rx PLL Type<br>Include NDRU<br>Dele Design, right click the sub                                         |                       | 7                         | ect Dopen IP example       |
| - LINK_DATA0_IN - UINK_DATA0_IN - UINK_DATA1_IN - UINK_DATA1_IN - UINK_DATA2_IN - SB_STATUS_IN - SB_STATUS_IN  | Design Topology Pass-Through  Axilite Frequency 100  Video Phy Controller Setting Transmitter Tx PLL Type QPLL0/1  Example Design Overview Note: To generate the Application Exam                                                                                                    | Receiver<br>Rx PLL Type<br>Ø Include NIDRU<br>Dele Design, right cilck the sub<br>Klinx HDMI<br>Subsystem<br>-Audio | ssystem in 1PI canvas | 7                         | ect ⊒open IP example       |
| - LINK_DATA0_IN - UINK_DATA0_IN - UINK_DATA1_IN - UINK_DATA1_IN - UINK_DATA2_IN - SB_STATUS_IN - SB_STATUS_IN  | Design Topology Pass-Through V<br>Axilite Frequency 100 V<br>Video Phy Controller Setting<br>Transmitter<br>Tx PLL Type QPLL0/1 V<br>Example Design Overview                                                                                                    | Receiver<br>Rx PLL Type<br>Ø Include NIDRU<br>Dele Design, right cilck the sub<br>Klinx HDMI<br>Subsystem<br>-Audio |                       | 7                         | ⊷<br>lect ⊡open IP example |
| - UINK_DATA0_IN - UINK_DATA0_IN - UINK_DATA1_IN - UINK_DATA1_IN - UINK_DATA2_IN - SAXI_CPU_IN - SAXI_CPU_IN - SAX | Design Topology Pass-Through  Axilite Frequency 100  Video Phy Controller Setting Transmitter Tx PLL Type QPLL0/1  Example Design Overview Note: To generate the Application Exam Video Video TPG                                                                                                    | Receiver<br>Rx PLL Type<br>Ø Include NIDRU<br>Dele Design, right cilck the sub<br>Klinx HDMI<br>Subsystem<br>-Audio | ssystem in TPI canvas | 7                         | ket ⊡open IP example       |
| - LINK_DATA0_IN - UINK_DATA0_IN - UINK_DATA1_IN - UINK_DATA2_IN - UINK_DATA2_IN - UINK_DATA2_IN - UINK_DATA2_IN - SAX_CPU_IN - SAX_CPU | Design Topology Pass-Through  Axilite Frequency 100  Video Phy Controller Setting Transmitter Tx PLL Type QPLL0/1  Example Design Overview Note: To generate the Application Exam Video Video TPG                                                                                                    | Receiver<br>Rx PLL Type<br>Ø Include NIDRU<br>Dele Design, right cilck the sub<br>Klinx HDMI<br>Subsystem<br>-Audio | ssystem in TPI canvas | 7                         | ect Dopen IP example       |
| - LINK_DATA0_IN - UINK_DATA0_IN - UINK_DATA1_IN - UINK_DATA2_IN - UINK_DATA2_IN - UINK_DATA2_IN - UINK_DATA2_IN - SAX_CPU_IN - SAX_CPU | Design Topology Pass-Through  Axilite Frequency 100  Video Phy Controller Setting Transmitter Tx PLL Type QPLL0/1  Example Design Overview Note: To generate the Application Exam Video Video TPG                                                                                                    | Receiver<br>Rx PLL Type<br>Ø Include NIDRU<br>Dele Design, right cilck the sub<br>Klinx HDMI<br>Subsystem<br>-Audio | ssystem in TPI canvas | 7                         | lect ⊒open IP example      |
| - LINK_DATA0_IN - UINK_DATA0_IN - UINK_DATA1_IN - UINK_DATA2_IN - UINK_DATA2_IN - UINK_DATA2_IN - UINK_DATA2_IN - SAX_CPU_IN - SAX_CPU | Design Topology Pass-Through  Axilite Frequency 100  Video Phy Controller Setting Transmitter Tx PLL Type QPLL0/1  Example Design Overview Note: To generate the Application Exam Video Video Vi | Receiver<br>Rx PLL Type<br>Include NIDRU<br>Receiver<br>Subsystem<br>Audio<br>Audio<br>Xilina HDMI                  | ssystem in TPI canvas | ← HDMI Rx Link            | Iect ⊡open IP example      |
| - LINK_DATA0_IN - UINK_DATA0_IN - UINK_DATA1_IN - UINK_DATA2_IN - UINK_DATA2_IN - UINK_DATA2_IN - UINK_DATA2_IN - SAX_CPU_IN - SAX_CPU | Design Topology Pass-Through  Axilite Frequency 100  Video Phy Controller Setting Transmitter Tx PLL Type QPLL0/1  Example Design Overview Note: To generate the Application Exam Video Video TPG                                                                                                    | Receiver<br>Rx PLL Type<br>Include NDRU<br>Debesign, right click the sub<br>Receiver<br>Subsystem<br>-Audio         | ssystem in TPI canvas | 7                         | iect ⊡open IP example      |
| - LINK_DATA0_IN - UINK_DATA0_IN - UINK_DATA1_IN - UINK_DATA1_IN - UINK_DATA2_IN - SB_STATUS_IN - SB_STATUS_IN  | Design Topology Pass-Through  Axilite Frequency 100  Video Phy Controller Setting Transmitter Tx PLL Type QPLL0/1  Example Design Overview Note: To generate the Application Exam Video Video Vi | Receiver<br>Rx PLL Type<br>Include NDRU<br>Receiver<br>Subsystem<br>Audio                                           | ssystem in TPI canvas | ← HDMI Rx Link            | ect Dopen IP example       |

6. The Generate Output Products dialog box opens. Select Generate.

*Note*: You can optionally select Skip if you only want to create an example design and leave the IP generation to a later stage.

7. The IP component with provided name is added to Design Sources. Right click on it and select **Open IP Example Design**.

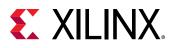

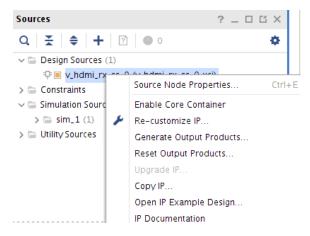

- 8. Choose the target Example project directory, then select OK.
- 9. A new Vivado project launches, in which an HDMI Example Design is generated with Block Design to show the system structure. Select **Run Synthesis**, **Implementation**, and **Generate Bitstream** to build the design. An overall system IP integrator block diagram of the KC705based example design is shown:

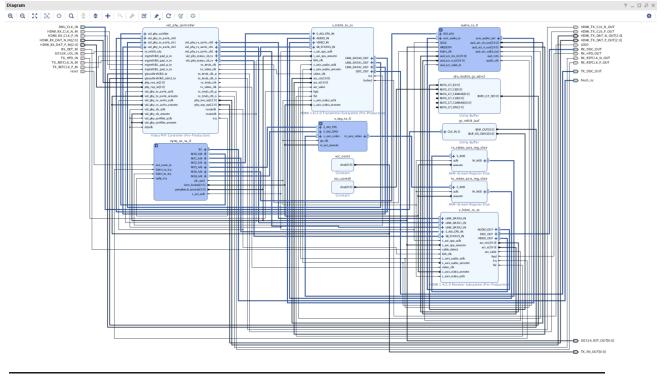

**IMPORTANT!** The following error message might appear after closing and re-opening the clock block design: WARNING: [BD 41-1731] Type mismatch between connected pins: / v\_hdmi\_rx/ m\_axis\_video\_aresetn\_out(undef) and /v\_vid\_in\_axi4s/ aresetn(rst) but it does not affect any functionality.

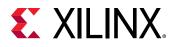

### **Export the Generated Example Design**

After the hardware is created successfully, the next step is to export the generated the HDMI example design hardware to build the HDMI application software using the Xilinx Vitis Integrated Design Environment (IDE).

1. To export the hardware design, in the generated HDMI example design Vivado project, select File → Export → Export Hardware.

| Export Hardware                                                            | ×      |
|----------------------------------------------------------------------------|--------|
| Export hardware platform for software development tools.                   | 4      |
| ✓ Include bitstream XSA file name: exdes_wrapper                           | ٢      |
| Export to: / <default_local_vivado_project></default_local_vivado_project> | ⊗ …    |
| (?) ок                                                                     | Cancel |

- 2. In the Export Hardware window, select OK. The hardware definition file is exported to a folder (usually the Vivado project root directory).
- 3. Create a directory for the Vitis workspace on the Vivado Tcl console.

mkdir <vitis\_workspace>

4. Go to the <vitis\_workspace> directory and execute the Vitis IDE on the Vivado Tcl console.

cd <vitis\_workspace> vitis &

### **Related Information**

Summary

### **Build Software Application Using Vitis IDE**

- 1. Open the Vitis IDE.
- 2. Select File  $\rightarrow$  New  $\rightarrow$  Platform Project to create a new platform project.

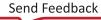

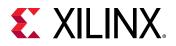

| e <u>E</u> dit <u>D</u> eveloper | <u>Xilinx P</u> roject <u>W</u> i | ndow <u>H</u> elp   |        |
|----------------------------------|-----------------------------------|---------------------|--------|
| New                              | Shift+Alt+N 🕨                     | Application Project |        |
| Close                            | Ctrl+W                            | 🧱 Library Project   | _      |
| Close All                        | Shift+Ctrl+W                      | 📕 Platform Project  |        |
| Save                             | Ctrl+S                            | 📑 <u>O</u> ther     | Ctrl+N |
| 🗐 Save As                        |                                   |                     |        |
| 🌇 Save All                       | Shift+Ctrl+S                      |                     |        |
| Move                             |                                   |                     |        |
| 💅 Rename                         | F2                                |                     |        |
| Refresh                          | F5                                |                     |        |
| 🔗 Search                         | Ctrl+H                            |                     |        |
| Import                           |                                   |                     |        |
| Export                           |                                   |                     |        |
| Properties                       | Alt+Enter                         |                     |        |
| Switch Workspace                 | +                                 |                     |        |
| Restart                          |                                   |                     |        |
| Exit                             |                                   |                     |        |
|                                  |                                   |                     |        |
|                                  | E 🕀 🧔 🭕                           |                     |        |
| Assistant 🛛                      |                                   |                     |        |

3. Set the desired Project Name and select Next.

| New                                                                                                    | Platform Project                                                        | × |
|----------------------------------------------------------------------------------------------------|-------------------------------------------------------------------------|---|
| Create new platform project<br>Enter a name for your platform project                                                                                                    |                                                                         |   |
| Project name: hdmi20_exdes<br>✓ Use default location<br>Location: /wrk/mvico/users/workspace_mmo/vivado_prj/l<br>Choose file system: default ▼<br>System<br>Project 1<br>Baremetal<br>App 1<br>App 2<br>AI Engl<br>Arz Linux Domain<br>Platform | A domain is the BSP/OS that controls one or more isomorphic processors. |   |
| ?                                                                                                    | < Back Next > Cancel Finish                                             |   |

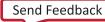

### 4. Select Create from hardware specification (XSA) and select Next.

| New                                                                                                    | Platform Projec | t      |        | • ×    | ¢ |
|----------------------------------------------------------------------------------------------------|-----------------|--------|--------|--------|---|
| Platform Project<br>Create new platform project                                                                                                    |                 |        |        | I      |   |
| Create a platform project from output of Vivado [Xilinx She<br>you to specify options for the kernels, BSPs as well as sett<br>supported for embedded software developers.                                                                                                    |                 |        |        |        |   |
| <ul> <li>Create from hardware specification (XSA)</li> <li>Create a new platform project from a hardware specific platform can be customized later from the platform project from existing platform</li> <li>Create from existing platform</li> <li>Load the platform definition from an existing platform, for your platform project.</li> </ul> | oject editor.   | . ,    | ·      |        |   |
| ?                                                                                                    | < Back          | Next > | Cancel | Finish |   |

### 5. Select the generated XSA from the HDMI 2.0 Example Design, and select Finish.

|                                             |                                                    | New            | Platform Project  |                    |                    | • ×             |
|---------------------------------------------|----------------------------------------------------|----------------|-------------------|--------------------|--------------------|-----------------|
| Platform Project Sp<br>Provide the hardware | ecification<br>and software specificat             | ion for the ne | w platform projec | t                  |                    | E.,             |
| Hardware Specificatio                       | n                                                  |                |                   |                    |                    |                 |
| XSA file: /wrk/mv                           | ico/users/workspace_m                              | ımo/vivado_pr  | j/hdmi20/vitis_do | cument/microblaz   | e/exdes_wrap       | Browse          |
| Software Specificatior                      | 1                                                  |                |                   |                    |                    |                 |
| Operating system:                           | standalone                                         | •              |                   |                    |                    |                 |
| Processor:                                  | mb_ss_0_mblaze                                     | •              |                   |                    |                    |                 |
|                                             | ain with selected operat<br>ater to add new domain | 5,             |                   | be added to the pl | latform. The platf | orm project can |
| ?                                           |                                                    |                | < Back            | Next >             | Cancel             | Finish          |

6. Build/Generate the platform - Right-click Platform and select **Build Project**.

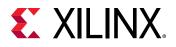

| ➡ ► 🔜 🐚 🛛 🏵 ד 🍝 ד<br>Explorer 🕱<br>T 🔓 hdmi20_exdes | * • 0 • Ø ■ E                        |           | Lexdes 🛛                     |
|-----------------------------------------------------|--------------------------------------|-----------|------------------------------|
|                                                     |                                      | [         | Lexdes 22                    |
| The hom 20_exdes                                    | New                                  |           |                              |
| 🕨 🗁 bitstream                                       |                                      | •         | r text 🛛 🗈 🕀 🐇               |
| Export                                              | n Paste                              | Ctrl+V    | i20_exdes                    |
| ) 🧁 hw                                              | 💢 <u>D</u> elete                     |           | nb_ss_0_mblaze               |
| 🕨 🗁 logs                                            | 🔊 Re <u>f</u> resh                   | F5        | standalone on mb_ss_0_mblaze |
| b b_ss_0_mblaze                                     | 🚵 Import Sources                     |           | 🗎 Board Support Package      |
| 🗁 resources                                         | 🛃 Export as Archive                  |           |                              |
| 💙 platform.spr                                      | <u>B</u> uild Project                |           |                              |
|                                                     | Clean Project                        |           |                              |
|                                                     | ┥ Copy referenced files into project |           |                              |
|                                                     | 🔄 Update Hardware Specification      |           |                              |
|                                                     | T <u>e</u> am                        | •         |                              |
|                                                     | <u>R</u> un As                       | •         |                              |
|                                                     | <u>D</u> ebug Λs                     | +         |                              |
|                                                     | P <u>r</u> operties                  | Alt+Enter |                              |
| Assistant 🛛                                         |                                      |           |                              |

7. At the platform.spr page, Select **Board Support Package** under the standalone, and expand the Peripheral Drivers.

| ✔ hdmi20_exdes బ                                                                                  | ° c                                                                                                    |
|---------------------------------------------------------------------------------------------------|----------------------------------------------------------------------------------------------------|
| type filter text 🛛 🖻 🕀 🖊                                                                          | Board Support Package                                                                                                    |
| ✓ Modmiz0_exdes     ✓ mb_ss_0_mblaze     ✓ standalone on mb_ss_0_mblaze     Board Support Package | View current BSP settings, or configure settings like STDIO peripheral selection, compiler flags, SW intrusive profiling, add/remove libraries, assign drivers to peripherals, change versions of OS/libraries/drivers etc. Modify BSP Settings Reset BSP Sources                                                        |
|                                                                                                   | A BSP settings file is generated with the user options selected in the settings dialog. To use exising settings, click the below link. This operation clears any<br>existing modifications done. All the subsquent changes are applied on top of the loaded settings.<br>Load BSP settings from file<br>Operating System |
|                                                                                                   | Name: standalone Version: 7.1 Standalone is a simple, low-level software layer. It provides access to basic processor features such as caches, interrupts and exceptions as well as the basic features of a hosted environment, such as standard input and output, profiling, abort and exit. Documentation: -           |
|                                                                                                   | Peripheral Drivers audio_ss_0_aud_pat_gen generic Documentation - audio_ss_0_clk_wiz clk_wiz Documentation - audio_ss_0_clk_wiz acr_ctrl generic Documentation - hdcp_keymngmt_blk_0 generic Documentation - hdcp_keymngmt_blk_0 generic Documentation -                                                                 |
|                                                                                                   | mbcp.sc.DaxLintc intc Documentation Import Examples                                                                                                    |

8. Find the v\_hdmi\_rx\_ss or v\_hdmi\_tx\_ss, and select Import Examples.

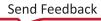

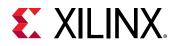

| - Peripheral Drivers             |                      |                 |
|----------------------------------|----------------------|-----------------|
| audio_ss_0_aud_pat_gen generic   | <b>Documentation</b> | -               |
| audio_ss_0_clk_wiz clk_wiz       | <b>Documentation</b> | -               |
| audio_ss_0_hdmi_acr_ctrl generic | <b>Documentation</b> | -               |
| hdcp_keymngmt_blk_0 generic      | <b>Documentation</b> | -               |
| hdcp_keymngmt_blk_1 generic      | <b>Documentation</b> | -               |
| mb_ss_0_axi_intc intc            | <b>Documentation</b> | Import Examples |
| mb_ss_0_axi_uartlite uartlite    | <b>Documentation</b> | Import Examples |
| mb_ss_0_dlmb_bram_if_cntlr bram  | <b>Documentation</b> | Import Examples |
| mb_ss_0_fmch_axi_iic iic         | Documentation        | Import Examples |
| mb_ss_0_ilmb_bram_if_cntlr bram  | <b>Documentation</b> | Import Examples |
| v_hdmi_rx_ss v_hdmirxss          | -                    | Import Examples |
| v_hdmi_tx_ss v_hdmitxss          | -                    | Import Examples |
| v_tpg_ss_0_axi_gpio_gpio         | <b>Documentation</b> | Import Examples |
| v_tpg_ss_0_v_tpg v_tpg           | <b>Documentation</b> | -               |
| vid_phy_controller vphy          | <b>Documentation</b> | -               |
| Libraries                        |                      |                 |

9. An Import Examples window opens with a list of applications. See the screenshot and select the respective application and click **OK**. See the Example Design Support Summary table in the Summary topic to select the respective application.

Examples for v\_hdmi\_rx\_ss

🕑 🙆 😸

#### Import Examples

Select the examples to be imported into workpsace. Double click on the file to view the source.

| ▶ 🔲 🖶 Passthrough_Microblaze |                                   |
|------------------------------|-----------------------------------|
| RxOnly_Microblaze            |                                   |
| 🕨 🗌 🗁 Repeater_A53           |                                   |
| RxOnly_R5                    |                                   |
| ▶ 🗌 😂 Passthrough_A9         |                                   |
| ▶ 🗌 😂 Passthrough_R5         |                                   |
| ▶ 🗌 🗁 RxOnly_A9              |                                   |
| ▶ 🗌 🗁 RxOnly_A53             |                                   |
| Passthrough_A72              |                                   |
| ▶ 🗌 🗁 hdcp_key_utility       |                                   |
| Passthrough_A53              |                                   |
|                              |                                   |
|                              |                                   |
|                              |                                   |
|                              |                                   |
|                              |                                   |
| (?)                          | Select All Deselect All Cancel OK |
| $\odot$                      |                                   |
|                              |                                   |

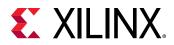

#### 10. Build the application.

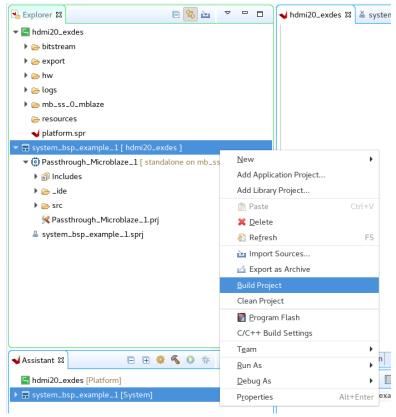

The Example Application will be built and a .elf file is ready to use.

### **Related Information**

Summary

### **HDCP Key Utility**

An optional hdcp\_key\_utility application software is available for using the same hardware to program your own HDCP encryption keys into the EEPROM (FMC or on-board).

To hdcp\_key\_utility application:

- 1. Import Example from the Vitis software platform and choose hdcp\_key\_utility.
- 2. Open hdcp\_key\_utility.c from the Vitis project.
- 3. The arrays Hdcp22Lc128, Hdcp22Key, Hdcp14Key1, and Hdcp14Key2 hold the HDCP keys and are empty. Fill these arrays with the acquired HDCP keys. The arrays are defined in big endian byte order.
- 4. Save the file and compile the design.
- 5. Run the design.

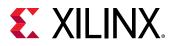

The terminal displays the following output:

```
HDCP Key EEPROM v1.0
This tool encrypts and stores the HDCP 2.2 certificate and HDCP 1.4 keys
into the EEPROM on the HDMI FMC board
Enter Password ->
```

The HDCP keys are encrypted using this password. The same password is used in the reference design to decrypt the HDCP keys.

The application is terminated after completing the programming of HDCP keys.

*Note*: The keys only need to be programmed into the EEPROM once.

### Formatting HDCP Keys for HDCP 1.x

The hdcp\_key\_utility.c has two (empty) HDCP 1.x key arrays.

• The Hdcp14Key1 array

This array holds the HDCP 1.x RX KSV and Keys.

• The Hdcp14Key2 array.

This array holds the HDCP 1.x RX KSV and Keys.

The arrays have a size of 328 bytes and contain the Key Selection Vector (KSV) (5 bytes padded with zeros to 8 bytes) and key set (320 bytes), where each key is 7 bytes padded with zeros to 8 bytes.

To format the HDCP 1.x keys for the key\_utility, use the followiing steps:

- 1. Discard the 20 byte SHA-1.
- 2. Pad each key on the right with one byte of 0s (KSV is already padded).

You should now have 1 x 8 byte KSV + 40 x 8 byte Keys.

3. Byte swap each 8 byte set to reverse their order (convert from Little-endian to Big-endian).

*Note*: The facsimile keys given in HDCP 1.4 spec are already in little-endian format, so byte swap is not needed when using them for test purpose.

The final result should be a 328 byte HDCP 1.4 keyset.

### Formatting HDCP Keys for HDCP 2.3

The hdcp\_key\_utllity.c has two (empty) HDCP 2.3 key arrays.

• The hdcp22\_lc128 array

The global secret constant for the HDCP 2.3 TX. The size is 16 bytes and the license constant from the HDCP 2.3 TX certificate is placed into the array (position 4-19).

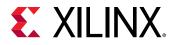

• The Hdcp22RxPrivateKey array

This array holds the HDCP 2.3 RX certificate. The array has a size of 902 bytes. The contents are the header (4), license constant (36 bytes) and key set (862), so the total is 902 bytes.

*Note*: If a pass-through example design is built which contains an HDMI RX component, you can use the same hdcp\_key\_utility application to program the HDCP 2.3 RX Private Key.

### Running the Reference Design (MicroBlaze)

Use the following steps to execute the system using generated bitstream and software elf from the example design.

- 1. Launch the Xilinx System Debugger by selecting Start → All Programs → Xilinx Design Tools → Vivado 2020.2 → Vivado 2020.2 Tcl Shell.
- 2. In the Xilinx command shell window, change to the Example Design Project directory:

Vivado% cd ./<IP instance name>\_ex

3. Invoke Xilinx System Debugger (xsdb).

Vivado% xsdb

4. Establish connections to debug targets.

xsdb% connect

5. Download the bitstream to the FPGA.

xsdb% fpga -file ./<IP instance name>\_ex.runs/impl\_1/exdes\_wrapper.bit

6. Set the target processor.

```
xsdb% target
  1* xcvu9p
  2 MicroBlaze Debug Module at USER2
  3 MicroBlaze #0 (Running)
xsdb% target -set 3
```

7. Download the software .elf to the FPGA.

```
xsdb% dow ./<vitis_workspace>/<application_name>_1/Debug/
<application_name>_1.elf
```

8. Run the software.

xsdb% stop xsdb% rst xsdb% con

9. Exit the XSDB command prompt.

xsdb% exit

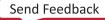

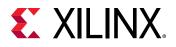

### Running the Reference Design (A53 on Zynq UltraScale+ Devices)

- 1. Launch the Xilinx System Debugger by selecting Start → All Programs → Xilinx Design Tools → Vivado 2020.2 → Vivado 2020.2 Tcl Shell.
- 2. In the Xilinx command shell window, change to the Example Design Project directory:

```
Vivado% cd ./<IP instance name>_ex
```

3. Invoke Xilinx System Debugger (xsdb).

Vivado% xsdb

4. Establish connections to debug targets.

xsdb% connect

5. List all available JTAG targets.

```
xsdb% targets
1 PS TAP
2 PMU
3 PL
4 PSU
5 RPU (Reset)
6 Cortex-R5 #0 (RPU Reset)
7 Cortex-R5 #1 (RPU Reset)
8 APU
9* Cortex-A53 #0 (Running)
10 Cortex-A53 #1 (Power On Reset)
11 Cortex-A53 #2 (Power On Reset)
12 Cortex-A53 #3 (Power On Reset)
```

**Note:** The target number for PSU, PL, APU and Cortex<sup>™</sup>-A53 might be different. Run the targets and ensure they are using the correct target number.

6. Download the bitstream to the FPGA.

```
xsdb% target -set 3 (PL)
xsdb% fpga -file ./<IP instance name>_ex.runs/impl_1/exdes_wrapper.bit
xsdd% after 2000
```

7. Set the target processor.

```
xsdb% target -set 9 (Cortex-A53 #0)
xsdb% rst -processor
xsdb% dow ./<vitis_workspace>/<platform_name>/export/<platform_name>/sw/
<platform_name>/boot/fsbl.elf
xsdb% after 1000
xsdb% con
xsdb% after 1000
xsdb% stop
xsdb% after 1000
```

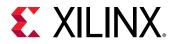

*Note*: The target number for PSU, PL, and APU running Cortex-A53 might be different, to ensure that the associated target numbers are correct, re-run step 5: List all available JTAG targets.

8. Download the software . elf to the FPGA.

xsdb% dow ./<vitis\_workspace>/<application\_name>\_1/Debug/ <application\_name>\_1.elf

9. Run the software.

xsdb% con

10. Exit the XSDB command prompt.

xsdb% exit

### Running the Reference Design (R5 on Zynq UltraScale+ Devices)

- 1. Launch the Xilinx System Debugger by selecting Start → All Programs → Xilinx Design Tools → Vivado 2020.2 → Vivado 2020.2 Tcl Shell.
- 2. In the Xilinx command shell window, change to the Example Design Project directory.

Vivado% cd ./<IP instance name>\_ex

3. Invoke Xilinx System Debugger (xsdb).

Vivado% xsdb

4. Establish connections to debug targets.

xsdb% connect

5. List all available JTAG targets.

```
xsdb% targets
1 PS TAP
2 PMU
3 PL
4 PSU
5 RPU (Reset)
6 *Cortex-R5 #0 (RPU Reset)
7 Cortex-R5 #1 (RPU Reset)
8 APU
9 Cortex-A53 #0 (Running)
10 Cortex-A53 #1 (Power On Reset)
11 Cortex-A53 #2 (Power On Reset)
12 Cortex-A53 #3 (Power On Reset)
```

*Note*: The target number for the PSU, PL, RPU, and Cortex-R5F might be different. Run the targets and ensure they are using the correct target number.

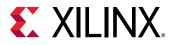

6. Download the bitstream to the FPGA.

```
xsdb% source <Vitis Install folder>/scripts/vitis/util/zynqmp_utils.tcl
xsdb% targets -set 4 (PSU)
xsdb% rst -system
xsdb% after 3000
xsdb% target -set 3 (PL)
xsdb% fpga -file ./<IP instance name>_ex.runs/impl_1/exdes_wrapper.bit
```

7. Set the target processor.

```
xsdb% target -set 9 (Cortex-A53 #0)
xsdb% rst -processor
xsdb% dow ./<vitis_workspace>/<platform_name>/export/<platform_name>/sw/
<platform_name>/boot/fsbl.elf
xsdb% after 1000
xsdb% con
xsdb% after 1000
xsdb% stop
xsdb% after 1000
```

*Note*: The target number for PSU, PL, and RPU might be different, to ensure that the associated target numbers are correct, re-run step5: List all available JTAG targets.

8. Download the software .elf to the FPGA.

```
xsdb% target -set 6 (Cortex-R5 #0)
xsdb% rst -processor
xsdb% dow ./<vitis_workspace>/<application_name>_1/Debug/
<application_name>_1.elf
```

9. Run the software.

xsdb% con

10. Exit the XSDB command prompt.

xsdb% exit

### Running the Reference Design (A9 on Zynq)

- 1. Launch the Xilinx System Debugger by selecting Start → All Programs → Xilinx Design Tools → Vivado 2020.2 → Vivado 2020.2 Tcl Shell.
- 2. In the Xilinx command shell window, change to the Example Design Project directory.

Vivado% cd ./<IP instance name>\_ex

3. Invoke Xilinx System Debugger (xsdb).

Vivado% xsdb

4. Establish connections to debug targets.

xsdb% connect

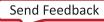

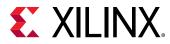

5. List all available JTAG targets.

```
xsdb% targets
1 APU
2* ARM Cortex-A9 MPCore #0 (Suspended)
3 ARM Cortex-A9 MPCore #1 (Suspended)
4 xc7z045
```

6. Download the bitstream to the FPGA.

```
xsdb% source <Vitis Install folder>/scripts/vitis/util/zynqutils.tcl
xsdb% targets -set 1 (APU)
xsdb% rst -system
xsdb% after 3000
xsdb% target -set 4 (xc7z045)
xsdb% fpga -file ./<IP instance name>_ex.runs/impl_1/exdes_wrapper.bit
```

7. Set the target processor.

```
xsdb% targets -set 1 (APU)
xsdb% loadhw ./<vitis_workspace>/<platform_name>/hw/exdes_wrapper.xsa
xsdb% targets -set 1 (APU)
xsdb% ps7_init
xsdb% ps7_post_config
xsdb% targets -set 2 (ARM Cortex-A9 MPCore #0)
```

8. Download the software .elf to the FPGA.

```
xsdb% dow ./<vitis_workspace>/<application_name>_1/Debug/
<application_name>_1.elf
```

9. Run the software.

xsdb% con

10. Exit the XSDB command prompt.

xsdb% exit

IMPORTANT! When using the TB-FMCH-HDMI4K example design with the KCU105 board, you must set the FMC VADJ\_1V8 Power Rail before programing the FPGA with the bitstream generated in the Example Design flow. The following topic shows how to set the VADJ power rail when using the KCU105 board. For more details about the KCU105 board, see the KCU105 Board User Guide (UG917).

### Running the Reference Design (A72 on Versal)

- 1. Launch the Xilinx System Debugger by selecting Start → All Programs → Xilinx Design Tools → Vivado 2020.2 → Vivado 2020.2 Tcl Shell.
- 2. In the Xilinx command shell window, change to the Example Design Project directory.

vivado% cd ./<IP instance name>\_ex

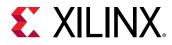

3. Invoke Xilinx System Debugger (xsdb).

Vivado% xsdb

4. Establish connections to debug targets.

xsdb% connect

5. List all available JTAG targets.

```
xsdb% targets
1 Versal vjtag40
2 RPU (PS POR is active)
3 Cortex-R5 #0 (PS POR is active)
4 Cortex-R5 #1 (PS POR is active)
5 APU (FPD domain isolation)
6 Cortex-A72 #0 (FPD domain isolation)
7 Cortex-A72 #1 (FPD domain isolation)
8 PPU
9 MicroBlaze PPU (Sleeping after reset)
10 PSM
11 PMC
12 PL
```

6. Download the bitstream to the FPGA.

```
xsdb% device program ./<IP instance name>_ex.runs/impl_1/
exdes_wrapper.pdi
xsdb% after 1000
```

7. Set the target processor.

```
xsdb% targets -set -filter {name =~ "Cortex-A72 #0"}
xsdb% rst -proc
xsdb% after 1000
```

8. Download the software .elf to the FPGA.

```
xsdb% dow ./<vitis_workspace>/<application_name>_1/Debug/
<application_name>_1.elf
```

9. Run the software.

xsdb% con

10. Exit the XSDB command prompt.

xsdb% exit

### **KCU105 Board FMCH VADJ Adjustment**

The KCU105 board system controller must apply power to the VADJ power rail for the HDMI 2.0 FMC card (TB-FMCH-HDMI4K). Most new boards are per-programmed and should be detected. The VADJ is powered when the DS19 LED (located near the power switch on the KCU105 board) is ON.

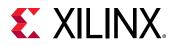

If an older version KCU105 board is used, or the board is not properly programmed upon receiving, you must manually set the VADJ power rail to 1.8V for the HDMI 2.0 FMC card prior to bitstream configuration.

Perform these steps to set the VADJ power rail through the UART terminal are:

- 1. Connect a USB cable between the USB UART connector of the KCU105 board and a PC running Windows.
- 2. Use the Windows Device Manager to determine which virtual COM port is assigned to the UART for the Zynq<sup>®</sup>-7000 SoC system controller and which is assigned to the UART for the UltraScale<sup>™</sup> device. In the list of COM ports in the Device Manager window, the enhanced COM port associated with the CP210x, is the one connected to the KCU105 board system controller and the standard COM port is the one connected to the device UART.
- 3. Open a terminal window (115200, 8, N, 1) and set the COM port to the one communicating with the KCU105 board system controller.
- 4. After the UART terminal is connected, power cycle the KCU105 board to refresh the system controller menu in the UART terminal. Select this option in the system controller menu:
  - a. Adjust FPGA Mezzanine Card (FMC) Settings.
- 5. In the next menu, select:
  - a. Set FMC VADJ to 1.8V.

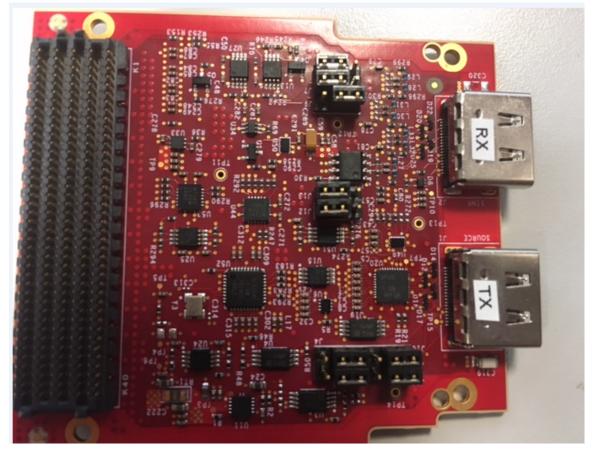

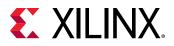

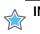

**IMPORTANT!** Ensure that the jumpers are set correctly on their HDMI 2.0 FMC daughter card.

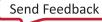

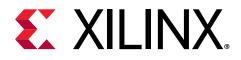

## Appendix A

## Verification, Compliance, and Interoperability

## Compliance

HDCP compliance has been performed with the following DCP certified test equipment:

- SimplayLabs SL8800
  - 。 HDCP 1.4: 1A, 1B, 2C
  - 。 HDCP 2.3: 1A, 1B, 2C
- Quantum Data QD980
  - 。 HDCP 2.2: 1A, 1B, 2C

### **PCB** Recommendation

TMDS DATA PCB trace rules necessary to meet HDMI compliance requirements for the TMDS181 and SN68DP159 (only when TX is used) device are as follows:

Inter-pair skew for DATA[0:2] lanes must be:

- Max 10 ps inter-pair skew FPGA->retimer.
- Max 10 ps inter-pair skew retimer->connector.

Intra-pair skew for DATA[0:2] lanes must be:

- Max 1 ps intra-pair skew FPGA->retimer.
- Max 1 ps intra-pair skew retimer->connector.
- Target impedance to be  $100\Omega \pm 7\%$  (Max  $\pm 10\%$ ).
  - $_{\circ}~$  A single excursion is permitted out to a max/min of 100  $\pm 25\%$  and of a duration less than 250 ps.

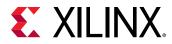

For HDMI subsystems in high density designs the default PCB recommendations for the decoupling capacitors might not be sufficient. This is especially true for pipelines that are run on the same clock. Make sure to validate your design requirements prior to creating a PCB. For more information see the *UltraScale Architecture PCB Design User Guide* (UG583) for your architecture.

## Interoperability

Interoperability tests for the HDMI 1.4/2.0 RX Subsystem have been conducted with the following hardware setup.

## **Hardware Testing**

The HDMI 1.4/2.0 RX Subsystem has been validated using

- Kintex<sup>®</sup>-7 FPGA Evaluation Kit (KC705)
- Kintex UltraScale FPGA Evaluation Kit (KCU105)
- Inrevium Artix<sup>®</sup>-7 FPGA ACDC A7 Evaluation Board
- Zynq-7000 SoC evaluation board (ZC706)
- Zynq<sup>®</sup> UltraScale+<sup>™</sup> MPSoC ZCU102 Evaluation Kit
- Zynq UltraScale+ MPSoC ZCU104 Evaluation Kit
- Zynq UltraScale+ MPSoC ZCU106 Evaluation Kit
- Virtex<sup>®</sup> UltraScale+<sup>™</sup> FPGA VCU118 Evaluation Kit
- Versal<sup>™</sup> AI Core Series VCK190 Evaluation Kit
- Versal Prime Series VMK180 Evaluation Kit

This release is tested for FRL with the following source devices:

- Quantum Data 980B
- Quantum Data 780B
- Dell U2414Q
- Dell U2412M
- Dell U2713HM
- Acer S277HK
- Asus PQ321

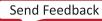

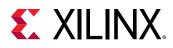

- Sharp TV (LC-60LE740E)
- Philips TV (7800 series)
- Samsung UHDTV (UE40HU6900S)
- Murideo video analyzer / SIX-A
- DELL P2415Q
- Philips 288P6LJEB
- Apple TV (Gen 2/3/4)
- Android M8 media player
- Apple MacBook Pro
- Google Chromecast
- Open Hour media box
- Dell Latitude laptop (E7240)
- Intel HD Graphics 4000
- Nvidia GTX970 graphics card
- UGOOS media box
- LG 27mu67
- LG BP736
- Philips BDP2180K
- Sony BDP-S3500
- Sony BDP-S6500
- Samsung BD-J5900
- Murideo video generator / SIX-G
- Nvidia shield
- Roku 4
- Nvidia GTX980

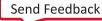

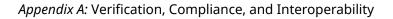

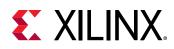

## **Video Resolutions**

The following figure shows the hardware setup for the AXI4-Stream video Interface. An HDMI source connects to the Video PHY Controller/HDMI GT Subsystem, which converts the HDMI Video into LINK DATA and sends to the HDMI RX Subsystem. Then, the HDMI RX Subsystem translates the LINK DATA into AXI4-Stream Video and sends to the Test Pattern Generator. By setting the Test Pattern Generator to pass-through mode, the AXI4-Stream Video from the HDMI RX Subsystem is passed to HDMI TX Subsystem where it gets translated to LINK DATA again and sends back to the Video PHY Controller/HDMI GT Subsystem. The Video PHY Controller/HDMI GT Subsystem then converts it back to HDMI Video and sends to the HDMI Sink.

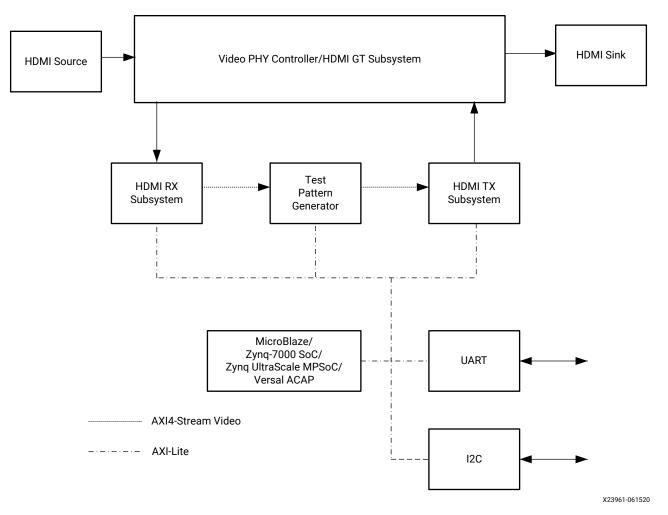

Figure 42: Test Setup for AXI4-Stream Video Interface

For Video PHY Controller/HDMI GT Subsystem settings and PLL selections, see the Video PHY Controller LogiCORE IP Product Guide (PG230)/HDMI GT Controller LogiCORE IP Product Guide (PG334).

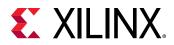

Similarly, the following figure shows the hardware setup for the native Video Interface. The only difference is that two Video Bridge modules are added in between the HDMI RX Subsystem and the Test Pattern Generator, and between the Test Pattern Generator to the HDMI TX Subsystem.

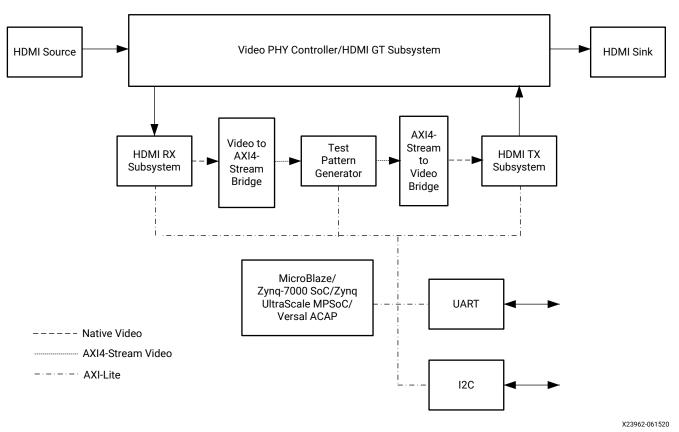

### Figure 43: Test Setup for Native Video Interface

The following tables show the video resolutions that were tested as part of the release for different video formats.

# Tested Video Resolutions for RGB 4:4:4 and YCbCr 4:4:4

### Table 23: Tested Video Resolutions for RGB 4:4:4 and YCbCr 4:4:4

| Resolution          | Horizontal Vertical |            | Frame Rate |        |      |
|---------------------|---------------------|------------|------------|--------|------|
| Resolution          | Total               | Active     | Total      | Active | (Hz) |
| 480i60 <sup>1</sup> | 858 (1716)          | 720 (1440) | 525        | 480    | 60   |
| 576i50 <sup>1</sup> | 864 (1728)          | 720 (1440) | 625        | 576    | 50   |
| 1080i50             | 2640                | 1920       | 1125       | 1080   | 50   |
| 1080i60             | 2200                | 1920       | 1125       | 1080   | 60   |
| 480p60              | 858                 | 720        | 525        | 480    | 60   |

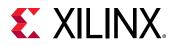

#### Horizontal Vertical Frame Rate Resolution (Hz) Total Active Total Active 576p50 720p50 720p60 1080p24 1080p25 1080p30 1080p50 1080p60 1080p120 2160p24 2160p25 2160p30 2160p604 4096x2160p604 vgap60 svgap60 xgap60 sxgap60 wxgap60 wxga+p60 uxgap60 wuxgap60 wsxgap60

### Table 23: Tested Video Resolutions for RGB 4:4:4 and YCbCr 4:4:4 (cont'd)

Notes:

1. Pixel repetition is enabled for 480i60 and 576i50. Therefore, the actual horizontal pixels are double the actual resolution.

2. Not all resolutions can be supported due to VPHY limitation. For details, see the Video PHY Controller LogiCORE IP Product Guide (PG230)/HDMI GT Controller LogiCORE IP Product Guide (PG334).

3. In this release, UXGA 60 Hz is supported in the HDMI 1.4/2.0 RX Subsystem for 8, 10, and 12 bits per component only.

4. For 4kp60 YUV444/RGB video, only 8-bits is supported as defined by HDMI 2.0 spec due to bandwidth limitation.

### **Tested Video Resolutions for YCbCr 4:2:2**

### Table 24: Tested Video Resolutions for YCbCr 4:2:2 at 12 Bits/Component

| Resolution | Horizontal |        | Vertical |        | Frame Rate |
|------------|------------|--------|----------|--------|------------|
| Resolution | Total      | Active | Total    | Active | (Hz)       |
| 1080i50    | 2640       | 1920   | 1125     | 1080   | 50         |
| 1080i60    | 2200       | 1920   | 1125     | 1080   | 60         |

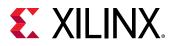

| Decelution | Horiz | Horizontal Vertical Frame |       | Vertical |      |
|------------|-------|---------------------------|-------|----------|------|
| Resolution | Total | Active                    | Total | Active   | (Hz) |
| 480p60     | 858   | 720                       | 525   | 480      | 60   |
| 576p50     | 864   | 720                       | 625   | 576      | 50   |
| 720p50     | 1980  | 1280                      | 750   | 720      | 50   |
| 720p60     | 1650  | 1280                      | 750   | 720      | 60   |
| 1080p24    | 2750  | 1920                      | 1125  | 1080     | 24   |
| 1080p25    | 2640  | 1920                      | 1125  | 1080     | 25   |
| 1080p30    | 2200  | 1920                      | 1125  | 1080     | 30   |
| 1080p50    | 2640  | 1920                      | 1125  | 1080     | 50   |
| 1080p60    | 2200  | 1920                      | 1125  | 1080     | 60   |
| 2160p24    | 5500  | 3840                      | 2250  | 2160     | 24   |
| 2160p25    | 5280  | 3840                      | 2250  | 2160     | 25   |
| 2160p30    | 4400  | 3840                      | 2250  | 2160     | 30   |
| vgap60     | 800   | 640                       | 525   | 480      | 60   |
| svgap60    | 1056  | 800                       | 628   | 600      | 60   |
| wxgap60    | 1440  | 1280                      | 790   | 768      | 60   |
| wxga+p60   | 1792  | 1366                      | 798   | 768      | 60   |
| uxgap60    | 2160  | 1600                      | 1250  | 1200     | 60   |
| wuxgap60   | 2592  | 1920                      | 1245  | 1200     | 60   |
| wsxgap60   | 2240  | 1680                      | 1089  | 1050     | 60   |

### Table 24: Tested Video Resolutions for YCbCr 4:2:2 at 12 Bits/Component (cont'd)

### **Tested Video Resolutions for YCbCr 4:2:0**

*Table 25:* Tested Video Resolutions for YCbCr 4:2:0 at 8, 10 Bits/Component in TMDS Mode

| Resolution | Horizontal |        | Vertical |        | Frame Rate |
|------------|------------|--------|----------|--------|------------|
| Resolution | Total      | Active | Total    | Active | (Hz)       |
| 2160p60    | 4400       | 3840   | 2250     | 2160   | 60         |

## Supported NTSC/PAL Resolutions

Table 26: Supported NTSC/PAL Resolutions

|        | РРС  | Color Space | Color Depth |
|--------|------|-------------|-------------|
| 480p60 | 2    | RGB, YUV444 | 8,10,12,16  |
| 576p50 | 2, 4 | RGB, YUV444 | 8,10,12,16  |
| 480i60 | 2    | RGB, YUV444 | 8,10,12,16  |

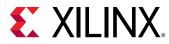

### Table 26: Supported NTSC/PAL Resolutions (cont'd)

|        | РРС  | Color Space | Color Depth |
|--------|------|-------------|-------------|
| 576i50 | 2    | RGB, YUV444 | 8,10,12,16  |
| 480p60 | 2    | YUV422      | 12          |
| 576p50 | 2, 4 | YUV422      | 12          |

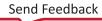

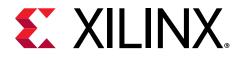

## Appendix B

## Upgrading

This appendix contains information about upgrading to a more recent version of the IP core.

## Port Changes for 2020.1

AUDIO\_IN\_tid port increased to 8 bits to Support 3D Audio (Up to 32 Channels)

### **Related Information**

Audio Output Stream Interface

## Port Changes for 2019.2

The Native Video (Vectored DE) interface has been added. If you select this interface, the VIDEO\_OUT interface is replaced with individual ports. See Native Video (Vectored DE) for details.

### **Related Information**

Native Video (Vectored DE)

## **Port Changes**

The Link Data port width has changed to be configurable based on pixel per clock selection. The port width is reduced to 20 bits from the original 40 bits when user selects 2 pixels per clock.

The Link Data port width remains the default 40 bits for 4 pixels per clock.

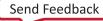

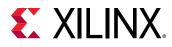

## **Parameter Changes**

The following table lists the parameter changes across the core versions.

| Vivado IDE<br>Parameter | v2.0                        | v3.0                        | v3.1                   | Note                                                                                                    |  |
|-------------------------|-----------------------------|-----------------------------|------------------------|----------------------------------------------------------------------------------------------------|--|
| Design Topology         | Not Applicable <sup>1</sup> | New <sup>3</sup>            | No Change <sup>2</sup> | New options in v3.0 for example desigr                                                                                              |  |
| Tx PLL Type             | Not Applicable <sup>1</sup> | New <sup>3</sup>            | No Change <sup>2</sup> | configuration. See the Customizing and<br>Generating the Subsystem section for                                                      |  |
| Rx PLL Type             | Not Applicable <sup>1</sup> | New <sup>3</sup>            | No Change <sup>2</sup> | details.                                                                                                    |  |
| Include NIDRU           | Not Applicable <sup>1</sup> | New <sup>3</sup>            | No Change <sup>2</sup> |                                                                                                    |  |
| Axilite Frequency       | Not Applicable <sup>1</sup> | Not Applicable <sup>1</sup> | New <sup>3</sup>       | New option in v3.1 for example design<br>configuration. See the Customizing and<br>Generating the Subsystem section for<br>details. |  |

Notes:

1. Vivado IDE option is not available in this version.

- 2. Vivado IDE option remains as in previous version.
- 3. New Vivado IDE option added in this version.

### **Related Information**

Customizing and Generating the Subsystem

## **Other Changes**

N/A.

## **Migration Notes**

When migrating from version 2016.3 or earlier, note the following:

- Hot Plug Detect Active has been added to HDMI 1.4/2.0 Transmitter Subsystem GUI. Choose High in the Example Design (according to board design).
- Hot Plug Detect Active has been added to HDMI 1.4/2.0 Receiver Subsystem GUI.
   Choose Low in Example Design (according to board design).
- Cable Detect Active has been added to HDMI 1.4/2.0 Receiver Subsystem GUI.

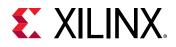

Choose Low in Example Design (according to board design).

• HDCP 1.4/2.3 is enabled by default in Example Design application software.

Removed UART option to Enable HDCP 1.4 or HDCP 2.3.

• Auto switching has been added to the Example Design Application software.

You do not need to choose HDCP 1.4 or HDCP 2.3 from UART. A corresponding HDCP is selected according to the capability of connected source/sink. If the device support both HDCP 1.4 and HDCP 2.3, the priority is given to HDCP 2.3.

• HDCP repeater feature has been added.

You can enabled/disable it by selecting **h** from the UART menu.

• System log is moved from direct UART printout to event log.

You can display the event log by selecting z from the UART menu.

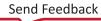

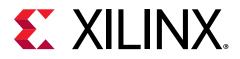

## Appendix C

## Debugging

This appendix includes details about resources available on the Xilinx Support website and debugging tools.

If the IP requires a license key, the key must be verified. The Vivado<sup>®</sup> design tools have several license checkpoints for gating licensed IP through the flow. If the license check succeeds, the IP can continue generation. Otherwise, generation halts with an error. License checkpoints are enforced by the following tools:

- Vivado Synthesis
- Vivado Implementation
- write bitstream (Tcl command)

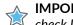

**IMPORTANT!** IP license level is ignored at checkpoints. The test confirms a valid license exists. It does not check IP license level.

## Finding Help on Xilinx.com

To help in the design and debug process when using the subsystem, the Xilinx Support web page contains key resources such as product documentation, release notes, answer records, information about known issues, and links for obtaining further product support. The Xilinx Community Forums are also available where members can learn, participate, share, and ask questions about Xilinx solutions.

### Documentation

This product guide is the main document associated with the subsystem. This guide, along with documentation related to all products that aid in the design process, can be found on the Xilinx Support web page or by using the Xilinx<sup>®</sup> Documentation Navigator. Download the Xilinx Documentation Navigator from the Downloads page. For more information about this tool and the features available, open the online help after installation.

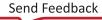

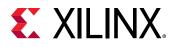

### **Answer Records**

Answer Records include information about commonly encountered problems, helpful information on how to resolve these problems, and any known issues with a Xilinx product. Answer Records are created and maintained daily ensuring that users have access to the most accurate information available.

Answer Records for this subsystem can be located by using the Search Support box on the main Xilinx support web page. To maximize your search results, use keywords such as:

- Product name
- Tool message(s)
- Summary of the issue encountered

A filter search is available after results are returned to further target the results.

### Master AR for HDMI 1.4/2.0 RX Subsystem

AR: 54546

### **Technical Support**

Xilinx provides technical support on the Xilinx Community Forums for this LogiCORE<sup>™</sup> IP product when used as described in the product documentation. Xilinx cannot guarantee timing, functionality, or support if you do any of the following:

- Implement the solution in devices that are not defined in the documentation.
- Customize the solution beyond that allowed in the product documentation.
- Change any section of the design labeled DO NOT MODIFY.

To ask questions, navigate to the Xilinx Community Forums.

## **Debug Tools**

There are many tools available to address HDMI 1.4/2.0 RX Subsystem design issues. It is important to know which tools are useful for debugging various situations.

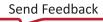

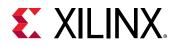

### Vivado Design Suite Debug Feature

The Vivado<sup>®</sup> Design Suite debug feature inserts logic analyzer and virtual I/O cores directly into your design. The debug feature also allows you to set trigger conditions to capture application and integrated block port signals in hardware. Captured signals can then be analyzed. This feature in the Vivado IDE is used for logic debugging and validation of a design running in Xilinx<sup>®</sup> devices.

The Vivado logic analyzer is used to interact with the logic debug LogiCORE IP cores, including:

- ILA 2.0 (and later versions)
- VIO 2.0 (and later versions)

See the Vivado Design Suite User Guide: Programming and Debugging (UG908).

### **Reference Boards**

Various Xilinx development boards support the HDMI 1.4/2.0 RX Subsystem. These boards can be used to prototype designs and establish that the subsystem can communicate with the system.

- 7 series FPGA evaluation board
  - 。KC705
- UltraScale FPGA evaluation board
  - 。 KCU105
- Zynq-7000 SoC evaluation board
  - 。ZC706
- UltraScale+ FPGA evaluation board
  - 。 ZCU102
  - 。ZCU104
  - 。ZCU106
  - 。 VCU118
- Versal<sup>™</sup> AI Core / Prime Series evaluation board
  - 。 VCK190
  - 。 VMK180

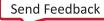

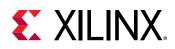

## **Hardware Debug**

Hardware issues can range from link bring-up to problems seen after hours of testing. This section provides debug steps for common issues. The Vivado debug feature is a valuable resource to use in hardware debug. The signal names mentioned in the following individual sections can be probed using the debug feature for debugging the specific problems.

## **General Checks**

- Ensure that all the timing constraints and all other constraints were met during implementation.
- Ensure that all clock sources are active and clean.
- If using MMCMs in the design, ensure that all MMCMs have obtained lock by monitoring the locked port.
- If your outputs go to 0, check your licensing.
  - User LEDs (KC705/KCU105/ZC706/ZCU102/ZCU104/ZCU106/VCU118/VCK190/ VMK180)
  - 。 LED0 HDMI 1.4/2.0 RX Subsystem lock (when the HDMI Example Design is used)
  - See the Debugging Appendix in the Video PHY Controller LogiCORE IP Product Guide (PG230)/HDMI GT Controller LogiCORE IP Product Guide (PG334), and ensure there is no problem with clocking.

**IMPORTANT!** Not all HDMI sources are fully compliant. Often, a source can send unexpected video or auxiliary packets. Therefore, if you observe issues with a particular source, test the same design on other sources to ensure there are no problems with the video information sent from the HDMI source.

## **In-system Debug**

For in-system debugging, relevant information can be verified using UART before checking the hardware signals.

- 1. Press i to check the system information.
- 2. Press z to check the event log.

The following table shows two examples of system flow event logs.

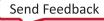

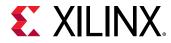

### Table 28: System Flow Event Log

| At System Start-up                                                                                                    | While Changing Video Stream from UART<br>Menu                                                                                                    |
|----------------------------------------------------------------------------------------------------|----------------------------------------------------------------------------------------------------|
| <pre>VPHY log<br/><br/>GT init start<br/>GT init done<br/>RX frequency event<br/>RX timer event<br/>RX timer event<br/>RX timer event<br/>RX DRU disable<br/>CPLL reconfig done<br/>GT RX reconfig done<br/>CPLL lock<br/>RX reset done<br/>RX MMCM reconfig done<br/>HDMI RX log<br/><br/>Initializing HDMI RX core<br/>Initializing HDCP 1.4 core<br/>Initializing HDCP 1.4 core<br/>Initializing HDCP 2.2 core<br/>RX HDCP 1.4 Enabled<br/>RX HDCP 2.2 Disabled<br/>Reset HDMI RX Subsystem<br/>RX HDCP 1.4 Enabled<br/>RX HDCP 1.4 Enabled<br/>RX HD</pre> | <pre>VPHY log<br/><br/>CPLL lost lock<br/>RX frequency event<br/>RX frequency event<br/>RX timer event<br/>RX timer event<br/>RX DRU disable<br/>CPLL reconfig done<br/>GT RX reconfig done<br/>CPLL lock<br/>RX reset done<br/>RX MMCM reconfig done<br/>HDMI RX log<br/><br/>RX Stream is Down<br/>RX Stream is Down<br/>RX TMDS reference clock change<br/>RX Stream Init<br/>RX Stream Start<br/>RX Stream is Up</pre> |

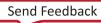

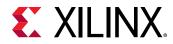

| At System Start-up                                                                                                    | While Changing Video Stream from UART<br>Menu                                                                                                    |
|----------------------------------------------------------------------------------------------------|----------------------------------------------------------------------------------------------------|
| HDMIPHY log<br><br>GT init start<br>GT init done<br>TX frequency event<br>TX timer event<br>TX GPO Rising Edge Detected<br>TX MMCM reconfig done<br>GT TX reconfig done<br>TX MMCM lock<br>LCPLL lock<br>TX reset done<br>RX frequency event<br>RX timer event<br>RX timer event<br>RX GPO Rising Edge Detected<br>GT RX reconfig done<br>RPLL lock<br>RX reset done<br>RY MMCM reconfig done<br>RX MMCM reconfig done<br>RX MMCM reconfig done<br>RX MMCM reconfig done<br>GT TX reconfig done<br>GT TX reconfig done<br>GT TX reconfig done<br>CPLL lock<br>TX frequency event<br>TX frequency event<br>TX timer event<br>TX GPO Rising Edge Detected<br>TX MMCM reconfig done<br>CCPLL lost lock<br>TX mMCM lock<br>LCPLL lock<br>TX reset done<br>HDMI RX log<br><br>Initializing HDMI RX core<br>Initializing HDCP 1.4 core<br>RX HDCP 1.4 Enabled | HDMIPHY log<br>TY frequency event<br>RX frequency event<br>RX frequency event<br>RX timer event<br>RX timer event<br>RX DRU disable<br>RX GPO Rising Edge Detected<br>GT RX reconfig done<br>RY MMCM reconfig done<br>RX MMCM lock<br>RX frequency event<br>RX frequency event<br>RX frequency event<br>RX frequency event<br>RX frequency event<br>RX GPO Rising Edge Detected<br>GT RX reconfig done<br>RPLL lock<br>RX reset done<br>RX MMCM reconfig done<br>RX MMCM lock<br>HDMI RX log<br><br>RX Stream is Down<br>RX Stream is Down<br>RX mode changed to DVI<br>RX TTMDS reference clock change<br>RX Stream is Up<br>RX Stream is Down<br>RX Stream is Down<br>RX Stream |
| <pre>RX HDCP 2.2 Disabled<br/>Reset HDMI RX Subsystem<br/>RX cable is connected<br/>RX HDCP 1.4 Enabled<br/>RX HDCP 1.4 Disabled<br/>RX HDCP 2.2 Disabled<br/>RX HDCP 2.2 Enabled<br/>RX TMDS reference clock change<br/>RX Stream Init<br/>RX Stream Init<br/>RX stream Init<br/>RX stream Start<br/>RX Stream is Up</pre>                                                                                                    |                                                                                                    |

### Table 29: System Flow Event Log (For Versal Pass-through Designs)

3. Press e to check the EDID.

In this release, the application software reads and parses the sink EDID to determine the sink capability. However, the current application does not block you from setting certain video formats although it is not supported by the sink. Instead, a warning message is prompted to indicate the sink limitation when you type **e**.

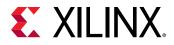

In this release, for the EDID parsing feature, three VERBOSITY levels are defined. You can set it according to your requirements. It is accessible from the video\_common library, in xvidc\_cea861.h.</code>

0

#define XVIDC\_EDID\_VERBOSITY

where XVIDC\_EDID\_VERBOSITY is defined in the following table.

| XVIDC_EDID_VERBOSITY | Description                                                        |
|----------------------|--------------------------------------------------------------------|
| 0 (Default)          | Read and parse the EDID<br>No display of capability                |
| 1                    | Read and parse the EDID<br>Display of basic capability of the sink |
| 2                    | Read and parse the EDID<br>Display of full capability of the sink  |

IMPORTANT! In the Example design running on MicroBlaze<sup>™</sup>, limited BRAM resources are allocated to store the software binary. If you enable the *XVIDC\_EDID\_VERBOSITY* to a higher level, which consumes more software resources, you might need to increase the BRAM allocation. Otherwise, you might experience system instability such as UART hangs.

#### 4. Press h to check the HDCP status.

**Note:** The HDCP debug menu is not enabled by default. You can enable it by setting it in xhdmi\_example.h.

/\* Enabling this will enable HDCP Debug menu \*/
#define HDCP\_DEBUG\_MENU\_EN 1

*Note*: You must check the software size so that it does not exceed the allocated BRAM.

5. The default EDID in the HDMI example application does not support HBR. If you intend to bring up HBR feature in your design or Xilinx example design, ensure the HDMI RX EDID is updated to support HBR audio. Otherwise, some commercial HDMI sources cannot send out HBR audio. Some sources might even disable the HBR option from the menu.

The EDID clone feature can be used in the example design to enable HBR in HDMI RX example design (pass-through topology). Perform the following steps to clone an EDID from an HBR audio receiver:

- a. Connect the HDMI TX to the HBR audio receiver
- b. Key in the HDCP Password (optional)
- c. Clone the EDID (In UART, press e, then press 2)
- d. Connect the HBR Audio Source to the HDMI RX

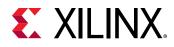

### **TMDS Polarity Check**

Sometimes when designing the board, it is possible that the board designer has swapped the TMDS polarity to make the routing easier. In this case, the Video PHY Controller/HDMI GT Subsystem must be configured accordingly. When the polarity is wrong, the system will have difficulty detecting an incoming video stream, even on those common resolutions (for example, 1080p60) and the detected timing can be far from the expected value. You should start looking at the data pins for the GT being routed to the FPGA to check whether they have been swapped.

An API is available in the Video PHY Controller/HDMI GT Subsystem driver to allow you to set the polarity. If you experience system behavior as described above, you can use this API to change the polarity to confirm whether it is polarity swapping that is causing the system issue.

```
u32 XVphy_SetPolarity(XVphy *InstancePtr,
u8 QuadId,
XVphy_ChannelId ChId,
XVphy_DirectionType Dir,
u8 Polarity);
```

## **Interface Debug**

### **AXI4-Lite Interfaces**

Read from a register that does not have all Os as a default to verify that the interface is functional. Output  $s_axi_arready$  asserts when the read address is valid, and output  $s_axi_rvalid$  asserts when the read data/response is valid. If the interface is unresponsive, ensure that the following conditions are met:

- The s\_axi\_aclk and aclk inputs are connected and toggling.
- The interface is not being held in reset, and <code>s\_axi\_areset</code> is an active-Low reset.
- The interface is enabled, and s\_axi\_aclken is active-High (if used).
- The main subsystem clocks are toggling and that the enables are also asserted.

### **AXI4-Stream Interfaces**

If data is not being transmitted or received, check the following conditions:

- If the transmit <interface\_name>\_tready is stuck Low following the <interface\_name>\_tvalid input being asserted, the subsystem cannot send data.
- If the receive <interface\_name>\_tvalid is stuck Low, the subsystem is not receiving data.

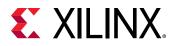

- Check that the aclk inputs are connected and toggling.
- Check that the AXI4-Stream waveforms are being followed.
- Check subsystem configuration.

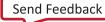

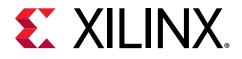

Appendix D

# **Application Software Development**

### **Device Drivers**

The HDMI 1.4/2.0 RX Subsystem driver abstracts the included supporting elements and provides you with an API for control. The API can be easily integrated into your application thereby providing an out-of-the-box solution.

The subsystem driver is a bare-metal driver, which provides an abstracted view of the feature set provided by each sub-core. It dynamically manages the data and control flow through the processing elements, based on the input/output stream configuration set at run time. Internally, it relies on sub-core drivers to configure the sub-core IP blocks.

### Architecture

The subsystem driver provides an easy-to-use, well-defined API to help integrate the subsystem in an application without having to understand the underlying complexity of configuring each and every sub-core.

The subsystem driver consists of the following:

- **Subsystem layer:** Queries exported hardware to determine the subsystem hardware configuration and pull-in sub-core drivers, at build time. It abstracts sub-core drivers, which interface with hardware at register level, into a set of functional APIs. The subsystem driver uses these APIs to dynamically manage the data flow through processing elements.
- **Sub-core drivers:** Every included sub-core has a driver associated with it that provides APIs to interface with the core hardware.

The following figure shows the HDMI 1.4/2.0 RX Subsystem architecture.

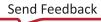

Sub-Core IPn Driver

X16747-040716

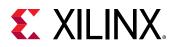

# Application Layer Subsystem Driver

Sub-Core IP2 Driver

Figure 44: Subsystem Driver Architecture

The HDMI 1.4/2.0 RX Subsystem is a MAC subsystem which works with a Video PHY Controller/HDMI GT Subsystem (PHY) to create a video connectivity system. The HDMI 1.4/2.0 RX Subsystem is tightly coupled with the Xilinx Video PHY Controller/HDMI GT Subsystem, which itself is independent and offers flexible architecture with multiple-protocol support. Both MAC and PHY are dynamically programmable through the AXI4-Lite interface.

Sub-Core IP1 Driver

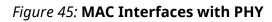

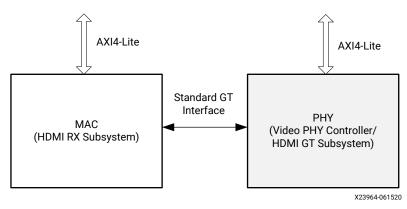

### Usage

The HDMI 1.4/2.0 RX Subsystem provides a set of API functions for application code to use. Additionally, when the HDMI 1.4/2.0 RX Subsystem hardware interrupts are generated, the subsystem driver is invoked to configure the system accordingly. The HDMI 1.4/2.0 RX Subsystem provides a callback structure to hook up your own callback functions.

110

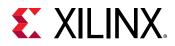

First, the video stream must be started in the application. Then, valid AUX data and audio data can be inserted after the video is locked. However, because the application knows what video format is being sent and what audio format is embedded, the ACR number can be calculated and set before the audio stream is ready to be sent.

In the following sections, only HDMI related modules are covered. The user application needs to take care of system peripheral, such as timer, UART, external system clock generator, etc.

*Note*: Because the HDMI Transmit and Receive Subsystems have many common features, the HDMI Common Library is introduced for the purpose of defining common data structures which can be shared by both subsystems.

### **HDMI RX Subsystem Flow**

The HDMI 1.4/2.0 RX Subsystem in general responds to the following two events:

- HDMI Cable Detect (5v) from the source device
- HDMI Video Stream changes in the term of TMDS frequency change from the source device

The main program flow is shown in the following figure. At execution, the software application initializes the HDMI 1.4/2.0 RX Subsystem IP and registers the callback functions in the provided hooks.

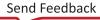

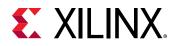

<complex-block>

#### Figure 46: RX Flow

### Application Integration

The following figure shows example code to show how an HDMI 1.4/2.0 RX Subsystem can be used in your application.

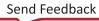

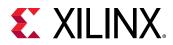

#### Figure 47: Application Example Code

```
1927
                                     /* HDMI RX SS structure */
        XV HdmiRxSs HdmiRxSs;
1928
        XV HdmiRxSs Config *XV HdmiRxSs ConfigPtr;
1929
1930
        // Initialize HDMI RX Subsystem
1931
        /* Get User Edid Info */
        XV_HdmiRxSs_SetEdidParam(&HdmiRxSs, (u8*)&Edid, sizeof(Edid));
1932
1933
        XV HdmiRxSs ConfigPtr =
1934
                XV_HdmiRxSs_LookupConfig(XPAR_V_HDMI_RX_SS_0_V_HDMI_RX_DEVICE_ID);
1935
1936
        if (XV_HdmiRxSs_ConfigPtr == NULL)
1937 📮 {
1938
            HdmiRxSs.IsReady = 0;
1939
            return (XST_DEVICE_NOT_FOUND);
1940
        1
1941
1942
        //Initialize top level and all included sub-cores
1943
        Status = XV HdmiRxSs CfgInitialize(&HdmiRxSs, XV HdmiRxSs ConfigPtr,
1944
                                            XV HdmiRxSs ConfigPtr->BaseAddress);
1945
       if(Status != XST_SUCCESS)
1946 📮 {
1947
          xil printf("ERR:: HDMI RX Subsystem Initialization failed %d\r\n", Status);
1948
          return(XST_FAILURE);
1949
        }
1950
1951
        //Register HDMI RX SS Interrupt Handler with Interrupt Controller
1952
        Status |= XIntc_Connect(&Intc,
1953
                    XPAR MICROBLAZE SS AXI INTC 0 V HDMI RX SS 0 IRQ INTR,
1954
                     (XInterruptHandler) XV HdmiRxSS HdmiRxIntrHandler,
1955
                     (void *)&HdmiRxSs);
1956
1957 📮 if (Status == XST_SUCCESS) {
1958
            XIntc_Enable(&Intc,
1959
                    XPAR_MICROBLAZE_SS_AXI_INTC_0_V_HDMI_RX_SS_0_IRQ_INTR);
1960
        }
```

To integrate and use the HDMI 1.4/2.0 RX Subsystem driver in your application, the following steps must be followed:

- 1. Include the subsystem header file  $xv_hdmirxss.h$  that defines the subsystem object.
- 2. Provide the storage for a subsystem driver instance in your application code. For example:

XV\_HdmiRxSs HdmiRxSs;

3. In the subsystem driver instance, there is a metadata structure to store the subsystem hardware configuration. Declare a pointer variable in the application code to point to the instance:

XV\_HdmiRxSs\_Config \*XV\_HdmiRxSs\_ConfigPtr;

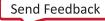

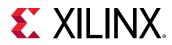

4. Set the EDID parameter for the HDMI 1.4/2.0 RX Subsystem Subsystem.

5. For each subsystem instance, the data structures declared in the previous two steps need to be initialized based on its hardware configuration, which is passed through metadata structure from xparameters.h uniquely identified by device ID.

To initialize the subsystem, call the following two API functions:

The Device ID can be found in xparameters.h:

XPAR\_[HDMI RX Subsystem Instance Name in IPI]\_DEVICE\_ID

6. Each interrupt source has an associated ISR defined in the subsystem. Register the ISR with the system interrupt controller and enable the interrupt.

where ID can be found in xparameters.h.

#### Note:

- 1. Prepare the 256 bytes of EDID data and store in an array before calling the specified API function.
- 2. The EDID data is loaded into the HDMI 1.4/2.0 RX Subsystem during initialization. This is handled by the subsystem driver, no user intervention is needed.

### **HDCP RX Overview**

The HDMI 1.4/2.0 RX Subsystem driver is responsible for combining the HDCP 1.4 and HDCP 2.3 driver APIs into a single common API for use by the user level application. The common HDCP driver API is able to handle the following HDCP configurations: HDCP 1.4 only, HDCP 2.3 only, and both. When both protocols are enabled, the common HDCP driver ensures that only one is active at any given time.

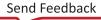

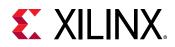

### HDCP RX Driver Integration

This section describes the steps required to initialize and run the HDCP RX. The application should call the functions roughly in the order specified to ensure that the driver operates properly. When only a single HDCP protocol is enabled, either 1.4 or 2.3, a subset of the function calls might be needed.

- 1. Load the HDCP production keys into the HDMI subsystem. This function needs to be called for each key that is loaded. If HDCP 1.4 and 2.3 are enabled all the keys must be loaded, otherwise a subset of the keys are loaded. Note that the byte arrays used to store the key octet strings for HDCP are defined in big endian byte order.
  - XV\_HdmiRxSs\_HdcpSetKey
    - XV\_HDMIRXSS\_KEY\_HDCP14
    - XV\_HDMIRXSS\_KEY\_HDCP22\_LC128 (128-bit DCP Licensed Constant)
    - XV\_HDMIRXSS\_KEY\_HDCP22\_PRIVATE (902-byte DCP Receiver Device Key Set)

| Position in Bytes | Size in Bytes | Description                     |
|-------------------|---------------|---------------------------------|
| 0–39              | 40            | Reserved                        |
| 40–561            | 522           | Device Public Certificate       |
| 562-901           | 340           | Device Private Key <sup>1</sup> |

Notes:

1. The actual Private Key size is 320 bytes. The additional 20 bytes is for a hash code that can be used by the software application to verify the keys before loading them. These additional bytes are not used by the HDCP driver.

**IMPORTANT!** In an HDCP-enabled system, after the key management block is successfully initialized, a bit is set to block reading out the key again. The bit remains set until the device is reprogrammed. Therefore, the keys can only be read once during initialization.

- 2. Initialize the HDMI 1.4/2.0 RX Subsystem driver after the HDCP keys have been loaded. Initializing the subsystem starts the HDCP 1.4/2.3 drivers internally.
- 3. Connect the HDCP interrupt handlers to the interrupt controller interrupt ID:
  - XV\_HdmiRxSS\_HdcpIntrHandler
  - XV\_HdmiRxSS\_HdcpTimerIntrHandler
- 4. Set the HDCP user callback functions. These callback functions are optional and used to hook into the HDCP state machine and allow the user to take action at various stages of the HDCP protocol. If there is no use for the callback at the application level, then the callback can be left undefined.
  - XV\_HdmiRxSs\_SetCallback
    - XV\_HDMIRXSS\_HANDLER\_HDCP\_AUTHENTICATED
    - XV\_HDMIRXSS\_HANDLER\_HDCP\_AUTHENTICATION\_REQUEST

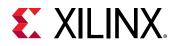

- XV\_HDMIRXSS\_HANDLER\_HDCP\_STREAM\_MANAGE\_REQUEST
- XV\_HDMIRXSS\_HANDLER\_HDCP\_UNAUTHENTICATED
- XV\_HDMIRXSS\_HANDLER\_HDCP\_TOPOLOGY\_UPDATE
- XV\_HDMIRXSS\_HANDLER\_HDCP\_ENCRYPTION\_UPDATE
- 5. Execute the poll function to run the HDCP state machine. This function checks to see which HDCP protocol is enabled, and then execute only the active protocol. The call to this function can be inserted in the main loop of the user application and should execute continuously. Because the HDCP RX state machine is run using this poll function, it is important to ensure that this function is given adequate CPU runtime, especially during authentication attempts.
  - XV\_HdmiRxSs\_HdcpPoll
- 6. Set the HDCP protocol capability to notify the upstream transmitter which protocols are supported. Setting the HDCP protocol capability is optional and is used to override the default capability of the receiver. The default capability is set to both protocols. There are only two valid capability options: both and none. Setting the capability to none disables the HDCP DDC slave device. Note that setting the protocol capability does not enable the protocol. The enabling of the protocol is automatically handled by the subsystem, thus the legacy XV\_HdmiRxSs\_HdcpSetProtocol API is deprecated. When the capability is changed, HPD should be immediately toggled to get the attention of the upstream transmitter.
  - XV\_HdmiRxSs\_HdcpSetCapability
    - XV\_HDMIRXSS\_HDCP\_NONE
    - XV\_HDMIRXSS\_HDCP\_BOTH
- 7. Check the status of authentication.
  - XV\_HdmiRxSs\_HdcpIsAuthenticated
- 8. Check the status of the cipher encryption. This is the instantaneous encryption status of the cipher and can change between subsequent frames.
  - XV\_HdmiRxSs\_HdcpIsEncrypted
- 9. Check the overall HDCP protocol status and log data. You can also set the level of detail for log information reported.
  - XV\_HdmiRxSs\_HdcpInfo
  - XV\_HdmiRxSs\_SetInfoDetail

### Integrate Video PHY Controller/HDMI GT Subsystem Driver for HDMI 1.4/2.0 RX Subsystem Use

Because the HDMI 1.4/2.0 RX Subsystem is closely coupled with the Video PHY Controller/ HDMI GT Subsystem, the following example code demonstrates how a Video PHY Controller/ HDMI GT Subsystem can be used in your application.

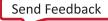

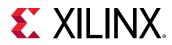

#### Figure 48: Application Example Code

```
2039
                                       /* VPHY structure */
          XVphy Vphy;
2040
          XVphy Config *XVphyCfgPtr;
2041
          // Initialize Video PHY
          XVphyCfgPtr = XVphy_LookupConfig(XPAR_VID_PHY_CONTROLLER_0_DEVICE_ID);
2042
2043
          if (XVphyCfgPtr == NULL) {
2044
           print("Video PHY device not found\n\r\r");
2045
            return XST_FAILURE;
2046
          ł
2047
2048
          /* Initialize HDMI VPHY */
2049
          Status = XVphy_HdmiInitialize(&Vphy, 0,
2050
                      XVphyCfgPtr, XPAR_CPU_CORE_CLOCK_FREQ_HZ);
2051 🖨
          if (Status != XST_SUCCESS) {
2052
           print("HDMI VPHY initialization error\n\r");
2053
            return XST FAILURE;
2054
          }
2055
2056
          /* Register VPHY Interrupt Handler */
2057
          Status = XIntc Connect(&Intc,
                      XPAR_MICROBLAZE_SS_AXI_INTC_0_VID_PHY_CONTROLLER 0 IRQ INTR,
2058
2059
                       (XInterruptHandler)XVphy InterruptHandler,
2060
                       (void *) &Vphy);
2061
2062 🖨
         if (Status != XST_SUCCESS) {
2063
            print("HDMI VPHY Interrupt Vec ID not found!\n\r");
2064
            return XST_FAILURE;
2065
          }
2066
          /* Enable VPHY Interrupt */
2067
2068
           XIntc Enable(&Intc,
2069
                  XPAR MICROBLAZE SS AXI INTC 0 VID PHY CONTROLLER 0 IRQ INTR);
```

To integrate and use the Video PHY Controller/HDMI GT Subsystem for the HDMI 1.4/2.0 RX Subsystem in the application code, the following steps must be followed:

- 1. Include the subsystem header file xvphy.h that defines the subsystem object.
- 2. Declare and allocate space for a Video PHY Controller/HDMI GT Subsystem instance in your application code.

Example:

XVphy Vphy;

3. In the Video PHY Controller/HDMI GT Subsystem instance, there is a metadata structure to store its hardware configuration. Declare a pointer variable in the application code to point to the instance:

```
XVphy_Config *XVphyCfgPtr;
```

4. For each instance, the above data structure needs to be initialized based on its hardware configuration, which is passed through meta-structure from xparameters.h uniquely identified by the device ID.

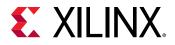

To initialize the subsystem, call the following two API functions:

The Device ID can be found in xparameters.h:

XPAR\_[Video PHY Controller Instance Name in IPI]\_DEVICE\_ID

Similarly,  ${\tt SystemFrequency}$  is the system frequency, which can also be found in <code>xparameters.h</code>

Note:

- Xilinx recommends initializing the PHY controller after the HDMI 1.4/2.0 RX Subsystem initialization is completed.
- Registering the PHY Controller interrupts are part of system application integration. Steps are shown in the previous section and not repeated here.

### Interrupts

All interrupts generated by the HDMI 1.4/2.0 RX Subsystem are listed here:

- 1. HPD Peripheral I/O to assert HDMI cable 5.0V signal
  - a. Rising edge Cable connected
  - b. Falling edge Cable disconnected
- 2. Link Ready Every time the PHY Controller is reconfigured, the link\_clk is regenerated. An HDMI RX sub-core register bit (link status bit) reflects the change of link\_clk status. When stable link\_clk is detected, it is set to 1. When link\_clk becomes unstable, it is set to 0. The Link Ready is an interrupt to detect the change of the link status bit.
  - a. Rising edge Link is up
  - b. Falling edge Link is down
- 3. Video Ready This interrupt is generated by the HDMI RX sub-core to reflect the status of the received video stream.
  - a. Rising edge Video Stream is stable (StreamUp)
  - b. Falling edge Video Stream is not stable (StreamDown)
- 4. HDMI Receiver Auxiliary Infoframe Interrupt This interrupt is generated when an Auxiliary Infoframe is received.
- 5. HDMI Receiver Audio Infoframe Interrupt This interrupt is generated when an Audio Infoframe is received.
- 6. HDCP1.4 Interrupt (only available when HDCP 1.4 is enabled in hardware)

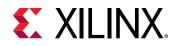

7. HDCP 1.4 Timer Interrupt (only available when HDCP 1.4 is enabled in hardware)

| Table 30: Mapping Between | Interrupt Sources and Ap | plication Callback Functions |
|---------------------------|--------------------------|------------------------------|
| ·····                     |                          |                              |

| Interrupts                                                                     | Callback                                                                                                    |
|--------------------------------------------------------------------------------|----------------------------------------------------------------------------------------------------|
| HPD                                                                            | XV_HDMIRXSS_HANDLER_CONNECT                                                                                                    |
| Link Ready                                                                     |                                                                                                    |
| Video Ready (edge triggered)                                                   | XV_HDMIRXSS_HANDLER_STREAM_UP                                                                                                    |
|                                                                                | XV_HDMIRXSS_HANDLER_STREAM_DOWN                                                                                                    |
|                                                                                | Video Ready rising edge: Stream Up                                                                                                    |
|                                                                                | Video Ready falling edge: Stream Down                                                                                                    |
|                                                                                | XV_HDMIRXSS_HANDLER_STREAM_INIT                                                                                                    |
|                                                                                | This callback function is not directly mapped to any interrupt source.<br>Instead it is executed when a stream is detected and the Video PHY<br>Controller/HDMI GT Subsystem is stabilized for the HDMI 1.4/2.0 RX<br>Subsystem to start stream locking. |
| HDMI Receiver Auxiliary Infoframe Interrupt                                    | XV_HDMIRXSS_HANDLER_AUX                                                                                                    |
| HDMI Receiver Audio Interrupt                                                  | XV_HDMIRXSS_HANDLER_AUD                                                                                                    |
| HDCP 1.4 Interrupt                                                             |                                                                                                    |
| HDCP 1.4 Timer Interrupt                                                       |                                                                                                    |
| HDCP 2.3 Timer Interrupt (only available when HDCP 2.3 is enabled in hardware) |                                                                                                    |
|                                                                                | XV_HDMIRXSS_HANDLER_HDCP_AUTHENTICATE                                                                                                    |
|                                                                                | This callback function is not directly mapped to any interrupt source.<br>Instead it is executed when the HDCP authentication state machine has<br>reached the authenticated state.                                                                      |

### Application Callback Functions

The subsystem driver provides a mechanism for the application to register a user-defined function that gets called within an interrupt context.

Callback functions defined in the application code must be registered with provided handlers, using the following defined API:

Available handlers are defined in xv\_hdmirxss.h:

- XV\_HDMIRXSS\_HANDLER\_CONNECT
- XV\_HDMIRXSS\_HANDLER\_AUX
- XV\_HDMIRXSS\_HANDLER\_AUD
- XV\_HDMIRXSS\_HANDLER\_STREAM\_UP
- XV\_HDMIRXSS\_HANDLER\_STREAM\_DOWN

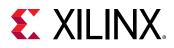

• XV\_HDMIRXSS\_HANDLER\_STREAM\_INIT

### XV\_HDMIRXSS\_HANDLER\_CONNECT

This interrupt is triggered every time an HDMI RX cable connection or disconnection (HPD level transition) occurs. The callback function must perform the following:

1. Enable or disable the differential input clock buffer depending on whether cable connection or disconnection occurs, respectively.

2. Clear Video PHY RX TMDS Clock ratio when cable is disconnected:

```
Vphy.HdmiRxTmdsClockRatio = 0;
```

### XV\_HDMIRXSS\_HANDLER\_AUX

This interrupt is triggered every time when an Auxiliary InfoFrame packet is received.

The callback function must retrieve the InfoFrame packet data to be used by the system application.

### XV\_HDMIRXSS\_HANDLER\_AUD

This interrupt is triggered every time an active audio stream is detected or the number of active audio channels changes.

The callback function can update the audio information to the application software.

*Note*: You can call function XV\_HdmiRxSs\_GetAudioFormat in Audio interrupt callback.

- 1 LPCM
- 2 HBR

### XV\_HDMIRXSS\_HANDLER\_STREAM\_UP

This interrupt is triggered every time an HDMI video stream becomes locked.

The callback function can update stream up information to the application software.

### XV\_HDMIRXSS\_HANDLER\_STREAM\_DOWN

This interrupt is triggered when an HDMI video stream becomes unlocked.

The callback function can update stream down information to the application software. The application software might start a timer and put the system into standby mode if the HDMI 1.4/2.0 RX Subsystem remains unlocked for a certain time.

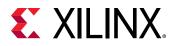

### XV\_HDMIRXSS\_HANDLER\_STREAM\_INIT

This interrupt is triggered every time a stream is detected and the Video PHY Controller/HDMI GT Subsystem is stabilized for the HDMI 1.4/2.0 RX Subsystem to start stream locking.

The callback function must perform the following steps:

1. Check the event is for cable connected or cable disconnected.

```
XV_HdmiRxSs *HdmiRxSsPtr = (XV_HdmiRxSs *)CallbackRef;
HdmiRxSsPtr->IsStreamConnected
```

- 1 Connected
- 0 Disconnected
- 2. Retrieve the video stream information.

XVidC\_VideoStream \*XV\_HdmiRxSs\_GetVideoStream(XV\_HdmiRxSs \*InstancePtr);

3. Calculate the HDMI MMCM parameter based on the video stream information received.

```
u32 XVphy_HdmiCfgCalcMmcmParam(XVphy *InstancePtr,
u8 QuadId,
XVphy_ChannelId ChId,
XVphy_DirectionType Dir,
XVidC_PixelsPerClock Ppc,
XVidC_ColorDepth Bpc);
```

4. Enable the Video PHY Controller/HDMI GT Subsystem to start the MMCM.

#### where,

InstancePtr is a pointer to the XVphy core instance.

QuadId is the GT quad ID to operate on.

Dir is an indicator for TX or RX.

Note: QuadId is not used and should be set to 0.

For example:

XVphy\_MmcmStart(&Vphy, 0, XVPHY\_DIR\_RX);

### XV\_HDMIRXSS\_HANDLER\_HDCP\_AUTHENTICATE

If HDCP 1.4 or HDCP 2.3 is enabled in the HDMI 1.4/2.0 RX Subsystem hardware, this interrupt is triggered when HDCP passes its authentication state.

The callback function can update HDCP authentication status to the application software.

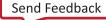

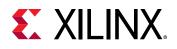

### Video PHY Controller/HDMI GT Subsystem Interrupt Handlers for HDMI 1.4/2.0 RX Subsystem

There are several interrupt handlers available in the Video PHY Controller/HDMI GT Subsystem driver to hook up with user-defined callback functions to support HDMI 1.4/2.0 RX Subsystem functionality. These interrupt handlers are defined in xvphy. h:

- XVPHY\_HDMI\_HANDLER\_RXINIT
- XVPHY\_HDMI\_HANDLER\_RXREADY

Callback functions need to be defined in the application code and hooked up with these interrupt handlers.

### XVPHY\_HDMI\_HANDLER\_RXINIT

This interrupt is triggered every time the Video PHY Controller/HDMI GT Subsystem detects an HDMI RX reference clock change.

The callback function must perform the following:

1. Initialize a reference clock change process for the HDMI 1.4/2.0 RX Subsystem.

void XV\_HdmiRxSs\_RefClockChangeInit(XV\_HdmiRxSs \*InstancePtr);

2. Set the Video PHY Controller/HDMI GT Subsystem HDMI RX reference TMDS clock ratio.

VphyPtr->HdmiRxTmdsClockRatio = HdmiRxSs.TMDSClockRatio;

### XVPHY\_HDMI\_HANDLER\_RXREADY

This interrupt is triggered every time the Video PHY Controller/HDMI GT Subsystem RX reset lock is done.

The callback function must perform the following:

1. Check the Video PHY Controller/HDMI GT Subsystem PLL type.

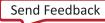

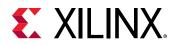

2. Set the HDMI 1.4/2.0 RX Subsystem video stream according to the PLL type.

```
XV_HdmiRxSs_SetStream(XV_HdmiRxSs *InstancePtr,
u32 Clock,
u32 LineRate);
```

where both Clock and LineRate are from the Video PHY Controller/HDMI GT Subsystem data structure.

Follow the steps in Chapter 6: Example Design chapter to create an example design, which contains all the procedures implemented and can serve as a reference for integrating the HDMI 1.4/2.0 RX Subsystem into your system.

### **Example Use Cases**

In this section, some typical use cases are illustrated with how system reacts at run time to certain events and what is expected for you to perform. For actions expected in the callback functions, see Application Callback Functions for more information.

#### **Related Information**

**Application Callback Functions** 

### Use Case 1: Cable Plug In

HPD interrupt is received indicating Cable Connection.

• Callback function registered to XV\_HDMIRXSS\_HANDLER\_CONNECT Interrupt type is called.

### Use Case 2: Cable Plug Out

- 1. RX Stream Down interrupt is received.
  - Callback function registered to XV\_HDMIRXSS\_HANDLER\_STREAM\_DOWN interrupt type is called.
- 2. HPD interrupt is received indicating Cable Disconnection.
  - Callback function registered to XV\_HDMIRXSS\_HANDLER\_CONNECT Interrupt type is called.

### Use Case 3: Received Video Stream

- 1. Video PHY Controller/HDMI GT Subsystem HDMI RX Init interrupt is received.
  - Callback function registered to XVPHY\_HDMI\_HANDLER\_RXINIT Interrupt type is called.
- 2. Video PHY Controller/HDMI GT Subsystem HDMI RX Ready interrupt is received.

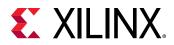

- Callback function registered to XVPHY\_HDMI\_HANDLER\_RXREADY interrupt type is called.
- 3. RX Audio Interrupt is received.
  - Callback function registered to XV\_HDMIRXSS\_HANDLER\_AUD interrupt type is called.
- 4. RX Stream Initialization Interrupt is received.
  - Callback function registered to XV\_HDMIRXSS\_HANDLER\_HDCP\_AUTHENTICATEIInterrupt type is called.
- 5. When video stream is locked, the RX stream up interrupt is received.
  - Callback function registered to XV\_HDMIRXSS\_HANDLER\_STREAM\_UP interrupt type is called.

Now, the video stream has been detected and you can retrieve the stream information using the provided API:

XVidC\_VideoStream \*XV\_HdmiRxSs\_GetVideoStream(XV\_HdmiRxSs \*InstancePtr);

### Use Case 4: Video Stream Change

- 1. RX Stream Down interrupt is received.
  - Callback function registered to XV\_HDMIRXSS\_HANDLER\_STREAM\_DOWN interrupt type is called.
- 2. Video PHY Controller/HDMI GT Subsystem HDMI RX Init interrupt is received.
  - Callback function registered to XVPHY\_HDMI\_HANDLER\_RXINIT interrupt type is called.
- 3. Video PHY Controller/HDMI GT Subsystem HDMI RX Ready interrupt is received.
  - Callback function registered to XVPHY\_HDMI\_HANDLER\_RXREADY interrupt type is called.
- 4. RX Audio Interrupt is received.
  - Callback function registered to XV\_HDMIRXSS\_HANDLER\_AUD interrupt type is called.
- 5. RX Stream Initialization Interrupt is received.
  - Callback function registered to XV\_HDMIRXSS\_HANDLER\_STREAM\_INIT interrupt type is called.
- 6. When Video stream is locked, the RX stream up interrupt is received.
  - Callback function registered to XV\_HDMIRXSS\_HANDLER\_STREAM\_UP interrupt type is called.

Now, the video stream has been detected and you can retrieve the stream information using the provided API:

XVidC\_VideoStream \*XV\_HdmiRxSs\_GetVideoStream(XV\_HdmiRxSs \*InstancePtr);

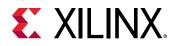

### Use Case 5: Receive Infoframe

The Auxiliary InfoFrame received interrupt is received.

Callback function registered to XV\_HDMIRXSS\_HANDLER\_AUX Interrupt type is called.

### Use Case 6: How to Disable Internal EDID

If you do not want to enable the internal EDID support, you can comment out the function XV\_HdmiRx\_DdcLoadEdid in xv\_hdmirxss\_coreinit.c, using a function call.

```
int XV_HdmiRxSs_SubcoreInitHdmiRx(XV_HdmiRxSs *HdmiRxSsPtr)
```

#### Example:

```
// Load EDID
// XV_HdmiRx_DdcLoadEdid(HdmiRxSsPtr->HdmiRxPtr, HdmiRxSsPtr->EdidPtr,
// HdmiRxSsPtr->EdidLength);
```

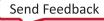

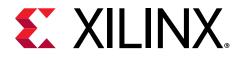

Appendix E

## Additional Resources and Legal Notices

### **Xilinx Resources**

For support resources such as Answers, Documentation, Downloads, and Forums, see Xilinx Support.

### **Documentation Navigator and Design Hubs**

Xilinx<sup>®</sup> Documentation Navigator (DocNav) provides access to Xilinx documents, videos, and support resources, which you can filter and search to find information. To open DocNav:

- From the Vivado<sup>®</sup> IDE, select **Help → Documentation and Tutorials**.
- On Windows, select Start → All Programs → Xilinx Design Tools → DocNav.
- At the Linux command prompt, enter docnav.

Xilinx Design Hubs provide links to documentation organized by design tasks and other topics, which you can use to learn key concepts and address frequently asked questions. To access the Design Hubs:

- In DocNav, click the **Design Hubs View** tab.
- On the Xilinx website, see the Design Hubs page.

Note: For more information on DocNav, see the Documentation Navigator page on the Xilinx website.

### References

These documents provide supplemental material useful with this guide:

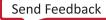

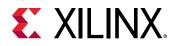

- 1. Vivado Design Suite: AXI Reference Guide (UG1037)
- 2. Kintex UltraScale FPGAs Data Sheet: DC and AC Switching Characteristics (DS892)
- 3. Virtex UltraScale FPGAs Data Sheet: DC and AC Switching Characteristics (DS893)
- 4. Kintex-7 FPGAs Data Sheet: DC and AC Switching Characteristics (DS182)
- 5. Virtex-7 FPGAs Data Sheet: DC and AC Switching Characteristics (DS183)
- 6. Artix-7 FPGAs Data Sheet: DC and AC Switching Characteristics (DS181)
- 7. Zynq-7000 SoC (Z-7007S, Z-7012S, Z-7014S, Z-7010, Z-7015, and Z-7020) Data Sheet: DC and AC Switching Characteristics (DS187)
- 8. Zynq-7000 SoC (Z-7030, Z-7035, Z-7045, and Z-7100) Data Sheet: DC and AC Switching Characteristics (DS191)
- 9. Kintex UltraScale+ FPGAs Data Sheet: DC and AC Switching Characteristics (DS922)
- 10. Virtex UltraScale+ FPGA Data Sheet: DC and AC Switching Characteristics (DS923)
- 11. Zynq UltraScale+ MPSoC Data Sheet: DC and AC Switching Characteristics (DS925)
- 12. Zynq UltraScale+ RFSoC Data Sheet: DC and AC Switching Characteristics (DS926)
- 13. Versal Prime Series Data Sheet: DC and AC Switching Characteristics (DS956)
- 14. Versal AI Core Series Data Sheet: DC and AC Switching Characteristics (DS957)
- 15. Versal AI Edge Series Data Sheet: DC and AC Switching Characteristics (DS958)
- 16. HDMI Specifications (http://www.hdmi.org/manufacturer/specification.aspx)
- 17. HDCP Specifications (http://www.digital-cp.com/hdcp-specifications)
- 18. AXI4-Stream Video IP and System Design Guide (UG934)
- 19. Vivado Design Suite User Guide: Designing IP Subsystems using IP Integrator (UG994)
- 20. Vivado Design Suite User Guide: Designing with IP (UG896)
- 21. Vivado Design Suite User Guide: Getting Started (UG910)
- 22. ISE to Vivado Design Suite Migration Guide (UG911)
- 23. KCU105 Board User Guide (UG917)
- 24. Vivado Design Suite User Guide: Programming and Debugging (UG908)
- 25. Vivado Design Suite User Guide: Implementation (UG904)
- 26. AXI Interconnect LogiCORE IP Product Guide (PG059)
- 27. Video PHY Controller LogiCORE IP Product Guide (PG230)
- 28. HDMI GT Controller LogiCORE IP Product Guide (PG334)
- 29. HDCP 2.2 LogiCORE IP Product Guide (PG249)

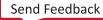

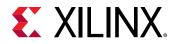

- 30. HDCP 1.x Product Guide (PG224)
- 31. Video In to AXI4-Stream LogiCORE IP Product Guide (PG043)

### **Revision History**

The following table shows the revision history for this document.

| Section                                                                                                    | Revision Summary                                                                                                    |
|----------------------------------------------------------------------------------------------------|----------------------------------------------------------------------------------------------------|
| 12/11/2020                                                                                                    | ) Version 3.1                                                                                                    |
| N/A                                                                                                    | Added HDCP 2.3 support                                                                                                    |
| 07/14/2020                                                                                                    | ) Version 3.1                                                                                                    |
| N/A                                                                                                    | Added support for Versal ACAP devices.                                                                                                    |
| 07/08/2020                                                                                                    | ) Version 3.1                                                                                                    |
| Features<br>AUX Packets<br>Audio Output Stream Interface<br>Audio Data Stream<br>Clocking<br>Device, Package, and Speed Grade Selections<br>Running the Reference Design (A53 on Zynq UltraScale+<br>Devices) | Added 3D Audio Support                                                                                                    |
| 11/21/2019                                                                                                    | ) Version 3.1                                                                                                    |
| Chapter 6: Example Design                                                                                                    | Updated Example Design from SDK to the Vitis software platform.                                                                                                    |
| Native Video (Vectored DE)<br>Native Video/Native Video (Vectored DE) Interface Option                                                                                                    | Added support for Vectored DE to the native video interface.                                                                                                    |
| 02/12/2019                                                                                                    | 9 Version 3.1                                                                                                    |
| N/A                                                                                                    | <ul> <li>Added HDCP Repeater functionality</li> <li>Added PCB design guidelines for TMDS181 and DP159</li> <li>Updated Example Design steps</li> </ul>                                                                                                    |
|                                                                                                    | 3 Version 3.1                                                                                                    |
| N/A                                                                                                    | <ul> <li>Added VCU118 Example design info and steps</li> <li>Added new board supports (ZCU104, ZCU106, VCU118).</li> <li>Added new Example design features.</li> <li>Updated Example Design steps.</li> <li>Added Migrating and upgrading section.</li> <li>Added debug information.</li> <li>Updated AXI-Lite CPU clock supports.</li> <li>Updated YUV420 remapping feature illustration.</li> </ul> |

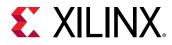

| Section          | Revision Summary                                                                                                    |
|------------------|----------------------------------------------------------------------------------------------------|
|                  | 12/20/2017 Version 3.0                                                                                                    |
| N/A              | Updated Example Design steps.                                                                                                    |
|                  | Added notes for DP159 Settings.                                                                                                    |
|                  | Updated notes for CPU clock requirements.                                                                                                    |
|                  | 10/04/2017 Version 3.0                                                                                                    |
| N/A              | <ul> <li>Added Example design topology supports (RX-Only,<br/>Pass-through).</li> <li>Added Example design VPHY Configuration Support (NI-<br/>DRU Enable/Disable, TXPLL selection, RXPLL selection).</li> </ul>                                                                                                    |
|                  | <ul> <li>Added Example design new board supports (ZCU102).</li> </ul>                                                                                                    |
|                  | <ul> <li>Added SDK application supports (RX, Pass-through and<br/>HDCP key utility)</li> </ul>                                                                                                    |
|                  | Added Information for Example design description.                                                                                                    |
|                  | Added Software Flow diagram.                                                                                                    |
|                  | Added Information if not all audio channels are used.                                                                                                    |
|                  | Added Information about Native Video.                                                                                                    |
|                  | Added Information about Interlaced Video.                                                                                                    |
|                  | 04/05/2017 Version 2.0                                                                                                    |
| N/A              | Removed single pixel per clock support                                                                                                    |
|                  | 11/30/2016 Version 2.0                                                                                                    |
| N/A              | Added example design migration notes.                                                                                                    |
|                  | 10/05/2016 Version 2.0                                                                                                    |
| N/A              | Added example design flow.                                                                                                    |
|                  | Added HPD XGUI option.                                                                                                    |
|                  | Added software use cases.                                                                                                    |
|                  | <ul> <li>Updated Xilinx AUTOMOTIVE APPLICATIONS<br/>DISCLAIMER.</li> </ul>                                                                                                    |
|                  | 06/08/2016 Version 2.0                                                                                                    |
| N/A              | Updated optional video over AXI-Stream support.                                                                                                    |
|                  | 04/06/2016 Version 2.0                                                                                                    |
| N/A              | <ul> <li>Added Features section in IP Facts.</li> <li>Updated Unsupported Features in Overview chapter</li> <li>Updated Product Specification chapter.</li> <li>Updated Designing with the Subsystem chapter.</li> <li>Updated Design Flow Steps chapter.</li> <li>Updated Hardware Testing and Video Resolutions sections.</li> <li>Updated Application Software Development appendix.</li> </ul> |
|                  | 11/18/2015 Version 1.0                                                                                                    |
| Initial release. | N/A                                                                                                    |

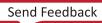

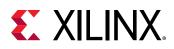

### **Please Read: Important Legal Notices**

The information disclosed to you hereunder (the "Materials") is provided solely for the selection and use of Xilinx products. To the maximum extent permitted by applicable law: (1) Materials are made available "AS IS" and with all faults, Xilinx hereby DISCLAIMS ALL WARRANTIES AND CONDITIONS, EXPRESS, IMPLIED, OR STATUTORY, INCLUDING BUT NOT LIMITED TO WARRANTIES OF MERCHANTABILITY, NON-INFRINGEMENT, OR FITNESS FOR ANY PARTICULAR PURPOSE; and (2) Xilinx shall not be liable (whether in contract or tort, including negligence, or under any other theory of liability) for any loss or damage of any kind or nature related to, arising under, or in connection with, the Materials (including your use of the Materials), including for any direct, indirect, special, incidental, or consequential loss or damage (including loss of data, profits, goodwill, or any type of loss or damage suffered as a result of any action brought by a third party) even if such damage or loss was reasonably foreseeable or Xilinx had been advised of the possibility of the same. Xilinx assumes no obligation to correct any errors contained in the Materials or to notify you of updates to the Materials or to product specifications. You may not reproduce, modify, distribute, or publicly display the Materials without prior written consent. Certain products are subject to the terms and conditions of Xilinx's limited warranty, please refer to Xilinx's Terms of Sale which can be viewed at https:// www.xilinx.com/legal.htm#tos; IP cores may be subject to warranty and support terms contained in a license issued to you by Xilinx. Xilinx products are not designed or intended to be fail-safe or for use in any application requiring fail-safe performance; you assume sole risk and liability for use of Xilinx products in such critical applications, please refer to Xilinx's Terms of Sale which can be viewed at https://www.xilinx.com/legal.htm#tos.

#### AUTOMOTIVE APPLICATIONS DISCLAIMER

AUTOMOTIVE PRODUCTS (IDENTIFIED AS "XA" IN THE PART NUMBER) ARE NOT WARRANTED FOR USE IN THE DEPLOYMENT OF AIRBAGS OR FOR USE IN APPLICATIONS THAT AFFECT CONTROL OF A VEHICLE ("SAFETY APPLICATION") UNLESS THERE IS A SAFETY CONCEPT OR REDUNDANCY FEATURE CONSISTENT WITH THE ISO 26262 AUTOMOTIVE SAFETY STANDARD ("SAFETY DESIGN"). CUSTOMER SHALL, PRIOR TO USING OR DISTRIBUTING ANY SYSTEMS THAT INCORPORATE PRODUCTS, THOROUGHLY TEST SUCH SYSTEMS FOR SAFETY PURPOSES. USE OF PRODUCTS IN A SAFETY APPLICATION WITHOUT A SAFETY DESIGN IS FULLY AT THE RISK OF CUSTOMER, SUBJECT ONLY TO APPLICABLE LAWS AND REGULATIONS GOVERNING LIMITATIONS ON PRODUCT LIABILITY.

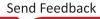

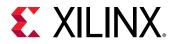

### Copyright

© Copyright 2015-2020 Xilinx, Inc. Xilinx, the Xilinx logo, Alveo, Artix, Kintex, Spartan, Versal, Virtex, Vivado, Zynq, and other designated brands included herein are trademarks of Xilinx in the United States and other countries. AMBA, AMBA Designer, Arm, ARM1176JZ-S, CoreSight, Cortex, PrimeCell, Mali, and MPCore are trademarks of Arm Limited in the EU and other countries. HDMI, HDMI logo, and High-Definition Multimedia Interface are trademarks of HDMI Licensing LLC. All other trademarks are the property of their respective owners.

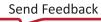